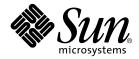

# Sun StorEdge<sup>™</sup> 3900 and 6900 Series 2.0 Troubleshooting Guide

Sun Microsystems, Inc. 4150 Network Circle Santa Clara, CA 95054 U.S.A. 650-960-1300

Part No. 816-5255-12 March 2003, Revision A

Send comments about this document to: docfeedback@sun.com

Copyright 2003 Sun Microsystems, Inc., 4150 Network Circle, Santa Clara, California 95054, U.S.A. All rights reserved.

Sun Microsystems, Inc. has intellectual property rights relating to technology embodied in the product that is described in this document. In particular, and without limitation, these intellectual property rights may include one or more of the U.S. patents listed at http://www.sun.com/patents and one or more additional patents or pending patent applications in the U.S. and in other countries.

This document and the product to which it pertains are distributed under licenses restricting their use, copying, distribution, and decompilation. No part of the product or of this document may be reproduced in any form by any means without prior written authorization of Sun and its licensors, if any.

Third-party software, including font technology, is copyrighted and licensed from Sun suppliers.

Parts of the product may be derived from Berkeley BSD systems, licensed from the University of California. UNIX is a registered trademark in the U.S. and in other countries, exclusively licensed through X/Open Company, Ltd.

Sun, Sun Microsystems, the Sun logo, AnswerBook2, Sun StorEdge, StorTools, docs.sun.com, Sun Enterprise, Sun Fire, SunOS, Netra, SunSolve and Solaris are trademarks, registered trademarks, or service marks of Sun Microsystems, Inc. in the U.S. and other countries. All SPARC trademarks are used under license and are trademarks or registered trademarks of SPARC International, Inc. in the U.S. and other countries. Products bearing SPARC trademarks are based upon an architecture developed by Sun Microsystems, Inc.

All SPARC trademarks are used under license and are trademarks or registered trademarks of SPARC International, Inc. in the U.S. and in other countries. Products bearing SPARC trademarks are based upon an architecture developed by Sun Microsystems, Inc.

The OPEN LOOK and Sun<sup>™</sup> Graphical User Interface was developed by Sun Microsystems, Inc. for its users and licensees. Sun acknowledges the pioneering efforts of Xerox in researching and developing the concept of visual or graphical user interfaces for the computer industry. Sun holds a non-exclusive license from Xerox to the Xerox Graphical User Interface, which license also covers Sun's licensees who implement OPEN LOOK GUIs and otherwise comply with Sun's written license agreements.

Netscape Navigator is a trademark or registered trademark of Netscape Communications Corporation in the United States and other countries.

U.S. Government Rights—Commercial use. Government users are subject to the Sun Microsystems, Inc. standard license agreement and applicable provisions of the FAR and its supplements.

DOCUMENTATION IS PROVIDED "AS IS" AND ALL EXPRESS OR IMPLIED CONDITIONS, REPRESENTATIONS AND WARRANTIES, INCLUDING ANY IMPLIED WARRANTY OF MERCHANTABILITY, FITNESS FOR A PARTICULAR PURPOSE OR NON-INFRINGEMENT, ARE DISCLAIMED, EXCEPT TO THE EXTENT THAT SUCH DISCLAIMERS ARE HELD TO BE LEGALLY INVALID.

Copyright 2003 Sun Microsystems, Inc., 4150 Network Circle, Santa Clara, California 95054, Etats-Unis. Tous droits réservés.

Sun Microsystems, Inc. a les droits de propriété intellectuels relatants à la technologie incorporée dans le produit qui est décrit dans ce document. En particulier, et sans la limitation, ces droits de propriété intellectuels peuvent inclure un ou plus des brevets américains énumérés à http://www.sun.com/patents et un ou les brevets plus supplémentaires ou les applications de brevet en attente dans les Etats-Unis et dans les autres pays.

Ce produit ou document est protégé par un copyright et distribué avec des licences qui en restreignent l'utilisation, la copie, la distribution, et la décompilation. Aucune partie de ce produit ou document ne peut être reproduite sous aucune forme, parquelque moyen que ce soit, sans l'autorisation préalable et écrite de Sun et de ses bailleurs de licence, s'il y ena.

Le logiciel détenu par des tiers, et qui comprend la technologie relative aux polices de caractères, est protégé par un copyright et licencié par des fournisseurs de Sun.

Des parties de ce produit pourront être dérivées des systèmes Berkeley BSD licenciés par l'Université de Californie. UNIX est une marque déposée aux Etats-Unis et dans d'autres pays et licenciée exclusivement par X/Open Company, Ltd.

Sun, Sun Microsystems, le logo Sun, AnswerBook2, Sun StorEdge, StorTools, docs.sun.com, Sun Enterprise, Sun Fire, SunOS, Netra, SunSolve, et Solaris sont des marques de fabrique ou des marques déposées, ou marques de service, de Sun Microsystems, Inc. aux Etats-Unis et dans d'autres pays. Toutes les marques SPARC sont utilisées sous licence et sont des marques de fabrique ou des marques déposées de SPARC International, Inc. aux Etats-Unis et dans d'autres pays. Les produits portant les marques SPARC sont basés sur une architecture développée par Sun Microsystems, Inc.

Toutes les marques SPARC sont utilisées sous licence et sont des marques de fabrique ou des marques déposées de SPARC International, Inc. aux Etats-Unis et dans d'autres pays. Les produits protant les marques SPARC sont basés sur une architecture développée par Sun Microsystems, Inc.

L'interface d'utilisation graphique OPEN LOOK et Sun™ a été développée par Sun Microsystems, Inc. pour ses utilisateurs et licenciés. Sun reconnaît les efforts de pionniers de Xerox pour la recherche et le développment du concept des interfaces d'utilisation visuelle ou graphique pour l'industrie de l'informatique. Sun détient une license non exclusive do Xerox sur l'interface d'utilisation graphique Xerox, cette licence couvrant également les licenciées de Sun qui mettent en place l'interface d'utilisation graphique OPEN LOOK et qui en outre se conforment aux licences écrites de Sun.

Netscape Navigator est une marque de Netscape Communications Corporation aux Etats-Unis et dans d'autrespays.

LA DOCUMENTATION EST FOURNIE "EN L'ETAT" ET TOUTES AUTRES CONDITIONS, DECLARATIONS ET GARANTIES EXPRESSES OU TACITES SONT FORMELLEMENT EXCLUES, DANS LA MESURE AUTORISEE PAR LA LOI APPLICABLE, Y COMPRIS NOTAMMENT TOUTE GARANTIE IMPLICITE RELATIVE A LA QUALITE MARCHANDE, A L'APTITUDE A UNE UTILISATION PARTICULIERE OU A L'ABSENCE DE CONTREFAÇON.

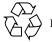

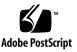

### Contents

1.

2.

Preface XVHow This Book Is Organized XVUsing UNIX Commands XVITypographic Conventions XVIIShell Prompts XVIIRelated Documentation XVIIIAccessing Sun Documentation Online XXSun Welcomes Your Comments XXIntroduction 1Predictive Failure Analysis (PFA) Capabilities 2General Troubleshooting Procedures 3

High-Level Troubleshooting Tasks3Host-Side Troubleshooting6Storage Service Processor-Side Troubleshooting6Verifying the Configuration Settings7

- To Verify Configuration Settings 7
   Clearing the Lock File 10
  - ▼ To Clear the Lock File 10

Sun StorEdge 6900 Series Multipathing Example11Multipathing Options in the Sun StorEdge 6900 Series16

Manually Halting the I/O 17

- ▼ To Quiesce the I/O 17
- ▼ To Unconfigure the c2 Path 17

Suspending the I/O 18

- ▼ To Put the c2 Path Back into Production 19
- ▼ To View the Dynamic Multi-Pathing (DMP) Properties 20
  - ▼ To Put the DMP-Enabled Paths Back into Production 22

#### 3. Troubleshooting Tools 23

Storage Automated Diagnostic Environment 2.2 23

Example Topology 24

Generating Component-Specific Event Grids 25

▼ To Customize an Event Report 25

Microsoft Windows 2000 System Errors 26

Command Line Test Examples 27

qlctest(1M) 27

switchtest(1M) 28

- Monitoring Sun StorEdge T3 and T3+ Arrays Using the Explorer Data Collection Utility 29
- ▼ To Install the Explorer Data Collection Utility on the Storage Service Processor 29

Monitoring Host Bus Adapters (HBAs) Using QLogic SANblade Manager 32

#### 4. Troubleshooting Ethernet Hubs 35

5. Troubleshooting the Fibre Channel (FC) Links 37

FC Links 38

FC Link Diagrams 39

Troubleshooting the A1 or B1 FC Link 42 Verifying the Data Host 45 FRU Tests Available for the A1 or B1 FC Link Segment 46 To Isolate the A1 or B1 FC Link 48 V Troubleshooting the A2 or B2 FC Link 49 Verifying the Data Host 51 Verifying the A2 or B2 FC Link 52 FRU Tests Available for the A2 or B2 FC Link Segment 52 To Isolate the A2 or B2 FC Link 52 ▼ Troubleshooting the A3 or B3 FC Link 54 Verifying the Data Host 56 Verifying the Storage Service Processor-Side 57 FRU Tests Available for the A3 or B3 FC Link Segment 57 To Isolate the A3 or B3 FC Link 58 Quiescing the I/O on the A3 or B3 Link 59 Suspending the I/O on the A3 to B3 Link 59 Troubleshooting the A4 or B4 FC Link 60 Verifying the Data Host 62 Sun StorEdge 3900 Series 62 Sun StorEdge 6900 Series 62 FRU Tests Available for the A4 or B4 FC Link Segment 64 To Isolate the A4 or B4 FC Link 64 Troubleshooting Host Devices 67

Using the Host Event Grid 67

6.

▼ To Access the Host Event Grid 67

Replacing the Master, Alternate Master, and Slave Monitoring Host 71

▼ To Replace the Master Host 71

- ▼ To Replace the Alternate Master or Slave Monitoring Host 72
- 7. Troubleshooting Switches 73

About the Switches 73

Zone Modifications 74

Switchless Configurations 75

Diagnosing and Troubleshooting Switch Hardware Problems 75
 Using the Switch Event Grid 77

▼ To Use the Switch Event Grid 77 setupswitch Exit Values 85

#### 8. Troubleshooting the Sun StorEdge T3+ Array Devices 87

Troubleshooting the T1 or T2 Data Path 88

Notification Events 89

- To Verify the Storage Service Processor 92
   FRU Tests Available for the T1 or T2 Data Path FRU 93
- ▼ To Isolate the T1 or T2 Data Path 94

Sun StorEdge T3+ Array Event Grid 95

▼ To Use the Sun StorEdge T3+ Array Event Grid 95

#### 9. Troubleshooting Virtualization Engine Devices 107

About the Virtualization Engine 107

Virtualization Engine Diagnostics 108

Service Request Numbers (SRNs) 108

Service and Diagnostic Codes 108

Retrieving Service Information 108

CLI Interface 108

Error Log Analysis Commands 109

▼ To Display the Log Files and Retrieve SRNs 109

To Clear the Log 110
 Virtualization Engine LEDs 110
 Power LED Codes 111
 Interpreting LED Service and Diagnostic Codes 111
 Back Panel Features 112
 Ethernet Port LEDs 112

FC Link Error Status Report 113

▼ To Check the FC Link Error Status Manually 113

Translating Host-Device Names 115

Displaying the VLUN Serial Number 116

- ▼ To Display Devices That are Not Sun StorEdge Traffic Manager (MPxIO)-Enabled 116
- ▼ To Display Sun StorEdge Traffic Manager (MPxIO)-Enabled Devices 117

Viewing the Virtualization Engine Map 118

▼ To Failback the Virtualization Engine 120

Manually Clearing and Restoring the SAN Database 123

- ▼ To Reset the SAN Database on Both Virtualization Engines 124
  - ▼ To Reset the SAN Database on a Single Virtualization Engine 125

Restarting the slicd Daemon 126

▼ To Restart the slicd Daemon 126

Diagnosing a creatediskpools(1M) Failure 129

Virtualization Engine Event Grid 132

▼ To Use the Virtualization Engine Event Grid 132

#### 10. Troubleshooting Using Microsoft Windows 2000 137

General Notes 137

Troubleshooting Tasks Using Microsoft Windows 2000 138

Launching the Sun StorEdge T3+ Array Failover Driver GUI 138

Checking the Version of the Sun StorEdge T3+ Array Failover Driver 139

- ▼ To Use the Sun StorEdge T3+ Array Failover Driver GUI 140
- ▼ To Use the Sun StorEdge T3+ Array Failover Driver Command Line Interface (CLI) 142

#### 11. Example of Fault Isolation 147

# A. Virtualization Engine References 155 SRN Reference 155 SRN/SNMP Single Point-of-Failure Descriptions 159 Port Communication Numbers 160 Virtualization Engine Service Codes 160

#### B. Configuration Utility Error Messages 163

Virtualization Engine Error Messages 164 Switch Error Messages 168 Sun StorEdge T3+ Array Partner Group Error Messages 171 Other Error Messages 175

## List of Figures

| 1 |
|---|
| 1 |

- FIGURE 2-2 Primary Data Paths to the Alternate Master 12
- FIGURE 2-3 Primary Data Paths to the Master Sun StorEdge T3+ Array 13
- FIGURE 2-4 Path Failure—Before the Second Tier of Switches 14
- FIGURE 2-5 Path Failure—I/O Routed Through Both HBAs 15
- FIGURE 3-1 Storage Automated Diagnostic Environment Example Topology 24
- FIGURE 3-2 Microsoft Windows 2000 Event Properties System Log 26
- FIGURE 3-3 Qlogic SANblade Manager HBA Driver and Firmware Versions 33
- FIGURE 3-4 QLogic SANblade Manager Diagnostics 34
- FIGURE 5-1 Sun StorEdge 3900 Series FC Link Diagram 39
- FIGURE 5-2 Sun StorEdge 6900 Series FC Link Diagram 41
- FIGURE 5-3 Data Host Notification of Intermittent Problems 43
- FIGURE 5-4 Data Host Notification of Severe Link Error 43
- FIGURE 5-5 Storage Service Processor Notification 44
- FIGURE 5-6 A2 or B2 FC Link Host-Side Event 49
- FIGURE 5-7 A2 or B2 FC Link Storage Service Processor-Side Event 50
- FIGURE 5-8 A3 or B3 FC Link Host-Side Event 54
- FIGURE 5-9 A3 or B3 FC Link Storage Service Processor-Side Event 55
- FIGURE 5-10 A3 or B3 FC Link Storage Service Processor-Side Event 55

- FIGURE 5-11 A4 or B4 FC Link Data-Host Notification 60
- FIGURE 5-12 Storage Service Processor-Side Notification 61
- FIGURE 6-1 Sample Host Event Grid 68
- FIGURE 7-1 Switch Event Grid 77
- FIGURE 8-1 Storage Service Processor Event 89
- FIGURE 8-2 Virtualization Engine Alert 90
- FIGURE 8-3 Manage Configuration Files Menu 92
- FIGURE 8-4 Example Link Test Text Output from the Storage Automated Diagnostic Environment 93
- FIGURE 8-5 Sun StorEdge T3+ Array Event Grid 95
- FIGURE 9-1 Virtualization Engine Front Panel LEDs 111
- FIGURE 9-2 Virtualization Engine Back Panel 112
- FIGURE 9-3 Virtualization Engine Event Grid 132
- FIGURE 10-1 Launching the Sun StorEdge T3+ Array Failover Driver 138
- FIGURE 10-2 Sun StorEdge T3+ Array Failover Driver Versions 2.0.0.123 and 2.1.0.104 139
- FIGURE 10-3 Healthy Sun StorEdge 3900 series system, shown using Multipath Configurator 140
- FIGURE 10-4 Sun StorEdge 3900 series system with a LUN failover, shown using Multipath Configurator 141
- FIGURE 10-5 Multipath Configurator Array Properties 141
- FIGURE 10-6 Multipath Configurator LUN Properties Detail 142
- FIGURE 10-7 Sun StorEdge T3+ Array Failover Driver CLI Output for the Sun StorEdge 3900 Series 143
- FIGURE 10-8 Sun StorEdge T3+ Array Failover Driver CLI Example Output for the Sun StorEdge 6900 Series 144
- FIGURE 11-1 Alerts Display Using the Storage Automated Diagnostic Environment 147
- FIGURE 11-2 Drilling Down for Sun StorEdge T3+ Array Failover Driver Fault Detail 148
- FIGURE 11-3 Fault Confirmation Using QLogic SunBlade 149
- FIGURE 11-4 Diagnostics Using QLogic SunBlade 150
- FIGURE 11-5 Storage Automated Diagnostic Environment Test from Topology 151
- FIGURE 11-6 Storage Automated Diagnostic Environment Test from Topology Pull-Down Menu 152
- FIGURE 11-7 Storage Automated Diagnostic Environment Test from Topology Test Detail 152

- FIGURE 11-8 Successful Switch Test Results 153
- FIGURE 11-9 Multipath Recovery using the Sun StorEdge T3+ Array Multipath Configurator 154
- FIGURE 11-10 Recovered Paths 154

XII Sun StorEdge 3900 and 6900 Series 2.0 Troubleshooting Guide • March 2003

## List of Tables

- TABLE 1-1 Sun StorEdge 3900 and 6900 Series Configurations 1
- TABLE 3-1 Event Grid Sorting Criteria 25
- TABLE 5-1 FC Links 38
- TABLE 5-2 Ax to Bx FC Links. 40
- TABLE 6-1 Storage Automated Diagnostic Environment Event Grid for the Host 69
- TABLE 7-1 Storage Automated Diagnostic Environment Event Grid for 1 Gbit Switches 78
- TABLE 7-2 Storage Automated Diagnostic Environment Event Grid for 2 GBit Switches 82
- TABLE 0-1 setupswitch Exit Values 85
- TABLE 8-1 Storage Automated Diagnostic Environment Event Grid for the Sun StorEdge T3+ Array 96
- TABLE 9-1 Virtualization Engine LEDs 110
- TABLE 9-2 LED Diagnostic Codes 111
- TABLE 9-3 Speed, Activity, and Validity of the Link 112
- TABLE 9-4 Virtualization Engine Statistical Data 113
- TABLE 9-5 Storage Automated Diagnostic Environment Event Grid for Virtualization Engine 133
- TABLE 10-1 Tips for Interpreting Sun StorEdge 6910 Series CLI Output 145
- TABLE A-1 SRN Reference 156
- TABLE A-2 SRN/SNMP Single Point-of-Failure Table 159
- TABLE A-3 Port CommunicationNumbers 160
- TABLE A-4 Virtualization Engine Service Codes —0 -399 Host-Side Interface Driver Errors 160

- TABLE A-5 Virtualization Engine Service Codes —400-599 Device-Side Interface Driver Errors 162
- TABLE B-1 Virtualization Engine Error Messages 164
- TABLE B-2 Sun StorEdge Network FC Switch Error Messages 168
- TABLE B-3 Sun StorEdge T3+ Array Error Messages 171
- TABLE B-4 Other SUNWsecfg Error Messages 175

## Preface

The Sun StorEdge 3900 and 6900 Series 2.0 Troubleshooting Guide provides guidelines for isolating problems in supported configurations of the Sun StorEdge<sup>™</sup> 3900 and 6900 series. For detailed configuration information, refer to the Sun StorEdge 3900 and 6900 Series Reference Manual.

The scope of this troubleshooting guide is limited to information pertaining to the components of the Sun StorEdge 3900 and 6900 series, including the Storage Service Processor, Sun StorEdge 1 Gbit and 2 Gbit switches, Sun StorEdge T3+ arrays, and the virtualization engines in the Sun StorEdge 6900 series. This guide is written for  $Sun^{TM}$  personnel who have been fully trained on all the components in the configuration.

## How This Book Is Organized

This book contains the following topics:

Chapter 1 introduces the Sun StorEdge 3900 and 6900 series storage subsystems.

**Chapter 2** offers general troubleshooting guidelines, such as manually halting the I/O and returning paths to production.

**Chapter 3** presents information about tools used to troubleshoot. Tools include the Storage Automated Diagnostic Environment, component-specific event grids, command line examples, and QLogic's SANblade Manager.

**Chapter 4** discusses Ethernet hub troubleshooting. Information associated with the 3Com Ethernet hubs is limited in this guide, however, because 3Com does not allow duplication of its information.

**Chapter 5** provides Fibre Channel (FC) link diagrams and troubleshooting procedures.

Chapter 6 provides information on host device troubleshooting.

**Chapter 7** provides information on troubleshooting a Sun StorEdge Network FC switch-8 and switch-16 switch device.

**Chapter 8** describes how to troubleshoot the Sun StorEdge T3+ array devices. Also included in this chapter is information about the Explorer Data Collection Utility.

**Chapter 9** provides detailed information for troubleshooting the virtualization engines.

**Chapter 10** describes how to troubleshoot using Microsoft Windows 2000. It also explains how to launch the Sun StorEdge T3+ Array Failover Driver GUI and interpret the multipath configurator.

**Chapter 11** provides an example of fault isolation. It begins with how to discover an error and shows the user steps that are necessary for resolution.

**Appendix A** provides virtualization engine references, including Service Request Numbers (SRNs) and Simple Network Management Protocol (SNMP) Reference, an SRN/SNMP single point-of-failure table, and port communication and service code tables.

**Appendix B** provides a list of SUNWsecfg(1M) error messages and recommendations for corrective action.

## Using UNIX Commands

This document may not contain information on basic UNIX<sup>®</sup> commands and procedures such as shutting down the system, booting the system, and configuring devices.

See one or more of the following documents for this information:

- Solaris Handbook for Sun Peripherals
- AnswerBook2<sup>TM</sup> online documentation for the Solaris<sup>TM</sup> operating environment
- Other software documentation that you received with your system

## **Typographic Conventions**

| Typeface  | Meaning                                                                        | Examples                                                                                                    |
|-----------|--------------------------------------------------------------------------------|----------------------------------------------------------------------------------------------------|
| AaBbCc123 | The names of commands, files,<br>and directories; on-screen<br>computer output | Edit your.login file.<br>Use ls -a to list all files.<br>% You have mail.                                                         |
| AaBbCc123 | What you type, when<br>contrasted with on-screen<br>computer output            | % <b>su</b><br>Password:                                                                                                    |
| AaBbCc123 | Book titles, new words or terms, words to be emphasized                        | Read Chapter 6 in the <i>User's Guide</i> .<br>These are called <i>class</i> options.<br>You <i>must</i> be superuser to do this. |
|           | Command-line variable; replace with a real name or value                       | To delete a file, type rm filename.                                                                                               |

## **Shell Prompts**

| Shell                                 | Prompt        |
|---------------------------------------|---------------|
| C shell                               | machine-name% |
| C shell superuser                     | machine-name# |
| Bourne shell and Korn shell           | \$            |
| Bourne shell and Korn shell superuser | #             |

## **Related Documentation**

| Product                 | Title                                                                                                    | Part Number |
|-------------------------|----------------------------------------------------------------------------------------------------|-------------|
| Late-breaking News      | • Sun StorEdge 3900 and 6900 Series 2.0 Release Notes                                                                                                    | 816-5254    |
| Sun StorEdge 3900 and   | • Sun StorEdge 3900 and 6900 Series 2.0 Installation Guide                                                                                                 | 816-5252    |
| 6900 series information | <ul> <li>Sun StorEdge 3900 and 6900 Series 2.0 Reference and Service Guide</li> <li>Sun StorEdge 3900 and 6900 Series 2.0 Regulatory and Safety</li> </ul> | 816-5253    |
|                         | Compliance Manual                                                                                                    | 816-5257    |
|                         | <ul> <li>Sun StorEdge 3900 and 6900 Series 2.0 Site Prep Guide</li> </ul>                                                                                  | 816-5256    |
| Sun StorEdge T3 and     | Sun StorEdge T3+ Array Release Notes                                                                                                    | 816-4771    |
| T3+ array               | <ul> <li>Sun StorEdge T3+ Array Start Here</li> </ul>                                                                                                    | 816-4768    |
|                         | • Sun StorEdge T3 and T3+ Array Regulatory and Safety Compliance<br>Manual                                                                                 | 816-0774    |
|                         | • Sun StorEdge T3+ Array Installation and Configuration Manual                                                                                             | 816-4769    |
|                         | <ul> <li>Sun StorEdge T3+ Array Administrator's Guide</li> </ul>                                                                                           | 816-4770    |
|                         | • Sun StorEdge T3 Array Cabinet Installation Guide                                                                                                    | 806-7979    |
| Diagnostics             | • Storage Automated Diagnostics Environment User's Guide                                                                                                   | 816-3142    |
| Sun StorEdge SAN 4.0    | • Sun StorEdge SAN 4.0 Release Guide to Documentation                                                                                                    | 816-4470    |
| (1 Gb switches)         | <ul> <li>Sun StorEdge SAN 4.0 Release Installation Guide</li> </ul>                                                                                        | 816-4469    |
|                         | • Sun StorEdge SAN 4.0 Release Configuration Guide                                                                                                    | 806-5513    |
|                         | • Sun StorEdge Network 2 Gb FC Switch-16 FRU Installation                                                                                                  | 816-5285    |
|                         | Sun StorEdge SAN 4.0 Release Notes                                                                                                    | 816-4472    |
| Sun StorEdge SAN 4.1    | • Sun StorEdge SAN 4.1 Release Guide to Documentation                                                                                                    | 817-0061    |
| (2 Gb switches)         | • Sun StorEdge SAN 4.1 Release Installation Guide                                                                                                    | 817-0056    |
|                         | Sun StorEdge SAN 4.1 Release Configuration Guide                                                                                                    | 817-0057    |
|                         | • Sun StorEdge SAN 4.1 2 Gb Brocade Silkworm Fabric Switch Guide to<br>Documentation                                                                       | 817-0062    |
|                         | • Sun StorEdge SAN 4.1 2 Gb McData Intrepid Director Switch Guide to<br>Documentation                                                                      | 817-0063    |
|                         | Sun StorEdge SAN 4.1 Release Notes                                                                                                    | 817-0071    |
| 3Com Ethernet hubs      | • SuperStack 3 Baseline Hub 12-Port TP User Guide                                                                                                    | 3C16440A    |
|                         | • SuperStack 3 Baseline Hub 24-Port TP User Guide                                                                                                    | 3C16441A    |

XVIII Sun StorEdge 3900 and 6900 Series 2.0 Troubleshooting Guide • March 2003

| Product                          | Title                                                                                          | Part Number |
|----------------------------------|------------------------------------------------------------------------------------------------|-------------|
| SANbox-8/16<br>Segmented Loop FC | • SANbox-8/16 Segmented Loop Fibre Channel Switch Management<br>User's Manual                  | 875-3060    |
| Switch                           | <ul> <li>SANbox-8 Segmented Loop Fibre Channel Switch Installer's/User's<br/>Manual</li> </ul> | 875-1881    |
|                                  | • SANbox-16 Segmented Loop Fibre Channel Switch Installer's/User's Manual                      | 875-3059    |
| Expansion cabinet                | • Sun StorEdge Expansion Cabinet Installation and Service Manual                               | 805-3067    |
| Storage Server Processor         | • Sun V100 Server User's Guide                                                                 | 806-5980    |
| -                                | • Netra X1 Server User's Guide                                                                 | 806-5980    |
|                                  | • Netra X1 Server Hard Disk Drive Installation Guide                                           | 806-7670    |

## **Accessing Sun Documentation Online**

You can view, print, or purchase a broad selection of Sun documentation, including localized versions, at:

http://www.sun.com/documentation

## Sun Welcomes Your Comments

Sun is interested in improving its documentation and welcomes your comments and suggestions. You can email your comments to Sun at:

docfeedback@sun.com

Please include the part number (816-5255) of your document in the subject line of your email.

## Introduction

The Sun StorEdge 3900 and 6900 series storage subsystems are complete preconfigured storage solutions. The configurations for each of the storage subsystems are shown in TABLE 1-1.

| Series                                                                    | System                      | Sun StorEdge<br>Fibre Channel<br>Switches<br>Supported <sup>1</sup> | Sun StorEdge<br>T3+ Array<br>Partner<br>Groups<br>Supported | Additional<br>Array Partner<br>Groups<br>Supported<br>with Optional<br>Additional<br>Expansion<br>Cabinet | Virtualization<br>Engine        |
|---------------------------------------------------------------------------|-----------------------------|---------------------------------------------------------------------|-------------------------------------------------------------|----------------------------------------------------------------------------------------------------|---------------------------------|
| Sun StorEdge<br>3900 series                                               | Sun StorEdge<br>3910 system | Two 8-port<br>switches                                              | One to four                                                 | N/A                                                                                                    | N/A                             |
| 3900SL <sup>2</sup>                                                       | Sun StorEdge<br>3960 system | Two 16-port<br>switches                                             | One to four                                                 | One to five                                                                                               |                                 |
| Sun StorEdge<br>6900 series                                               | Sun StorEdge<br>6910 system | Four 8-port<br>switches                                             | One to three                                                | One to four                                                                                               | One virtualization engine pair  |
| 6910SL <sup>3</sup><br>6960SL <sup>3</sup>                                | Sun StorEdge<br>6960 system | Four 16-port<br>switches                                            | One to three                                                | One to four                                                                                               | Two virtualization engine pairs |
| <sup>1</sup> 1 Gbit or 2 Gbit switches<br><sup>2</sup> 3900SL—No switches |                             |                                                                     |                                                             |                                                                                                    |                                 |

| TABLE 1-1 | Sun StorEdge | 3900 and 6900 | Series Configurations |
|-----------|--------------|---------------|-----------------------|
|-----------|--------------|---------------|-----------------------|

<sup>3</sup> 6910SL and 6960SL—No front-end switches; two back-end switches

## Predictive Failure Analysis (PFA) Capabilities

The Storage Automated Diagnostic Environment software provides the health and monitoring functions for the Sun StorEdge 3900 and 6900 series systems. This software provides the following predictive failure analysis (PFA) capabilities:

- **FC links**—Fibre Channel (FC) links are monitored at all end points using the Fibre Channel-Extended Link Service (FC-ELS) link counters. When link errors surpass the threshold values, an alert is sent. This enables Sun-trained personnel to replace components that are experiencing high transient fault levels before a hard fault occurs.
- Enclosure status—Many devices, like the Sun StorEdge FC switch-8 and switch-16 switch and the Sun StorEdge T3+ array, cause the Storage Automated Diagnostic Environment alerts to be sent if the temperature thresholds are exceeded. This enables Sun-trained personnel to address the problem before the component and enclosure fails.
- Single Point-of-Failure (SPOF) notification—Storage Automated Diagnostic Environment notification for path failures and failovers (that is, Sun StorEdge Traffic Manager software failover) can be considered a PFA method, since Suntrained personnel are notified and can repair the primary path. This eliminates the time of exposure to SPOF and helps to preserve customer availability during the repair process.

PFA is not always effective in detecting or isolating failures. The remainder of this document provides guidelines that you can use to troubleshoot problems that occur in supported components of the Sun StorEdge 3900 and 6900 series.

## General Troubleshooting Procedures

This chapter contains the following sections:

- "High-Level Troubleshooting Tasks" on page 3
- "Host-Side Troubleshooting" on page 6
- "Storage Service Processor-Side Troubleshooting" on page 6
- "Verifying the Configuration Settings" on page 7
- "Sun StorEdge 6900 Series Multipathing Example" on page 11
- "Multipathing Options in the Sun StorEdge 6900 Series" on page 16

## **High-Level Troubleshooting Tasks**

This section lists the high-level steps you can take to isolate and troubleshoot problems in the Sun StorEdge 3900 and 6900 series. It offers a methodical approach, and lists the tools and resources available at each step.

**Note** – A single problem can cause various errors throughout the storage area network (SAN). A good practice is to begin by investigating the devices that have experienced "Loss of Communication" events in the Storage Automated Diagnostic Environment. These errors usually indicate more serious problems.

A "Loss of Communication" error on a switch, for example, could cause multiple ports and host bus adapters (HBAs) to go offline. Concentrating on the switch and fixing that failure can help bring the ports and HBAs back online.

- 1. Discover the error by checking one or more of the following messages or files:
  - Storage Automated Diagnostic Environment alerts or email messages
    - /var/adm/messages
    - Sun StorEdge T3+ array syslog file
  - Storage Service Processor messages
    - /var/adm/messages.t3 messages
    - /var/adm/log/SEcfglog file
- 2. Determine the extent of the problem by using one or more of the following methods:
  - Review the Storage Automated Diagnostic Environment topology view.
  - Using the Storage Automated Diagnostic Environment revision checking functionality, determine whether the package or patch is installed.
  - Verify the functionality using one of the following tools:
    - checkdefaultconfig(1M)
    - cfgadm -al output
    - luxadm(1M) output
  - Review the multipathing status using the Sun StorEdge Traffic Manager (MPxIO) software or vxdmp(1M) command.

## 3. Check the status of a Sun StorEdge T3+ array by using one or more of the following methods:

- Review the Storage Automated Diagnostic Environment device monitoring reports.
- Run the checkt3config(1M) and showt3(1M) commands, which check and display the Sun StorEdge T3+ array configuration.
- Manually open a Telnet session to the Sun StorEdge T3+ array.
- Review the luxadm(1M) display output.
- Review the LED status on the Sun StorEdge T3+ array.
- Review the Explorer Data Collection Utility output, which is located on the Storage Service Processor.

- 4. Check the status of the Sun StorEdge network FC switch-8 and switch-16 switches using the following tools:
  - Review the Storage Automated Diagnostic Environment device monitoring reports.
  - Run the checkswitch(1M) and showswitch(1M) commands, which check and display the Sun StorEdge FC switch configurations.
  - Review the online and offline LED status codes and POST error codes, which can be found in the *Sun StorEdge SAN 4.0 and SAN 4.1 Release Installation Guide.*
  - Review the Explorer Data Collection Utility output, which is located on the Storage Service Processor.
  - Refer to the SANsurfer GUI, which supports the Sun StorEdge 4.0 Release, or the SANbox Manager, which supports the Sun StorEdge 4.1 Release.

**Note** – To run the SANsurfer GUI or SANbox Manager from the Storage Service Processor, you must export X-Display.

- 5. Check the status of the virtualization engine using one or more of the following methods:
  - Review the Storage Automated Diagnostic Environment device monitoring reports.
  - Run the checkve(1M), checkvemap(1M) and showvemap(1M) commands, which check and display the virtualization host and LUN configurations.
  - Refer to the LED status blink codes "Virtualization Engine LEDs" on page 110.
- 6. Quiesce the I/O along the path to be tested using one of the following methods:
  - For installations using VERITAS Dynamic Multi-Pathing (DMP), disable vxdmpadm(1M).
  - For installations using the Sun StorEdge Traffic Manager (MPxIO) software, unconfigure the Fabric device.
  - Refer to "To Quiesce the I/O" on page 17.
  - Halt the application.
- 7. Test and isolate field-replaceable units (FRUs) using the following tools:
  - Storage Automated Diagnostic Environment diagnostic tests (this might require a loopback cable for isolation)
  - Sun StorEdge T3+ array tests, including t3test(1M), t3ofdg(1M), and t3volverify(1M), which can be found in the Storage Automated Diagnostic Environment User's Guide

5

**Note** – These tests isolate the problem to a FRU that must be replaced. Follow the instructions in the *Sun StorEdge 3900 and 6900 Series 2.0 Reference and Service Guide* and the *Sun StorEdge 3900 and 6900 Series 2.0 Installation Guide* for proper FRU replacement procedures.

- 8. Verify the fix using the following tools:
  - Storage Automated Diagnostic Environment GUI Topology View and Diagnostic Tests
  - /var/adm/messages on the data host
- 9. Return the path to service with one of the following methods:
  - Use the multipathing software
  - Restart the application

## **Host-Side Troubleshooting**

*Host-side troubleshooting* refers to the messages and errors that the data host detects. Usually these messages appear in the /var/adm/messages file.

## Storage Service Processor-Side Troubleshooting

Storage Service Processor-side troubleshooting refers to messages, alerts, and errors that the Storage Automated Diagnostic Environment detects while running on the Storage Service Processor. You can find these messages by monitoring the following Sun StorEdge 3900 series and Sun StorEdge 6900 series components:

- Sun StorEdge network FC switch-8 and switch-16 switches
- Virtualization engine
- Sun StorEdge T3+ array

Combining the host-side messages and errors and the Storage Service Processor-side messages, alerts, and errors into a meaningful context is essential for proper troubleshooting.

## Verifying the Configuration Settings

During the course of troubleshooting, you might need to verify configuration settings on the various components in the Sun StorEdge 3900 or 6900 series.

#### ▼ To Verify Configuration Settings

#### 1. Run one of the following scripts:

- Run the runsecfg(1M) script and select the various Verify menu selections for the Sun StorEdge T3+ arrays, the Sun StorEdge network FC switch-8 and switch-16 switches, and the virtualization engine components.
- Run the checkdefaultconfig(1M) script to check all accessible components. The output is shown in CODE EXAMPLE 2-1.
- Run the checkswitch(1M) | checkt3config(1M) | checkve(1M) | checkvemap(1M) scripts from /opt/SUNWsecfg/bin to check the settings on the Sun StorEdge network FC switch-8 and switch-16 switches, the Sun StorEdge T3+ array, and the virtualization engine.

The scripts check the default configuration files in the /opt/SUNWsecfg/etc directory and compare the current, live settings to those of the defaults. Any differences are marked with a FAIL.

**Note** – For cluster configurations and systems that are attached to Microsoft Windows NT, the default configurations may not match the current installed configuration. Be aware of this when running the verification scripts. Certain items may be flagged as FAIL in these special circumstances.

7

```
# /opt/SUNWsecfg/checkdefaultconfig
Checking all accessible components.....
Checking switch: swla
Switch swla - PASSED
Checking switch: swlb
Switch sw1b - PASSED
Checking switch: sw2a
Switch sw2a - PASSED
Checking switch: sw2b
Switch sw2b - PASSED
Please enter the Sun StorEdge T3+ array password :
Checking T3+: t3b0
Checking : t3b0 Configuration.....
                Checking command ver: PASSChecking command vol stat: PASSChecking command port list: PASSChecking command port listmap: PASSChecking command sys list: FAIL
Checking T3+: t3b2
Checking : t3b2 Configuration.....
                   Checking command ver : PASS
Checking command vol stat : PASS
Checking command port list : PASS
Checking command port listmap : PASS
Checking command sys list : PASS
<snip>
Checking Virtualization Engine Pair Parameters: vla
vla configuration check passed
Checking Virtualization Engine Pair Parameters: v1b
vlb configuration check passed
Checking Virtualization Engine Pair Configuration: v1
checkvemap: virtualization engine map v1 verification complete: PASS.
```

8 Sun StorEdge 3900 and 6900 2.0 Series Troubleshooting Guide • March 2003

2. If anything is marked FAIL, check the /var/adm/log/SEcfglog file for the details of the failure.

```
Mon Jan 7 18:07:51 PST 2002 checkt3config: t3b0 INFO : -------
-SAVED CONFIGURATION-----.
Mon Jan 7 18:07:51 PST 2002 checkt3config: t3b0 INFO : blocksize : 16k.
Mon Jan 7 18:07:51 PST 2002 checkt3config: t3b0 INFO : cache : auto.
Mon Jan 7 18:07:51 PST 2002 checkt3config: t3b0 INFO : mirror : auto.
Mon Jan 7 18:07:51 PST 2002 checkt3config: t3b0 INFO : mp_support : rw.
Mon Jan 7 18:07:51 PST 2002 checkt3config: t3b0 INFO : rd_ahead : off.
Mon Jan 7 18:07:51 PST 2002 checkt3config: t3b0 INFO : recon_rate : med.
Mon Jan 7 18:07:51 PST 2002 checkt3config: t3b0 INFO : sys memsize : 32
MBytes.
Mon Jan 7 18:07:51 PST 2002 checkt3config: t3b0 INFO : cache memsize :
256 MBytes.
Mon Jan 7 18:07:51 PST 2002 checkt3config: t3b0 INFO : .
Mon Jan 7 18:07:51 PST 2002 checkt3config: t3b0 INFO : ------
-CURRENT CONFIGURATION-----.
Mon Jan 7 18:07:51 PST 2002 checkt3config: t3b0 INFO : blocksize : 16k.
Mon Jan 7 18:07:51 PST 2002 checkt3config: t3b0 INFO : cache : auto.
Mon Jan 7 18:07:51 PST 2002 checkt3config: t3b0 INFO : mirror : off.
Mon Jan 7 18:07:51 PST 2002 checkt3config: t3b0 INFO : mp_support : rw.
Mon Jan 7 18:07:51 PST 2002 checkt3config: t3b0 INFO : rd_ahead : off.
Mon Jan 7 18:07:51 PST 2002 checkt3config: t3b0 INFO : recon_rate : med.
Mon Jan 7 18:07:51 PST 2002 checkt3config: t3b0 INFO : sys memsize : 32
MBvtes.
Mon Jan 7 18:07:51 PST 2002 checkt3config: t3b0 INFO : cache memsize :
256 MBytes.
Mon Jan 7 18:07:51 PST 2002 checkt3config: t3b0 INFO : .
Mon Jan 7 18:07:51 PST 2002 checkt3config: t3b0 INFO : ------
```

In this example, the mirror setting in the Sun StorEdge T3+ array system settings is "off." The saved configuration setting for this parameter, which is the default setting, should be "auto."

3. Fix the FAIL condition, and then verify the settings again.

```
# /opt/SUNWsecfg/bin/checkt3config -n t3b0
Checking : t3b0 Configuration.....
Checking command ver : PASS
Checking command vol stat : PASS
Checking command port list : PASS
Checking command port listmap : PASS
Checking command sys list : PASS
```

#### Clearing the Lock File

If you interrupt any of the Configuration Utility scripts (by typing Control-C, for example), a lock file might remain in the /opt/SUNWsecfg/etc directory, causing subsequent commands to fail. Use the following procedure to clear the lock file.

- ▼ To Clear the Lock File
- 1. Type the following command:

**Note** – After making any change to the virtualization engine configuration, the script saves a new copy of the virtualization engine map. This may take a minimum of two minutes, during which time no additional virtualization engine changes are accepted.

If a process such as savevemap(1M) is running, you cannot remove the lock file using the removelocks(1M) command. This process causes a component to be unavailable.

2. Monitor the /var/adm/log/SEcfglog file to see when the savevemap(1M) process successfully exits.

CODE EXAMPLE 2-2 savevemap(1M) Output

Tue Jan 29 16:12:34 MST 2002 savevemap: v1 ENTER. Tue Jan 29 16:12:34 MST 2002 checkslicd: v1 ENTER. Tue Jan 29 16:12:42 MST 2002 checkslicd: v1 EXIT. Tue Jan 29 16:14:01 MST 2002 savevemap: v1 EXIT.

When savevemap: ve-pair EXIT is displayed, the savevemap(1M) process has successfully exited.

## Sun StorEdge 6900 Series Multipathing Example

This Sun StorEdge 6900 series multipathing example contains the following elements:

- One Sun StorEdge T3+ array partner group
- Two total LUNs
- One 500-Gbyte RAID5 LUN per partner group

See FIGURE 2-1 for a logical view of the Sun StorEdge 6900 series.

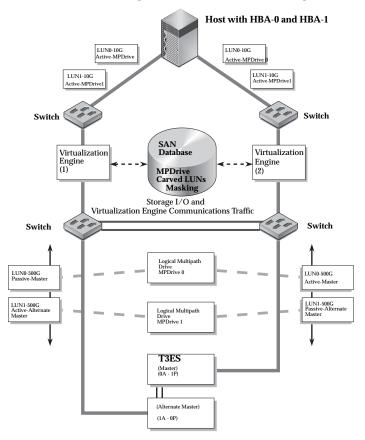

FIGURE 2-1 Sun StorEdge 6900 Series Logical View

Currently, one 10-Gbyte VLUN is created from each physical LUN, for a total of two VLUNs. The Sun StorEdge 6900 series has four possible physical paths to each Sun StorEdge T3+ array volume (LUN).

Refer to FIGURE 2-2, which illustrates primary data paths to the alternate master, and FIGURE 2-3, which illustrates the primary data paths to the master Sun StorEdge T3+ array.

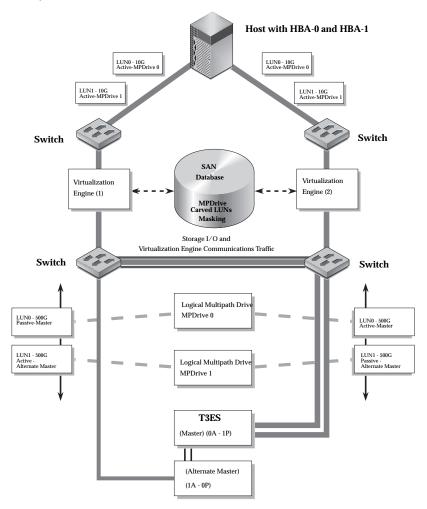

FIGURE 2-2 Primary Data Paths to the Alternate Master

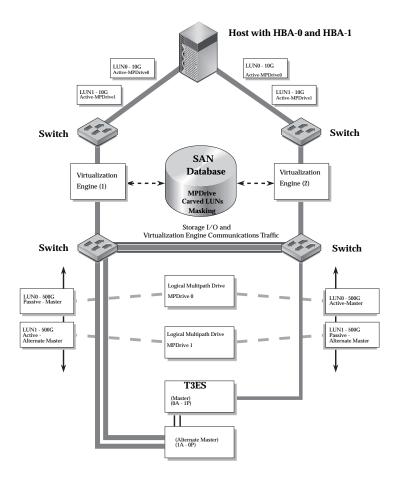

FIGURE 2-3 Primary Data Paths to the Master Sun StorEdge T3+ Array

To access the LUN on the alternate master, the Sun StorEdge T3+ array I/O could travel:

- From HBA-0 -> switch -> virtualization engine(1) -> switch -> alternate master controller (primary route from HBA-0)
- From HBA-0 -> switch -> virtualization engine(1) -> switch -> switch -> master controller -> backend loop to alternate master (secondary route from HBA-0)
- From HBA-1 -> switch -> virtualization engine(2) -> switch -> switch -> alternate master controller (primary route from HBA-1)
- From HBA-1 -> switch -> virtualization engine(2) -> switch -> master controller -> backend loop to alternate master (secondary route from HBA-1)

The host, using multipathing software, is presented with two primary (active) paths for each LUN, allowing the host to route I/O through either or both HBAs.

If a path failure occurs before the second tier of Sun StorEdge network FC switch-8 and switch-16 switches, one of the paths is disabled—but the other path continues sending I/O as it normally would and takes over the entire load. Refer to FIGURE 2-4, which illustrates a path failure before the second tier of switches.

No Sun StorEdge T3+ array failure is noted because of the redundant path, by way of the Sun StorEdge network FC switch-8 and switch-16 switch T ports.

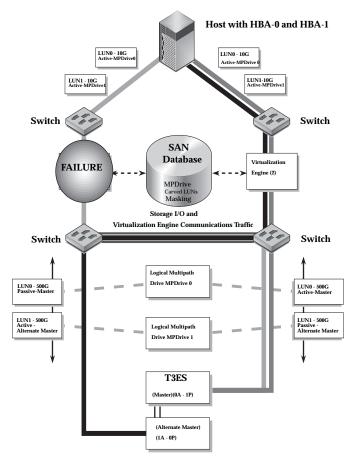

FIGURE 2-4 Path Failure—Before the Second Tier of Switches

14 Sun StorEdge 3900 and 6900 2.0 Series Troubleshooting Guide • March 2003

The virtualization engine recognizes the primary (active) and secondary (passive) pathing for the LUNs, and routes the I/O to the primary controller—unless there is a path failure to the primary path. In that case, the virtualization engine initiates a LUN failover and routes the I/O through the secondary path (which, in turn, goes through the interconnect cables). Refer to FIGURE 2-5, which illustrates a path failure where I/O is routed through both HBAs.

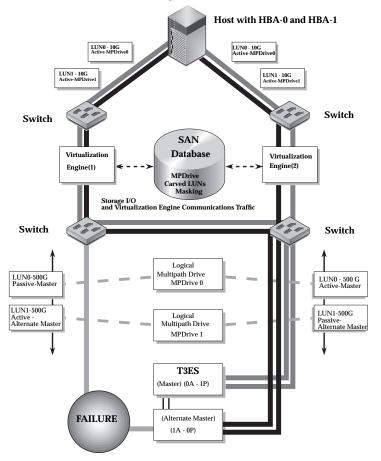

FIGURE 2-5 Path Failure—I/O Routed Through Both HBAs

In the event of a path failure after the second tier of Sun StorEdge network FC switch-8 and switch-16 switches (or in the event that both T ports fail between the switches), the virtualization engine forces a LUN failover of the affected Sun StorEdge T3+ array and routes all I/O to its secondary path.

From the host side, nothing has changed: all I/O is routed through both HBAs (refer to FIGURE 2-5).

## Multipathing Options in the Sun StorEdge 6900 Series

The presence of the virtualization engine makes multipathing in a Sun StorEdge 6900 series environment challenging.

Unlike Sun StorEdge T3+ array and Sun StorEdge network FC switch-8 and switch-16 switch installations (which present primary and secondary pathing options), the virtualization engines present only primary pathing options to the data host. The virtualization engines handle all failover and failback operations and mask those operations from the multipathing software on the data host.

The following example illustrates a Sun StorEdge Traffic Manager (MPxIO) software problem on a Sun StorEdge 6900 series system.

```
# /usr/sbin/luxadm display
/dev/rdsk/c6t29000060220041F96257354230303052d0s2
DEVICE PROPERTIES for disk: /dev/rdsk/
c6t29000060220041F96257354230303052d0s2
 Status(Port A): O.K.
 Status(Port B):
                     О.К.
 Vendor:
                     SUN
 Product ID:
                    SESS01
 WWN(Node):
                    2a000060220041f4
 WWN(Node):
WWN(Port A):
WWN(Port B):
                    2b000060220041f4
                    2b000060220041f9
 Revision:
                     080C
 Revision: USUC
Serial Num: Unsupported
 Unformatted capacity: 102400.000 MBytes
 Write Cache: Enabled
                     Enabled
 Read Cache:
  Minimum prefetch: 0x0
   Maximum prefetch: 0x0
 Device Type: Disk device
 Path(s):
 /dev/rdsk/c6t29000060220041F96257354230303052d0s2
 /devices/scsi_vhci/ssd@q29000060220041f96257354230303052:c,raw
  Controller /devices/pci@6,4000/SUNW,qlc@2/fp@0,0
    Device Address 2b000060220041f4,0
    Class
                    primary
                    ONLINE
    State
  StateUNLINEController/devices/pci@6,4000/SUNW,qlc@3/fp@0,0
    Device Address 2b000060220041f9,0
    Class
                    primary
    State
                      ONLINE
```

16 Sun StorEdge 3900 and 6900 2.0 Series Troubleshooting Guide • March 2003

Note that in the Class and State fields, the virtualization engines are presented as two primary ONLINE devices. The current Sun StorEdge Traffic Manager software design does not enable you to manually halt the I/O (that is, you cannot perform a failover to the secondary path) when only primary devices are present.

### Manually Halting the I/O

As an alternative to using the Sun StorEdge Traffic Manager (MPxIO) software, you can manually halt the I/O using one of two methods:

- Quiesce the I/O
- Unconfigure the c2 path

These methods are explained in the following sections.

#### ▼ To Quiesce the I/O

- 1. Determine the path you want to disable.
- 2. Type:

```
# cfgadm -c unconfigure device
```

### **\checkmark** To Unconfigure the c2 Path

1. Type:

| # cfgadm -al         |            |            |              |           |
|----------------------|------------|------------|--------------|-----------|
| Ap_Id                | Туре       | Receptacle | Occupant     | Condition |
| c0                   | scsi-bus   | connected  | configured   | unknown   |
| c0::dsk/c0t0d0       | disk       | connected  | configured   | unknown   |
| c0::dsk/c0t1d0       | disk       | connected  | configured   | unknown   |
| cl                   | scsi-bus   | connected  | configured   | unknown   |
| cl::dsk/clt6d0       | CD-ROM     | connected  | configured   | unknown   |
| c2                   | fc-fabric  | connected  | configured   | unknown   |
| c2::210100e08b23fa25 | unknown    | connected  | unconfigured | unknown   |
| c2::2b000060220041f4 | disk       | connected  | configured   | unknown   |
| c3                   | fc-fabric  | connected  | configured   | unknown   |
| c3::210100e08b230926 | unknown    | connected  | unconfigured | unknown   |
| c3::2b000060220041f9 | disk       | connected  | configured   | unknown   |
| c4                   | fc-private | connected  | unconfigured | unknown   |
| c5                   | fc         | connected  | unconfigured | unknown   |
|                      |            |            |              |           |

- 2. Using the Storage Automated Diagnostic Environment GUI Topology, determine which virtualization engine is in the path you need to disable.
- 3. Use the worldwide name (WWN) of the virtualization engine that is in the unconfigure command, as follows:

| # cfgadm -c unconfigure c2::2b000060220041f4<br># cfgadm -al                                                                                                    |                                                                                                    |                                                                                                    |                                                                                                    |                                                                |  |
|----------------------------------------------------------------------------------------------------|----------------------------------------------------------------------------------------------------|----------------------------------------------------------------------------------------------------|----------------------------------------------------------------------------------------------------|----------------------------------------------------------------|--|
| Ap_Id                                                                                                    | Туре                                                                                                    | Receptacle                                                                                                    | Occupant                                                                                                    | Condition                                                      |  |
| <pre>c0<br/>c0::dsk/c0t0d0<br/>c0::dsk/c0t1d0<br/>c1<br/>c1::dsk/c1t6d0<br/>c2<br/>c2::210100e08b23fa25<br/>c2::2b000060220041f4<br/>c3<br/>c3::210100e08b230926<br/>c3::2b000060220041f9<br/>c4<br/>c5</pre> | scsi-bus<br>disk<br>disk<br>scsi-bus<br>CD-ROM<br>fc-fabric<br>unknown<br>disk<br>fc-fabric<br>unknown<br>disk<br>fc-private<br>fc | connected<br>connected<br>connected<br>connected<br>connected<br>connected<br>connected<br>connected<br>connected<br>connected<br>connected<br>connected<br>connected | configured<br>configured<br>configured<br>configured<br>unconfigured<br>unconfigured<br>unconfigured<br>unconfigured<br>unconfigured<br>unconfigured<br>unconfigured | unknown<br>unknown<br>unknown<br>unknown<br>unknown<br>unknown |  |

#### 4. Verify that the I/O has halted.

Disabling the path halts the I/O only up to the A3 to B3 link (see FIGURE 5-8). I/O continues to move over the T1 and T2 data paths, as well as the A4 to B4 links to the Sun StorEdge T3+ array.

### Suspending the I/O

Use one of the following methods to suspend the I/O while the failover occurs:

- Stop all customer applications that are accessing the Sun StorEdge T3+ array.
- Manually pull the link from the Sun StorEdge T3+ array to the switch and wait for a Sun StorEdge T3+ array logical unit number (LUN) failover.
  - After the failover occurs, replace the cable and proceed with the testing and FRU isolation.
  - After the testing and any FRU replacement are finished, return the Controller state back to the default by using virtualization engine failback. Refer to "To Failback the Virtualization Engine" on page 120.

**Note** – To confirm that a failover is occurring, open a Telnet session to the Sun StorEdge T3+ array and check the output of port listmap.

Another, but slower, method is to run the runsecfg script and verify the virtualization engine maps by polling them against a live system.

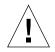

**Caution** – During the failover, small computer systems interface (SCSI) errors will occur on the data host and a brief suspension of I/O will occur.

### ▼ To Put the c2 Path Back into Production

1. Type:

# cfgadm -c configure c2::2b000060220041f4

2. Verify that I/O has resumed on all paths.

### To View the Dynamic Multi-Pathing (DMP) Properties

```
1. Type:
```

```
# vxdisk list Disk_1
Device: Disk_1
devicetag: Disk_1
type: sliced
hostid: diag.xxxxx.COM
disk: name=t3dg02 id=1010283311.1163.diag.xxxxx.com
group: name=t3dg id=1010283312.1166.diag.xxxxx.com
flags: online ready private autoconfig nohotuse autoimport imported
pubpaths: block=/dev/vx/dmp/Disk_1s4 char=/dev/vx/rdmp/Disk_1s4
privpaths: block=/dev/vx/dmp/Disk_1s3 char=/dev/vx/rdmp/Disk_1s3
version: 2.2
iosize: min=512 (bytes) max=2048 (blocks)
public: slice=4 offset=0 len=209698816
private: slice=3 offset=1 len=4095
update: time=1010434311 segno=0.6
headers: 0 248
configs: count=1 len=3004
logs: count=1 len=455
Defined regions:
 config priv 000017-000247[000231]: copy=01 offset=000000 enabled
config priv 000249-003021[002773]: copy=01 offset=000231 enabled
loq
       priv 003022-003476[000455]: copy=01 offset=000000 enabled
Multipathing information:
numpaths:
           2
c20t2B000060220041F4d0s2
                         state=enabled
c23t2B000060220041F9d0s2
                            state=enabled
# vxdmpadm listctlr all
CTLR-NAME ENCLR-TYPE
                            STATE ENCLR-NAME
_____
     OTHER_DISKS ENABLED OTHER_DISKS
с0
                            ENABLED SENA0
c2
            SENA
с3
             SENA
                            ENABLED SENA0
            Disk
                            ENABLED Disk
c20
                             ENABLED Disk
c23
               Disk
```

The vxdisk output includes two physical paths to the LUN:

- c20t2B000060220041F4d0s2
- c23t2B000060220041F9d0s2

Both of these paths are currently enabled with DMP.

20 Sun StorEdge 3900 and 6900 2.0 Series Troubleshooting Guide • March 2003

2. Use the luxadm(1M) command to display further information about the underlying LUN.

```
# /usr/sbin/luxadm display /dev/rdsk/c20t2B000060220041F4d0s2
DEVICE PROPERTIES for disk: /dev/rdsk/c20t2B000060220041F4d0s2
 Status(Port A): O.K.
  Vendor:
                       SUN

        Product ID:
        SESS01

        WWN(Node):
        2a000060220041f4

        WWN(Port A):
        2b000060220041f4

 Revision: 080C
Serial Num: Unsupported
  Unformatted capacity: 102400.000 MBytes
  Write Cache: Enabled
 Read Cache: Enabled
   Minimum prefetch: 0x0
   Maximum prefetch: 0x0
  Device Type: Disk device
  Path(s):
/dev/rdsk/c20t2B000060220041F4d0s2
/devices/pci@a,2000/pci@2/SUNW,qlc@4/fp@0,0
ssd@w2b000060220041f4,0:c,raw
# luxadm display /dev/rdsk/c23t2B000060220041F9d0s2
DEVICE PROPERTIES for disk: /dev/rdsk/c23t2B000060220041F9d0s2
  Status(Port A): O.K.
  Vendor:
                       SUN
 Product ID:
WWN(Node):
                       SESS01
                       2a000060220041f9
2b000060220041f9
  WWN(Port A):
  Revision: 080C
Serial Num: Unsupported
  Unformatted capacity: 102400.000 MBytes
  Write Cache: Enabled
Read Cache: Enabled
   Minimum prefetch: 0x0
   Maximum prefetch: 0x0
 Device Type: Disk device
  Path(s):
  /dev/rdsk/c23t2B000060220041F9d0s2
  /devices/pci@e,2000/pci@2/SUNW,qlc@4/fp@0,0/
ssd@w2b000060220041f9,0:c,raw
```

### ▼ To Put the DMP-Enabled Paths Back into Production

1. Type:

```
# vxdmpadm enable ctlr=<cn>
```

2. Verify that the path has been reenabled by typing:

```
# vxdmpadm listctlr all
```

# **Troubleshooting Tools**

This chapter contains the following information related to tools used to troubleshoot the Sun StorEdge 3900 or 6900 series components.

- "Storage Automated Diagnostic Environment 2.2" on page 23
- "Microsoft Windows 2000 System Errors" on page 26
- "Command Line Test Examples" on page 27
- "Monitoring Sun StorEdge T3 and T3+ Arrays Using the Explorer Data Collection Utility" on page 29
- "Monitoring Host Bus Adapters (HBAs) Using QLogic SANblade Manager" on page 32

# Storage Automated Diagnostic Environment 2.2

Check the internal status of the Sun StorEdge 3900 or 6900 series systems using the Storage Automated Diagnostic Environment utility, version 2.2.

The Storage Automated Diagnostic Environment is installed on every Storage Service Processor that ships with the unit. All that is needed is web browser access to the Storage Service Processor.

In non-Sun host configurations such as Microsoft Windows 2000, the Storage Automated Diagnostic Environment will be able to monitor the internals of the storage unit (switches, virtualization engines, and the Sun StorEdge T3+ arrays), but will *not* be able to completely monitor the host-to-storage unit link (the HBA to switch). Certain conditions will be noted by Storage Automated Diagnostic Environment, however, such as a port going offline, or increasing Fibre Channel errors on the port.

### Example Topology

In the Storage Automated Diagnostic Environment topology shown in FIGURE 3-1, the internel components of a Sun StorEdge 3910 system are shown. There is also a Solaris host (diag221) and the Storage Service Processor (diag156) in the view. What is missing is the Microsoft Windows 2000 host, which is also connected.

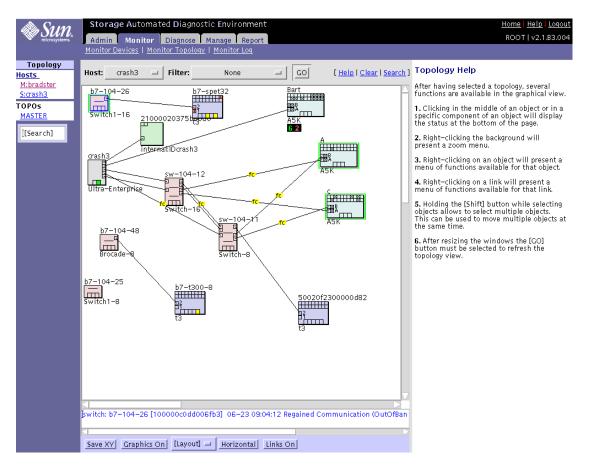

FIGURE 3-1 Storage Automated Diagnostic Environment Example Topology

## Generating Component-Specific Event Grids

The Storage Automated Diagnostic Environment generates component-specific event grids that describe the severity of an event, tell whether action is required, provide a description of the event, and recommended action. Refer to Chapters 5 through 9 of this troubleshooting guide for component-specific event grids.

### ▼ To Customize an Event Report

- 1. Choose the Event Grid link on the the Storage Automated Diagnostic Environment Help menu.
- 2. Select the criteria from the Storage Automated Diagnostic Environment event grid, like the one shown in in TABLE 3-1.

| Category                                                                                                    | Component                                                                                                    | Event Type                                                                                                    | Severity         | Action                                                                                                    |
|----------------------------------------------------------------------------------------------------|----------------------------------------------------------------------------------------------------|----------------------------------------------------------------------------------------------------|------------------|----------------------------------------------------------------------------------------------------|
| <ul> <li>All (default)</li> <li>Sun StorEdge</li> <li>A3500FC array</li> <li>Sun StorEdge A5000 array</li> <li>Agent</li> <li>Host</li> <li>Message</li> <li>Sun Switch</li> <li>Sun StorEdge T3+ array</li> <li>Tape</li> <li>Virtualization engine</li> </ul> | <ul> <li>All</li> <li>(default)</li> <li>Backplane</li> <li>Controller</li> <li>Disk</li> <li>Interface</li> <li>LUN</li> <li>Port</li> <li>Power</li> </ul> | <ul> <li>Agent Deinstall</li> <li>Agent Install</li> <li>Alarm</li> <li>FC +</li> <li>Alternate Master -</li> <li>Audit</li> <li>Communication Established</li> <li>Communication Lost</li> <li>Discovery</li> <li>Heartbeat</li> <li>Insert Component</li> <li>Location Change</li> <li>Patch Info</li> <li>Quiesce End</li> <li>Quiesce Start</li> <li>Removal</li> <li>Remove Component</li> <li>State Change +<br/>(from offline to online)</li> <li>State Change -<br/>(from online to offline)</li> <li>Statistics</li> <li>Backup</li> </ul> | critical (error) | Yes—This<br>event is<br>actionable<br>and is sent to<br>the RSS/SRS<br>providers<br>No—This<br>event is<br>nonactionable |

 TABLE 3-1
 Event Grid Sorting Criteria

# Microsoft Windows 2000 System Errors

You can view Microsoft Windows 2000 errors through the Event Properties System Log. The types of errors that would indicate a Sun StorEdge T3+ Array Failover Driver issue have the Source "Jafo". An example is shown in FIGURE 3-2.

You should also look for other events such as any HBA driver-related events (qla2200, for example) or disk-related events.

|                                   | rties                                            |                                   |          | ?            |
|-----------------------------------|--------------------------------------------------|-----------------------------------|----------|--------------|
| vent                              |                                                  |                                   |          |              |
| Time:<br>Type:                    | 7/15/2002<br>11:48<br>Error<br>N/A               | Source:<br>Category:<br>Event ID: |          | +<br>+       |
| Oser:<br>Computer:<br>Descriptior | DELL                                             |                                   |          |              |
|                                   | h state chang<br>,0,0,121 Rea                    |                                   |          | e. Down      |
|                                   |                                                  |                                   |          |              |
|                                   |                                                  |                                   |          |              |
|                                   |                                                  |                                   |          |              |
| Data: C                           | Bytes 📀 W                                        | ords                              |          |              |
| 0000: 0<br>0010: 0                | Bytes ( W<br>0000000 f<br>0000000 0<br>0000000 0 | 0520005                           | 00000000 | <br><u> </u> |
| 0000: 0<br>0010: 0                | 0 0000000 0                                      | 0520005                           |          | <br>Ă        |

FIGURE 3-2 Microsoft Windows 2000 Event Properties System Log

# **Command Line Test Examples**

To run a single Sun StorEdge diagnostic test from the command line rather than through the Storage Automated Diagnostic Environment interface, you must log in to the appropriate host or slave for testing the components.

The following two tests, qlctest(1M) and switchtest(1M), are provided as examples.

### qlctest(1M)

The glctest(1M) test comprises several subtests that test the functions of the Sun StorEdge PCI dual Fibre Channel (FC) host adapter board. This board is an HBA that has diagnostic support. This diagnostic test is not scalable.

```
CODE EXAMPLE 3-1 qlctest(1M)
```

```
# /opt/SUNWstade/Diags/bin/qlctest -v -o "dev=\
/devices/pci@6,4000/SUNW,qlc@3/fp@0,0:devctl|run_connect\
=Yes|mbox=Disable|ilb=Disable|ilb_10=Disable|elb=Enable"
"qlctest: called with options: dev=/devices/pci@6,4000/SUNW,qlc@3/
fp@0,0:devctl|run_connect=Yes|mbox=Disable|ilb=Disable|ilb_10=Disable|el
b=Enable"
"qlctest: Started."
"Program Version is 4.0.1"
"Testing qlc0 device at /devices/pci@6,4000/SUNW,qlc@3/fp@0,0:devctl."
"QLC Adapter Chip Revision = 1, Risc Revision = 3,
Frame Buffer Revision = 1029, Riscrom Revision = 4,
Driver Revision = 5.a-2-1.15 "
"Running ECHO command test with pattern 0x7e7e7e7e"
"Running ECHO command test with pattern 0x1e1e1e1e"
"Running ECHO command test with pattern 0xf1f1f1f1"
. . .
"Running ECHO command test with pattern 0x4a4a4a4a"
"Running ECHO command test with pattern 0x78787878"
"Running ECHO command test with pattern 0x25252525"
"FCODE revision is ISP2200 FC-AL Host Adapter Driver: 1.12 01/01/16"
"Firmware revision is 2.1.7f"
"Running CHECKSUM check"
"Running diag selftest"
"glctest: Stopped successfully."
```

#### switchtest(1M)

switchtest(1M) diagnoses the Sun StorEdge network FC switch-8 and switch-16 switch devices. The switchtest process also provides command-line access to switch diagnostics. switchtest supports testing on local and remote switches.

switchtest runs the port diagnostic on connected switch ports. While switchtest is running, the switch ports monitor the port statistics and check the chassis status.

CODE EXAMPLE 3-2 switchtest(1M)

```
# /opt/SUNWstade/Diags/bin/switchtest -v -o "dev=\
2:192.168.0.30:0x0 |xfersize=200"\
"switchtest: called with options: dev=2:192.168.0.30:0x0 |xfersize=200"
"switchtest: Started."
"Testing port: 2"
"Using ip_addr: 192.168.0.30, fcaddr: 0x0 to access this port."
"Chassis Status for Device: Switch Power: OK Temp: OK 23.0c Fan 1: OK Fan
2: OK"
"Testing Device: Switch Port: 2 Pattern: 0x7e7e7e7e"
"Testing Device: Switch Port: 2 Pattern: 0xlelelele"
"Testing Device: Switch Port: 2 Pattern: 0xf1f1f1f1"
"Testing Device: Switch Port: 2 Pattern: 0xb5b5b5b5"
"Testing Device: Switch Port: 2 Pattern: 0x4a4a4a4a"
"Testing Device: Switch Port: 2 Pattern: 0x78787878"
"Testing Device: Switch Port: 2 Pattern: 0xe7e7e7e7"
"Testing Device: Switch Port: 2 Pattern: 0xaa55aa55"
"Testing Device: Switch Port: 2 Pattern: 0x7f7f7f7f"
"Testing Device: Switch Port: 2 Pattern: 0x0f0f0f0f"
"Testing Device: Switch Port: 2 Pattern: 0x00ff00ff"
"Testing Device: Switch Port: 2 Pattern: 0x25252525"
"Port: 2 passed all tests on Switch"
"switchtest: Stopped successfully."
```

All Storage Automated Diagnostic Environment diagnostic tests are located in /opt/SUNWstade/Diags/bin. Refer to the *Storage Automated Diagnostic Environment User's Guide* for a complete list of tests, subtests, options, and restrictions.

# Monitoring Sun StorEdge T3 and T3+ Arrays Using the Explorer Data Collection Utility

The Explorer Data Collection Utility script is included on the Storage Service Processor in the /export/packages directory.

The Explorer Data Collection Utility is not installed by default, but can be installed during rack setup. Customer-specific site information can be entered at that time.

To find out more about the Explorer Data Collection Utility, you can access the web site with the following URL:

http://webhome.eng/mdeSW/Project/Explorer.html

# ▼ To Install the Explorer Data Collection Utility on the Storage Service Processor

1. Type:

```
# cd /export/packages
# pkgadd -d . SUNWexplo
```

2. When you are prompted for site-specific information during the installation process, you can optionally click Return to accept the blank defaults.

**Caution** – Do not accept automatic emailing of the Explorer Data Collection Utility output unless the Storage Service Processor is set up to handle mail correctly.

```
Automatic Email Submission
Would you like all explorer output to be sent to:
    explorer-database-americas@sun.com
at the completion of explorer when -mail or -e is specified?
[y,n] n
```

3. Before running the Explorer Data Collection Utility, make sure that the switch and Sun StorEdge T3+ array information is added to the proper

/opt/SUNWexplo/etc files.

#### Example

Type switch information in the /opt/SUNWexplo/etc/saninput.txt file. Edit the file and add the switch information, as shown in CODE EXAMPLE 3-3.

CODE EXAMPLE 3-3 Editing Switch Information Using vi

```
# vi saninput.txt
# Input file for extended data collection
# Format is SWITCH SWITCH-TYPE PASSWORD LOGIN
# Valid switch types are ancor and brocade
# LOGIN is required for brocade switches, the default is admin
swla ancor
swlb ancor
sw2a ancor
sw2b ancor
:wq!
```

- 4. Type Sun StorEdge T3+ array information in the /opt/SUNWexplo/etc/ t3input.txt file.
- 5. Type the password for your specific site.

**CODE EXAMPLE 3-4** Editing Sun StorEdge T3+ Array Information Using vi

```
# vi t3input.txt
# Input file for extended data collection
# Format is HOST PASSWORD
t3b0 xxxx
t3b2 xxxx
t3b3 xxxx
:wq!
```

Note – xxxx represents Sun StorEdge T3+ array passwords.

- You can now run /opt/SUNWexplo/bin/explorer for information about the Storage Service Processor operating system, the Sun StorEdge network FC switch-8 or switch-16 switch, and Sun StorEdge T3+ array information that you can use for troubleshooting purposes.
- A tar/gzip file is put in the /opt/SUNWexplo/output/tar/gzip file directory. You can send the tar/gzip file to Sun Solution Center for evaluation.
- The Sun StorEdge network FC switch-8 and switch-16 switch information is placed in the san directory of the tar file.
- Sun StorEdge T3+ array information is placed in the disk's/t3 directory.

# Monitoring Host Bus Adapters (HBAs) Using QLogic SANblade Manager

The most effective way to retrieve HBA status and information is by using the HBA manufacturer's utility, such as the Qlogic SANblade Manager software provided by Qlogic for their HBAs. This software is freely downloadable from Qlogic's website (http://www.glogic.com).

**Note** – Other manufacturer's utilities, such as LightPulse's Emulex, are needed for other HBA's, such as Emulex HBAs.

Use the Qlogic SANblade Manager to extract information about:

- HBA Driver versions
- Firmware versions
- A primitive topology view
- A LUN listing
- Diagnostics on the HBA

| 🛱 SANblade Manager<br>File Host View Help          |                                                                                                    |                       |
|----------------------------------------------------|----------------------------------------------------------------------------------------------------|-----------------------|
| Connect Configure Events                           | ©© ↓<br>s Alarms Refresh                                                                                                    | glogic Simplify       |
| HBA                                                | Information Device List Statistics NVRAM Settings Link Status                                                                                                    | Utilities Diagnostics |
| Host smi-2gs5m2bdhom Adapter 2200 Com Adapter 2200 | Host         smi-2gs5m2bdhom         Node Name         20-00-00-E0-           Adapter         0 - 2200         Port Name         21-00-00-E0-           Port ID         10-41-00 |                       |
| Simplify                                           | -General Information<br>Serial Number: 037061 Driver Version: 8.1.3                                                                                                    | (W2K IP)              |
| Simplify                                           | BIOS Version: 1.76 Firmware Version: 2.01.3                                                                                                    | 38                    |
|                                                    | glogic Simplify.                                                                                                    |                       |
| Adapter 2200                                       |                                                                                                    |                       |

FIGURE 3-3 Qlogic SANblade Manager HBA Driver and Firmware Versions

QLogic SANblade Manager is also useful for viewing a primitive topology and a LUN listing.

| 🕳 SANblade Manager                                                                                  | ×                                                                                                    |
|----------------------------------------------------------------------------------------------------|----------------------------------------------------------------------------------------------------|
| File Host View Help                                                                                 | 1 () * dogic                                                                                                    |
| Connect Configure Ever                                                                              | nts Alarms Refresh Gimplify                                                                                                    |
| HBA                                                                                                 | Information Device List Statistics NVRAM Settings Link Status Utilities Diagnostics                                                                                                    |
| Host smi-2gs5m2bdhom<br>Mapter 2200<br>Control Control<br>Mapter 2200<br>Mapter 2200<br>Mapter 2200 | Host         smi-2gs5m2bdhom         Node Name         20-00-00-E0-8B-02-65-17           Adapter         0 - 2200         Port Name         21-00-00-E0-8B-02-65-17           Port ID         00-00-EF                                                                                                    |
|                                                                                                    | Data Pattern         55 - 01010101         ▼           Customized (xx xx xx xx xx xx xx xx):         00 - 00 - 00 - 00 - 00 - 00         Number of test(s) (1-10,000):         N/A           ©         00 - 00 - 00 - 00 - 00 - 00         00 - 00 - 00         00 - 00         125         ▼           ✓         Test continuously         ✓         Y         Stop on error         Y |
|                                                                                                    | -Loopback Test Results                                                                                                    |
| Simplify                                                                                            | Test Status         CRC Error         Disparity Error         Frame length error           Success         0         0         0         0                                                                                                    |
|                                                                                                    | Stop                                                                                                    |
| Adapter 2200                                                                                        | Loopback Test Read/Write Buffer Test                                                                                                    |

FIGURE 3-4 QLogic SANblade Manager Diagnostics

**Note** – Differing HBA manufacturer's may bundle different features with their tools. The information in this guide is written with the assumption of Qlogic software usage.

# **Troubleshooting Ethernet Hubs**

The Sun StorEdge 3900 and 6900 series uses an Ethernet hub as the backbone for the internal service network. The allocation of Ethernet ports is as follows:

- One for the Storage Service Processor (per subsystem)
- One for each FC switch
- One for each virtualization engine
- Two for each Sun StorEdge T3+ array partner group
- One for the Ethernet hub that is installed on the second Sun StorEdge Expansion Cabinet in the Sun StorEdge 3960 and 6960 series systems

**Note** – Information about LED status lights, power information, and front panel settings can be found in the 3Com document *SuperStack 3 Baseline Hub 12-Port TP User Guide* or *SuperStack 3 Baseline Hub 24-Port TP User Guide*, available at http://www.3com.com.

For repair and replacement procedures, refer to the *Sun StorEdge 3900 and 6900 Series Reference and Service Guide*.

36 Sun StorEdge 3900 and 6900 Series 2.0 Troubleshooting Guide • March 2003 Sun Proprietary/Confidential: Internal Use Only

# Troubleshooting the Fibre Channel (FC) Links

FC links diagnose Sun StorEdge network FC components in a SAN or a direct attached storage (DAS) environment. linktest(1M), which tests the health of the FC links, is available only from the Test from Topology view of the Storage Automated Diagnostic Environment GUI.

**Note** – linktest tests both ends of the link segment and enters a guided isolation when a fault is detected.

Faults can be detected in one of two ways: when linktest sends an alert on a bad or intermittent link, or when a red link appears on the topology graph, indicating a failure.

This chapter contains the following sections:

- "FC Links" on page 38
- "Troubleshooting the A1 or B1 FC Link" on page 42
- "Troubleshooting the A2 or B2 FC Link" on page 49
- "Troubleshooting the A3 or B3 FC Link" on page 54
- "Troubleshooting the A4 or B4 FC Link" on page 60

# FC Links

TABLE 5-1 FC Links

The following sections provide troubleshooting information for the basic components and FC links, listed in TABLE 5-1.

|  | -    | - |             |           |
|--|------|---|-------------|-----------|
|  | Link |   | Provides FC | Link Betw |
|  |      |   |             |           |

| Link     | Provides FC Link Between These Components                       |
|----------|-----------------------------------------------------------------|
| A1 to B1 | Data host, swla, and swlb                                       |
| A2       | swla and vla*                                                   |
| B2       | sw1b and v1b*                                                   |
| A3       | vla and sw2a*                                                   |
| B3       | v1b and sw2b*                                                   |
| A4       | Master Sun StorEdge T3+ array and the "A" path switch           |
| B4       | Alternate master Sun StorEdge T3+ array and the "B" path switch |
| T1 to T2 | sw2a and sw2b*                                                  |

\* Sun StorEdge 6900 1.1 Series only

By using the Storage Automated Diagnostic Environment, you should be able to isolate the problem to one particular segment of the configuration.

**Note** – The information found in this section is based on the assumption that the Storage Automated Diagnostic Environment is running on the data host, and that it is configured to monitor host errors.

The following diagrams provide troubleshooting information for the basic components and FC links specific to the Sun StorEdge 3900 1.1 series (shown in FIGURE 5-1), and the Sun StorEdge 6900 1.1 series (shown in FIGURE 5-2).

**Note** – An actual Sun StorEdge 3900 or 6900 series configuration could have more Sun StorEdge T3+ arrays than are shown in FIGURE 5-1 and FIGURE 5-2.

## FC Link Diagrams

FIGURE 5-1 shows the basic components and the FC links for a Sun StorEdge 3900 series system:

- A1 to B1—HBA to Sun StorEdge network FC switch-8 and switch-16 switch link
- **A4 to B4**—Sun StorEdge network FC switch-8 and switch-16 switch to Sun StorEdge T3+ array link

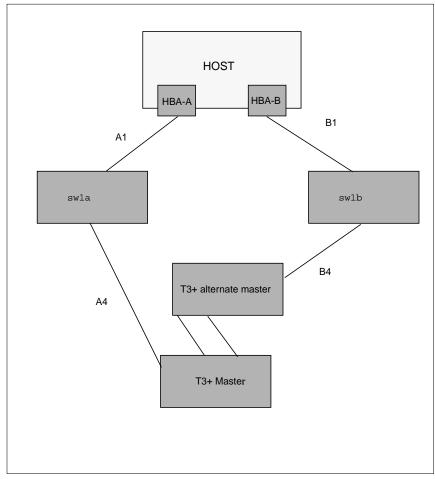

FIGURE 5-1 Sun StorEdge 3900 Series FC Link Diagram

TABLE 5-2 and FIGURE 5-2 shows the basic components and the FC links for a Sun StorEdge 6900 series system:

| Link     | Provides FC Link Between These Components                                                                  |
|----------|----------------------------------------------------------------------------------------------------|
| A1 to B1 | HBA to Sun StorEdge network FC switch-8 and switch-16 switch link                                          |
| A2 to B2 | Sun StorEdge network FC switch-8 and switch-16 switch to virtualization engine link on the host side       |
| A3 to B3 | Sun StorEdge network FC switch-8 and switch-16 switch to the virtualization engine link on the device side |
| A4 to B4 | Sun StorEdge network FC switch-8 and switch-16 switch to Sun<br>StorEdge T3+ array link                    |
| T1 to T2 | T port switch-to-switch link                                                                               |

TABLE 5-2Ax to Bx FC Links.

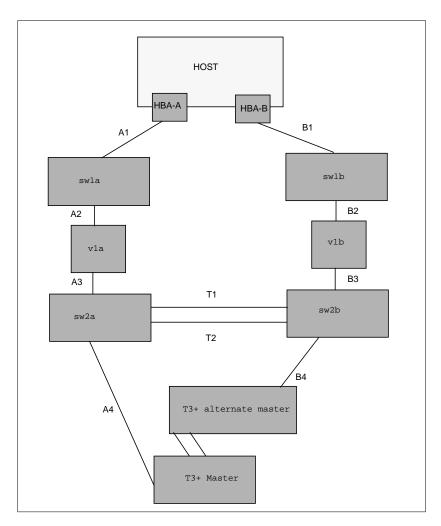

FIGURE 5-2 Sun StorEdge 6900 Series FC Link Diagram

# Troubleshooting the A1 or B1 FC Link

The A1 or B1 link is the FC link from the HBA to the switch.

What happens when a FC link fails depends on the system. If a problem occurs with the A1 or B1 FC link:

- In a Sun StorEdge 3900 series system, the Sun StorEdge T3+ array will fail over.
- In a Sun StorEdge 6900 series system, no Sun StorEdge T3+ array will fail over, but an error with the FC link can cause a path to go offline.

FIGURE 5-3, FIGURE 5-4, and FIGURE 5-5 are examples of A1 or B1 link notification events.

```
Site : FSDE LAB Broomfield CO
Source : diag.xxxx.xxx.com
Severity : Normal
Category : Message Key: message:diag.xxxxx.xxx.com
EventType: LogEvent.driver.LOOP_OFFLINE
EventTime: 01/08/2002 14:34:45
Found 1 'driver.LOOP_OFFLINE' error(s) in logfile: /var/adm/messages on
diag.xxxxx.xxx.com (id=80fee746):
info: Loop Offline
Jan 8 14:34:25 WWN: Received 2 'Loop Offline' message(s) [threshold is 1
in 5mins] Last-Message: 'diag.xxxxx.xxx.com qlc: [ID 686697 kern.info] NOTICE:
Qlogic qlc(0): Loop OFFLINE '
```

#### FIGURE 5-3 Data Host Notification of Intermittent Problems

```
: FSDE LAB Broomfield CO
Site
Source : diag.xxxxx.com
Severity : Normal
Category : Message
                    Key: message:diag.xxxxx.xxx.com
EventType: LogEvent.driver.MPXIO offline
EventTime: 01/08/2002 14:48:02
Found 2 'driver.MPXIO_offline' warning(s) in logfile: /var/adm/messages on
diag.xxxxx.com (id=80fee746):
Jan 8 14:47:07 WWN:2b000060220041f9
                                      diag.xxxxx.com mpxio: [ID
779286 kern.info] /scsi_vhci/ssd@g29000060220041f96257354230303053
(ssd19) multipath status: degraded, path /pci@6,4000/SUNW,glc@3/fp@0,0
(fp1) to target address: 2b000060220041f9,1 is offline
Jan 8 14:47:07 WWN:2b000060220041f9
                                      diag.xxxxx.com mpxio: [ID
779286 kern.info] /scsi_vhci/ssd@g29000060220041f96257354230303052
(ssd18) multipath status: degraded, path /pci@6,4000/SUNW,qlc@3/fp@0,0
(fpl) to target address: 2b000060220041f9,0 is offline
```

FIGURE 5-4 Data Host Notification of Severe Link Error

```
Site : FSDE LAB Broomfield CO
Source : diag.xxxxx.com
Severity : Normal
Category : Switch Key: switch:100000c0dd0057bd
EventType: StateChangeEvent.X.port.6
EventTime: 01/08/2002 14:54:20
'port.6' in SWITCH diag-swla (ip=192.168.0.30) is now Unknown (status-
state changed from 'Online' to 'Admin'):
```

FIGURE 5-5 Storage Service Processor Notification

**Note** – An A1 or B1 FC link error can cause a port in sw1a or sw1b to change state.

### Verifying the Data Host

The following example shows an error in the A1 or B1 FC link, which can cause a path to go offline in the multipathing software.

```
CODE EXAMPLE 5-1 luxadm(1M) Display
```

```
# /usr/sbin/luxadm display
/dev/rdsk/c6t29000060220041F96257354230303052d0s2
DEVICE PROPERTIES for disk: /dev/rdsk/
c6t29000060220041F96257354230303052d0s2
  Status(Port A): O.K.
  Status(Port B): O.K.
  Vendor:
                            SUN
  Product ID:
                          SESS01

        WWN(Node):
        2a000060220041f4

        WWN(Port A):
        2b000060220041f4

        WWN(Port B):
        2b000060220041f9

  Revision:
                           080C
  Serial Num: Unsupported
  Unformatted capacity: 102400.000 MBytes
  Write Cache: Enabled
                           Enabled
  Read Cache:
    Minimum prefetch: 0x0
    Maximum prefetch: 0x0
  Device Type:
                            Disk device
  Path(s):
  /dev/rdsk/c6t29000060220041F96257354230303052d0s2
  /devices/scsi_vhci/ssd@g29000060220041f96257354230303052:c,raw
   Controller /devices/pci@6,4000/SUNW,qlc@3/fp@0,0
     Device Address 2b000060220041f9,0
Class primary

    State
    OFFLINE

    Controller
    /devices/pci@6,4000/SUNW,qlc@2/fp@0,0

    Device Address
    2b000060220041f4,0

    Class
    primary

      State
                            ONLINE
. . .
```

An error in the A1 or B1 FC link can also cause a device to enter the "unusable" state in cfgadm -a1, as shown in CODE EXAMPLE 5-2.

CODE EXAMPLE 5-2 cfgadm -al Display

| # /usr/sbin/cfgadm -al |            |            |                      |
|------------------------|------------|------------|----------------------|
| Ap_Id                  | Туре       | Receptacle | Occupant Condition   |
| c0                     | scsi-bus   | connected  | configured unknown   |
| c0::dsk/c0t0d0         | disk       | connected  | configured unknown   |
| c0::dsk/c0t1d0         | disk       | connected  | configured unknown   |
| c1                     | scsi-bus   | connected  | configured unknown   |
| cl::dsk/clt6d0         | CD-ROM     | connected  | configured unknown   |
| c2                     | fc-fabric  | connected  | configured unknown   |
| c2::210100e08b23fa25   | unknown    | connected  | unconfigured unknown |
| c2::2b000060220041f4   | disk       | connected  | configured unknown   |
| c3                     | fc-fabric  | connected  | configured unknown   |
| c3::2b000060220041f9   | disk       | connected  | configured unusable  |
| c4                     | fc-private | connected  | unconfigured unknown |
| c5                     | fc         | connected  | unconfigured unknown |

## FRU Tests Available for the A1 or B1 FC Link Segment

The following FRU tests are available for the A1 or B1 FC link segment. All diagnostics are located in /opt/SUNWstade/Diags/bin. Refer to the man pages for more details.

- HBA—qlctest(1M)
  - Available only if the Storage Automated Diagnostic Environment is installed on a data host
  - Causes HBA to go offline and online during tests
- Switch switchtest(1M)
  - Can be run while the link is still cabled and online (connected to HBA)
  - Can be run only from the Storage Service Processor.
  - The dev option to switchtest is in the following format:

Port: IP-Address: FCAddress

The FCAddress can be set to 0x0.

**Note** – If you are testing an A1 or B1 FC link that is connected to an HBA, you must specify a payload of 200 bytes or less. This is a limitation in the HBA application-specific integrated circuit (ASIC).

CODE EXAMPLE 5-3 switchtest(1M) Called With Options

```
# /opt/SUNWstade/Diags/bin/switchtest -v -o "dev=2:192.168.0.30:0"
"switchtest: called with options: dev=2:192.168.0.30:0"
"switchtest: Started."
"Testing port: 2"
"Using ip_addr: 192.168.0.30, fcaddr: 0x0 to access this port."
"Chassis Status for Device: Switch Power: OK Temp: OK 23.0c Fan 1: OK
Fan 2: OK "
02/06/02 15:09:45 diag Storage Automated Diagnostic Environment MSGID 4001
switchtest.WARNING
switch0: "Maximum transfer size for a FABRIC port is 200. Changing
transfer size 2000 to 200"
"Testing Device: Switch Port: 2 Pattern: 0x7e7e7e7"
"Testing Device: Switch Port: 2 Pattern: 0x1e1e1e"
```

**Note** – The Storage Automated Diagnostic Environment automatically resets the transfer size if it notes that it is about to test a switch to the HBA connection. This is done both in the Storage Automated Diagnostic Environment GUI and from the command-line interface (CLI).

### ▼ To Isolate the A1 or B1 FC Link

To isolate the A1 or B1 link, which is the FC link from the HBA to the switch, follow these steps:

- 1. Quiesce the I/O on the A1 or B1 FC link path.
- 2. Run switchtest(1M) or qlctest(1M) to test the entire link.
- 3. Break the connection by uncabling the link.
- 4. Insert a loopback connector into the switch port.
- 5. Rerun switchtest.
  - a. If switchtest fails, replace the gigabit interface converter (GBIC) and rerun switchtest.
  - b. If switchtest fails again, replace the switch.
- 6. Insert a loopback connector into the HBA.
- 7. Run glctest.
  - a. If the glotest test fails, replace the HBA.
  - b. If the glotest test passes, replace the cable.
- 8. Recable the entire link.
- 9. Run switchtest or qlctest to validate the fix.
- 10. Put the path back into production.

# Troubleshooting the A2 or B2 FC Link

The A2 or B2 link is the FC link from the first switch to the virtualization engine. This link exists in the Sun StorEdge 6900 Series only. An error with the FC link can cause a path to go offline.

FIGURE 5-6 and FIGURE 5-7 are examples of A2 or B2 Link Notification Events.

```
From root Tue Jan 8 18:39:48 2002
Date: Tue, 8 Jan 2002 18:39:47 -0700 (MST)
Message-Id: <200201090139.g091dlg07015@diag.xxxxx.xxx.com>
From: Storage Automated Diagnostic Environment.Agent
Subject: Message from 'diag.xxxx.com' (2.0.B2.002)
Content-Length: 2742
You requested the following events be forwarded to you from
'diag.xxxxx.com'.
Site
        : FSDE LAB Broomfield CO
Source : diag226.xxxxx.com
Severity : Normal
Category : Message
                    Key: message:diag.xxxxx.xxx.com
EventType: LogEvent.driver.Fabric_Warning
EventTime: 01/08/2002 17:34:47
Found 1 'driver.Fabric_Warning' warning(s) in logfile: /var/adm/messages
on diag.xxxxx.com (id=80fee746):
Info: Fabric warning
Jan 8 17:34:36 WWN:2b000060220041f4 diag.xxxx.com fp: [ID 517869
kern.warning] WARNING: fp(0): N_x Port with D_ID=108000,
PWWN=2b000060220041f4 disappeared from fabric
<snip>
multipath status: degraded, path /pci@6,4000/SUNW,qlc@2/fp@0,0 (fp0) to
target address: 2b000060220041f4,1 is offline
Jan 8 17:34:55 WWN:2b000060220041f4 diag.xxxxx.com
mpxio: [ID 779286 kern.info] /scsi_vhci/
ssd@g29000060220041f96257354230303052 (ssd18)
multipath status: degraded, path /pci@6,4000/SUNW,qlc@2/fp@0,0 (fp0) to
target address: 2b000060220041f4,0 is offline
```

FIGURE 5-6 A2 or B2 FC Link Host-Side Event

```
Site
       : FSDE LAB Broomfield CO
Source : diag.xxxxx.com
Severity : Normal
Category : Switch
                    Key: switch:100000c0dd0061bb
EventType: StateChangeEvent.X.port.1
EventTime: 01/08/2002 17:38:32
'port.1' in SWITCH diag-swlb (ip=192.168.0.31) is now Unknown (status-
state changed from 'Online' to 'Admin'):
_____
Site : FSDE LAB Broomfield CO
Source : diag.xxxxx.com
Severity : Normal
              Key: switch:100000c0dd0061bb:1
Category : San
EventType: LinkEvent.ITW.switch ve
EventTime: 01/08/2002 17:39:47
ITW-ERROR (765 in 11 mins): Origin: port 1 on 'switch 'swlb/192.168.0.31'.
Destination: port 1 on ve 'diag-v1b/29000060220041f4':
Info:
An invalid transmission word (ITW) was detected between two components.
This could indicate a potential problem.
Cause:
Likely Causes are: GBIC, FC Cable and device optical connections.
Action:
To isolate further please run the Storage Automated Diagnostic Environment
tests associated with this link segment.
```

FIGURE 5-7 A2 or B2 FC Link Storage Service Processor-Side Event

### Verifying the Data Host

An error in the A2 or B2 FC link can result in a device being listed as in an "unusable" state in cfgadm, but no HBAs being listed in the "unconnected" state in the luxadm output. The multipathing software will note an offline path, as shown in CODE EXAMPLE 5-4.

```
CODE EXAMPLE 5-4 cfgadm -al
```

```
# /usr/sbin/cfgadm -al
                                   Туре
                                                Receptacle Occupant
Ap_Id
                                                                                 Condition
                                   scsi-bus connected configured unknown
с0
. . .
# /usr/sbin/luxadm -e port
Found path to 2 HBA ports
/devices/pci@6,4000/SUNW,qlc@2/fp@0,0:devctl
                                                                              CONNECTED
/devices/pci@6,4000/SUNW,glc@3/fp@0,0:devctl
                                                                              CONNECTED
# /usr/sbin/luxadm display /dev/rdsk/c6t29000060220041F96257354230303052d0s2
DEVICE PROPERTIES for disk: /dev/rdsk/c6t29000060220041F96257354230303052d0s2
  Status(Port A): O.K.
  Status(Port B):
                          О.К.
                         SUN
  Vendor:
                   SESS01
2a000060220041f9
  Product ID:
  WWN(Node):

        WWN(NOGE):
        2200000022004119

        WWN(Port A):
        2b00006022004119

        WWN(Port B):
        2b00006022004114

        Revision:
        080C

  Serial Num:
                         Unsupported
  Unformatted capacity: 102400.000 MBytes
  Write Cache:
                           Enabled
  Read Cache:
                           Enabled
   Minimum prefetch: 0x0
   Maximum prefetch: 0x0
  Device Type:
                        Disk device
  Path(s):
  /dev/rdsk/c6t29000060220041F96257354230303052d0s2
  /devices/scsi_vhci/ssd@g29000060220041f96257354230303052:c,raw
   Controller /devices/pci@6,4000/SUNW,qlc@3/fp@0,0
Device Address 2b000060220041f9,0
                         primary
     Class
   State ONLINE
Controller /devices/pci@6,4000/SUNW,qlc@2/fp@0,0
Device Address 2b000060220041f4,0
      Class
                           primary
                           OFFLINE
     State
```

**Note** – You can find procedures for restoring virtualization engine settings in the *Sun StorEdge 3900 and 6900 Series 2.0 Reference and Service Guide.* 

### Verifying the A2 or B2 FC Link

You can check the A2 or B2 FC link using the Storage Automated Diagnostic Environment, Diagnose—Test from Topology functionality. The Storage Automated Diagnostic Environment's implementation of diagnostic tests verifies the operation of user-selected components. Using the Topology view, you can select specific tests, subtests, and test options.

# FRU Tests Available for the A2 or B2 FC Link Segment

- The linktest is not available.
- Both the switch and the GBIC are tested using the switchtest test. The switchtest test:
  - Can be used only in conjunction with the loopback connector
  - Cannot be cabled to the virtualization engine while switchtest runs
- No virtualization engine tests are available.

### ▼ To Isolate the A2 or B2 FC Link

To isolate the A2 or B2 link, which is the FC link from the first switch to the virtualization engine (only in the Sun StorEdge 6900 Series), follow these steps.

Note - The A2 or B2 FC link exists in a Sun StorEdge 6900 series only.

- 1. Quiesce the I/O on the A2 or B2 FC link path.
- 2. Break the connection by uncabling the link.
- 3. Insert the loopback connector in to the switch port.
- 4. Run switchtest:
  - a. If the test fails, replace the GBIC and rerun switchtest.
  - b. If the test fails again, replace the switch.

- 5. If the switch and the GBIC show no errors, replace the remaining components in the following order:
  - a. Replace the virtualization engine-side GBIC, recable the link, and monitor the link for errors.
  - b. Replace the cable, recable the link, and monitor the link for errors.
  - c. Replace the virtualization engine, restore the virtualization engine settings, recable the link, and monitor the link for errors.

**Note** – The procedures for restoring virtualization engine settings are in the *Sun StorEdge 3900 and 6900 Series 2.0 Reference and Service Guide.* 

6. Return the path to production.

# Troubleshooting the A3 or B3 FC Link

The A3 or B3 link is the FC link from the virtualization engine to the backend switch. The A3 or B3 FC link exists in a Sun StorEdge 6900 Series only. An error with the FC link can cause a path to go offline.

FIGURE 5-8, FIGURE 5-9, and FIGURE 5-10 are examples of A3 or B3 link notification events.

```
: FSDE LAB Broomfield CO
Site
Source : diag.xxxxx.xxx.com
Severity : Normal
Category : Message
                    Key: message:diag.xxxxx.xxx.com
EventType: LogEvent.driver.MPXIO offline
EventTime: 01/08/2002 18:25:18
Found 2 'driver.MPXIO_offline' warning(s) in logfile: /var/adm/messages on
diag.xxxxx.com (id=80fee746):
Jan 8 18:24:24 WWN:2b000060220041f9
                                     diag.xxxxx.com mpxio: [ID 779286
kern.info] /scsi_vhci/ssd@g29000060220041f96257354230303053 (ssd19) multipath
status: degraded, path /pci@6,4000/SUNW,qlc@3/fp@0,0 (fpl) to target address:
2b000060220041f9,1 is offline
Jan 8 18:24:24 WWN:2b000060220041f9
                                     diag.xxxxx.xxx.com mpxio: [ID 779286
kern.info] /scsi_vhci/ssd@g29000060220041f96257354230303052 (ssd18) multipath
status: degraded, path /pci@6,4000/SUNW,qlc@3/fp@0,0 (fp1) to target address:
2b000060220041f9.0 is offline
_____
                                   -----
Site : FSDE LAB Broomfield CO
Source : diag.xxxxx.com
Severity : Normal
Category : Message
                    Key: message:diag.xxxxx.xxx.com
EventType: LogEvent.driver.Fabric_Warning
EventTime: 01/08/2002 18:25:18
Found 1 'driver.Fabric_Warning' warning(s) in logfile: /var/adm/messages on
diag.xxxxx.com (id=80fee746):
Info:
Fabric warning
Jan 8 18:24:04 WWN:2b000060220041f9 diag.xxxxx.com fp: [ID 517869
kern.warning] WARNING: fp(1): N_x Port with D_ID=104000, PWWN=2b000060220041f9
disappeared from fabric
```

FIGURE 5-8 A3 or B3 FC Link Host-Side Event

54 Sun StorEdge 3900 and 6900 Series 2.0 Troubleshooting Guide • March 2003

```
Site
        : FSDE LAB Broomfield CO
Source : diag.xxxxx.com
Severity : Normal
Category : Switch
                     Key: switch:100000c0dd0057bd
EventType: StateChangeEvent.M.port.1
EventTime: 01/08/2002 18:28:38
'port.1' in SWITCH diag-swla (ip=192.168.0.30) is now Not-Available
(status-state changed from 'Online' to 'Offline'):
Info:
A port on the switch has logged out of the fabric and gone offline
Action:
1. Verify cables, GBICs and connections along FC path
2. Check Storage Automated Diagnostic Environment SAN Topology GUI to
identify failing segment of the data path
3. Verify correct FC switch configuration
```

FIGURE 5-9 A3 or B3 FC Link Storage Service Processor-Side Event

```
Site
        : FSDE LAB Broomfield CO
Source : diag.xxxxx.com
Severity : Normal
Category : Switch
                     Key: switch:100000c0dd00cbfe
EventType: StateChangeEvent.M.port.1
EventTime: 01/08/2002 18:28:40
'port.1' in SWITCH diag-sw2a (ip=192.168.0.32) is now Not-Available
(status-state changed from 'Online' to 'Offline'):
Info:
A port on the switch has logged out of the fabric and gone offline
Action:
1. Verify cables, GBICs and connections along FC path
2. Check Storage Automated Diagnostic Environment SAN Topology GUI to
identify failing segment of the data path
3. Verify correct FC switch configuration
```

FIGURE 5-10 A3 or B3 FC Link Storage Service Processor-Side Event

# Verifying the Data Host

An error in the A3 or B3 FC link results in a device being listed as in an "unusable" state in cfgadm, but no HBAs are listed as in the "unconnected" state in luxadm output. The multipathing software will note an offline path.

```
CODE EXAMPLE 5-5 Devices in the "Connected" State
```

| # cfgadm -al                                                                                                    |                                                                                                    |            |                      |  |  |  |  |  |  |
|----------------------------------------------------------------------------------------------------|----------------------------------------------------------------------------------------------------|------------|----------------------|--|--|--|--|--|--|
| Ap_Id                                                                                                    | Туре                                                                                                    | Receptacle | Occupant Condition   |  |  |  |  |  |  |
| c0                                                                                                    | scsi-bus                                                                                                    | connected  | configured unknown   |  |  |  |  |  |  |
| c0::dsk/c0t0d0                                                                                                    | disk                                                                                                    | connected  | configured unknown   |  |  |  |  |  |  |
| c0::dsk/c0t1d0                                                                                                    | disk                                                                                                    | connected  | configured unknown   |  |  |  |  |  |  |
| c1                                                                                                    | scsi-bus                                                                                                    | connected  | configured unknown   |  |  |  |  |  |  |
| cl::dsk/clt6d0                                                                                                    | CD-ROM                                                                                                    | connected  | configured unknown   |  |  |  |  |  |  |
| c2                                                                                                    | fc-fabric                                                                                                    | connected  | configured unknown   |  |  |  |  |  |  |
| c2::210100e08b23fa25                                                                                                    | unknown                                                                                                    | connected  | unconfigured unknown |  |  |  |  |  |  |
| c2::2b000060220041f4                                                                                                    | disk                                                                                                    | connected  | configured unknown   |  |  |  |  |  |  |
| c3                                                                                                    | fc-fabric                                                                                                    | connected  | configured unknown   |  |  |  |  |  |  |
| c3::2b000060220041f9                                                                                                    | disk                                                                                                    | connected  | configured unusable  |  |  |  |  |  |  |
| c3::210100e08b230926                                                                                                    | unknown                                                                                                    | connected  | unconfigured unknown |  |  |  |  |  |  |
| c4                                                                                                    | fc-private                                                                                                    | connected  | unconfigured unknown |  |  |  |  |  |  |
| c5                                                                                                    | fc                                                                                                    | connected  | unconfigured unknown |  |  |  |  |  |  |
|                                                                                                    | <pre>/devices/pci@6,4000/SUNW,qlc@2/fp@0,0:devctl CONNECTED /devices/pci@6,4000/SUNW,qlc@3/fp@0,0:devctl CONNECTED # (usr/sbin/luvadm_display.</pre> |            |                      |  |  |  |  |  |  |
| /dev/rdsk/c6t29000060220041F96257354230303052d0s2<br>DEVICE PROPERTIES for disk: /dev/rdsk/<br>c6t29000060220041F96257354230303052d0s2                                                                                                    |                                                                                                    |            |                      |  |  |  |  |  |  |
|                                                                                                    |                                                                                                    |            |                      |  |  |  |  |  |  |
| <pre>/devices/scsi_vhci/ssd@g29000060220041f96257354230303052:c,raw<br/>Controller /devices/pci@6,4000/SUNW,qlc@3/fp@0,0<br/>Device Address 2b000060220041f9,0<br/>Class primary<br/>State OFFLINE<br/>Controller /devices/pci@6,4000/SUNW,qlc@2/fp@0,0<br/>Device Address 2b000060220041f4,0<br/>Class primary<br/>State ONLINE</pre> |                                                                                                    |            |                      |  |  |  |  |  |  |

56 Sun StorEdge 3900 and 6900 Series 2.0 Troubleshooting Guide • March 2003

```
Jul 8 18:26:38 diag.xxxx.xxx.com vxdmp: [ID 619769 kern.notice] NOTICE:
dmp: Path failure on 118/0x1f8
Jul 8 18:26:38 diag.xxxxx.xxx.com vxdmp: [ID 997040 kern.notice] NOTICE:
vxvm:vxdmp: disabled path 118/0x1f8 belonging to the dmpnode 231/0xd0
```

### Verifying the Storage Service Processor-Side

You can check the A3 or B3 FC link using the Storage Automated Diagnostic Environment's Test from Topology functionality.

The Storage Automated Diagnostic Environment's implementation of diagnostic tests verifies the operation of user-selected components. Using the Topology view, you can select specific tests, subtests, and test options.

Refer to the *Storage Automated Diagnostic Environment User's Guide* for more information.

# FRU Tests Available for the A3 or B3 FC Link Segment

- The linktest is not available.
- Both the switch and the GBIC are tested using the switchtest test. The switchtest test:
  - Can be used only in conjunction with the loopback connector
  - Cannot be cabled to the virtualization engine while switchtest runs
- No virtualization engine tests are available at this time.

### ▼ To Isolate the A3 or B3 FC Link

To isolate the A3 or B3 link, which is the FC link from the virtualization engine to the back-end switch, follow these steps:

Note – The A3 or B3 FC link exists in a Sun StorEdge 6900 series only.

- 1. Quiesce the I/O on the A3 or B3 FC link path (refer to "Quiescing the I/O on the A3 or B3 Link" on page 59).
- 2. Break the connection by uncabling the link.
- 3. Insert the loopback connector in to the switch port.
- 4. Run switchtest:
  - a. If the test fails, replace the GBIC and rerun switchtest.
  - b. If the test fails again, replace the switch.
- 5. If the switch or the GBIC shows no errors, replace the remaining components in the following order:
  - a. Replace the virtualization engine-side GBIC, recable the link, and monitor the link for errors.
  - b. Replace the cable, recable the link, and monitor the link for errors.
  - c. Replace the virtualization engine, restore the virtualization engine settings, recable the link, and monitor the link for errors.

**Note** – The procedures for restoring virtualization engine settings are in the *Sun StorEdge 3900 and 6900 Series 2.0 Reference and Service Guide.* 

6. Return the path to production.

58 Sun StorEdge 3900 and 6900 Series 2.0 Troubleshooting Guide • March 2003

Quiescing the I/O on the A3 or B3 Link

- 1. Determine the path you want to disable.
- 2. Disable the path by typing the following:

# /usr/bin/vxdmpadm disable ctlr=<cn>

3. Verify that the path is disabled:

```
# /usr/bin/vxdmpadm listctlr all
```

Steps 1 and 2 halt I/O only up to the A3 to B3 link. I/O continues to move over the T1 and T2 paths, as well as the A4 to B4 links to the Sun StorEdge T3+ array.

#### Suspending the I/O on the A3 to B3 Link

Use one of the following methods to suspend I/O while the failover occurs:

- Stop all customer applications that are accessing the Sun StorEdge T3+ array.
- Manually pull the link from the Sun StorEdge T3+ array to the switch and wait for a Sun StorEdge T3+ array LUN failover.
  - After the failover occurs, replace the cable and proceed with testing and FRU isolation.
  - After testing is complete and any FRU replacement is finished, return the controller state back to the default by using the virtualization engine failback command.

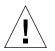

**Caution** – This action will cause SCSI errors on the data host and a brief suspension of I/O while the failover occurs.

# Troubleshooting the A4 or B4 FC Link

The A4 or B4 link is the FC link from the switch to the Sun StorEdge T3+ array.

If a problem occurs with the A4 or B4 FC link:

- In a Sun StorEdge 3900 series system, the Sun StorEdge T3+ array will fail over.
- In a Sun StorEdge 6900 series system, no Sun StorEdge T3+ array will fail over, but an error with the FC link can cause a path to go offline.

FIGURE 5-11 and FIGURE 5-12 are examples of A4 or B4 Link Notification Events.

```
Site
       : FSDE LAB Broomfield CO
Source : diag.xxxxx.com
Severity : Warning
Category : Message
DeviceId : message:diag.xxxxx.com
EventType: LogEvent.driver.MPXIO_offline
EventTime: 01/29/2002 14:28:06
Found 2 'driver.MPXIO_offline' warning(s) in logfile: /var/adm/messages on
diag.xxxxx.xxx.com (id=80e4aa60):
<snip>
_____
Site
       : FSDE LAB Broomfield CO
Source : diag.xxxxx.com
Severity : Warning
Category : Message
DeviceId : message:diag.xxxxx.com
EventType: LogEvent.driver.Fabric_Warning
EventTime: 01/29/2002 14:28:06
Found 1 'driver.Fabric_Warning' warning(s) in logfile: /var/adm/messages on
diag.xxxxx.xxx.com (id=80e4aa60):
INFORMATION:
 Fabric warning
<snip>
status of hba /devices/pci@a,2000/pci@2/SUNW,qlc@5/fp@0,0:devctl on
diag.xxxxx.com changed from CONNECTED to NOT CONNECTED
INFORMATION:
 monitors changes in the output of luxadm -e port
 Found path to 20 HBA ports
  /devices/sbus@2,0/SUNW,socal@d,10000:0 NOT CONNECTED
```

FIGURE 5-11 A4 or B4 FC Link Data-Host Notification

60 Sun StorEdge 3900 and 6900 Series 2.0 Troubleshooting Guide • March 2003

```
Site
       : FSDE LAB Broomfield CO
Source : diag
Severity : Warning
Category : Switch
DeviceId : switch:100000c0dd0061bb
EventType: LogEvent.MessageLog
EventTime: 01/29/2002 14:25:05
Change in Port Statistics on switch diag-swlb (ip=192.168.0.31):
Port-1: Received 16289 'InvalidTxWds' in 0 mins (value=365972 )
_____
                                                     _____
        : FSDE LAB Broomfield CO
Site
Source : diag
Severity : Warning
Category : T3message
DeviceId : t3message:83060c0c
EventType: LogEvent.MessageLog
EventTime: 01/29/2002 14:25:06
Warning(s) found in logfile: /var/adm/messages.t3 on diag (id=83060c0c):
Jan 29 14:12:58 t3b0 ISR1[2]: W: u2ctr ISP2100[2] Received LOOP DOWN async
event
Jan 29 14:13:32 t3b0 MNXT[1]: W: ulctr starting lun 1 failover
Site
       : FSDE LAB Broomfield CO
Source : diag
Severity : Warning
Category : T3message
DeviceId : t3message:83060c0c
EventType: LogEvent.MessageLog
EventTime: 01/29/2002 14:11:14
Warning(s) found in logfile: /var/adm/messages.t3 on diag (id=83060c0c):
Jan 29 14:05:18 t3b0 ISR1[1]: W: u2d4 SVD_PATH_FAILOVER: path_id = 0
Jan 29 14:05:18 t3b0 ISR1[1]: W: u2d5 SVD_PATH_FAILOVER: path_id = 0
Jan 29 14:05:18 t3b0 ISR1[1]: W: u2d6 SVD_PATH_FAILOVER: path_id = 0
Jan 29 14:05:18 t3b0 ISR1[1]: W: u2d7 SVD_PATH_FAILOVER: path_id = 0
Jan 29 14:05:18 t3b0 ISR1[1]: W: u2d8 SVD_PATH_FAILOVER: path_id = 0
Jan 29 14:05:18 t3b0 ISR1[1]: W: u2d9 SVD_PATH_FAILOVER: path_id = 0
```

FIGURE 5-12 Storage Service Processor-Side Notification

## Verifying the Data Host

A problem in the A4 or B4 FC Link appears differently on the data host, depending on whether the array is a Sun StorEdge 3900 series or a Sun StorEdge 6900 series device.

#### Sun StorEdge 3900 Series

In a Sun StorEdge 3900 series device, the data host multipathing software is responsible for initiating the failover and reports it in /var/adm/messages, such as those reported by the Storage Automated Diagnostic Environment email notifications.

The luxadm failover command is used to fail the Sun StorEdge T3+ array LUNs back to the proper configuration after the failing FRU is replaced. This command is issued from the data host.

#### Sun StorEdge 6900 Series

In a Sun StorEdge 6900 series device, the virtualization engine pairs handle the failover and the failover is not noted on the data host. All paths remain online and active.

The failbackt3path command is used, and is issued from the Storage Service Processor.

**Note** – In the event of a complete sw1b or sw2b failure in a Sun StorEdge 6900 series configuration, the virtualization engine pairs handle the failover. In addition, the multipathing software notes a path failure on the data host, the Sun StorEdge Traffic Manager or DMP software takes the entire path that was connected to the failed switch offline, and the Inter-Switch Link (ISL) ports on the surviving switch go offline as well.

To verify that the failover luxadm display can be used, the failed path is marked "offline," as shown in CODE EXAMPLE 5-7.

```
CODE EXAMPLE 5-7 Failed Path Marked Offline
```

```
# /usr/sbin/luxadm display /dev/rdsk/c26t60020F200000644>
DEVICE PROPERTIES for disk: /dev/rdsk/
c26t60020F20000064433C3352A60003E82Fd0s2
  Status(Port A): 0.K.
  Status(Port B):
Vendor:
                           О.К.
                           SUN
  Vendor:

        Product ID:
        T300

        WWN(Node):
        50020f2000006443

        WWN(Port A):
        50020f2300006355

        WWN(Port B):
        50020f2300006443

                           0118
  Revision:
  Revision:
Serial Num:
                           Unsupported
  Unformatted capacity: 488642.000 MBytes
  Write Cache: Enabled
Read Cache: Enabled
  Read Cache:
                           Enabled
    Minimum prefetch: 0x0
    Maximum prefetch: 0x0
  Device Type: Disk device
  Path(s):
  /dev/rdsk/c26t60020F20000064433C3352A60003E82Fd0s2
  /devices/scsi_vhci/ssd@g60020f20000064433c3352a60003e82f:c,raw
   Controller /devices/pci@a,2000/pci@2/SUNW,qlc@5/fp@0,0
     Device Address 50020f2300006355,1
Class primary
   StateOFFLINEController/devices/pci@e,2000/pci@2/SUNW,qlc@5/fp@0,0Device Address50020f2300006443,1Classsecondary
      State
                             ONLINE
```

**Note** — This type of error may also cause the device to show up as "unusable" in cfgadm, as shown in CODE EXAMPLE 5-8.

63

| CODE EXAMPLE 5-8 | Failed Path Marked Unusable |
|------------------|-----------------------------|
|------------------|-----------------------------|

| # cfgadm -al          |            |            |                      |
|-----------------------|------------|------------|----------------------|
| Ap_Id                 | Туре       | Receptacle | Occupant Condition   |
| ac0:bank0             | memory     | connected  | configured ok        |
| ac0:bank1             | memory     | empty      | unconfigured unknown |
| c1                    | scsi-bus   | connected  | configured unknown   |
| c16                   | scsi-bus   | connected  | unconfigured unknown |
| c18                   | scsi-bus   | connected  | unconfigured unknown |
| c19                   | scsi-bus   | connected  | unconfigured unknown |
| cl::dsk/clt6d0        | CD-ROM     | connected  | configured unknown   |
| c20                   | fc-private | connected  | unconfigured unknown |
| c21                   | fc-fabric  | connected  | configured unknown   |
| c21::50020f2300006355 | disk       | connected  | configured unusable  |
|                       |            |            |                      |

# FRU Tests Available for the A4 or B4 FC Link Segment

- The switchtest can only be run from the Storage Service Processor.
- The linktest can isolate the switch and the GBIC on the switch. It cannot isolate the cable or the Sun StorEdge T3+ array controller.

### ▼ To Isolate the A4 or B4 FC Link

To isolate the A4 or B4 link, which is the FC link from the switch to the Sun StorEdge T3+ array, follow these steps.

- 1. Quiesce the I/O on the A4 or B4 FC link path.
- 2. Run linktest(1M) from the Storage Automated Diagnostic Environment GUI to isolate suspected failing components.

Alternatively, follow these steps:

- 1. Quiesce the I/O on the A4 or B4 FC link path.
- 2. Run switchtest(1M) to test the entire link (re-create the problem).
- 3. Break the connection by uncabling the link.
- 4. Insert the loopback connector in to the switch port.

- 5. Rerun switchtest.
  - a. If switchtest fails, replace the GBIC and rerun switchtest.
  - b. If the test fails again, replace the switch.
- 6. If switchtest passes, assume that the suspect components are the cable and the Sun StorEdge T3+ array controller.
  - a. Replace the cable.
  - b. Rerun switchtest.
- 7. If the test fails again, replace the Sun StorEdge T3+ array controller.
- 8. Return the path to production.
- 9. Return the Sun StorEdge T3+ array LUNs to the correct controllers, if a failover occurred. (Determine if failovers occur using the luxadm failover or failbackt3path commands.)

66 Sun StorEdge 3900 and 6900 Series 2.0 Troubleshooting Guide • March 2003 Sun Proprietary/Confidential: Internal Use Only

# **Troubleshooting Host Devices**

This chapter describes how to troubleshoot components associated with a Sun StorEdge 3900 or 6900 series host.

This chapter contains the following sections:

- "To Access the Host Event Grid" on page 67
- "To Replace the Master Host" on page 71
- "To Replace the Alternate Master or Slave Monitoring Host" on page 72

# Using the Host Event Grid

The Storage Automated Diagnostic Environment Event Grid enables you to sort host events by component, category, or event type. The Storage Automated Diagnostic Environment GUI displays an event grid that describes the severity of the event, tells whether action is required, provides a description of the event, and gives the recommended action. Refer to the *Storage Automated Diagnostic Environment User's Guide* for more information.

### To Access the Host Event Grid

- 1. From the Storage Automated Diagnostic Environment Help menu, choose the Event Grid link.
- 2. FIGURE 6-1 shows the Host Event Grid, from which you can select related criteria for the event you are troubleshooting.

| il la | Sama |
|-------|------|
|       | Sun. |

#### Help -<u>Help Paqe</u> ▶<u>Event Grid</u> -<u>Event Grid (pdf)</u> -Architecture -<u>Diagnostics</u> -<u>Diaq. Strateqy</u> -<u>Release Notes</u> -<u>User's Guide (pdf)</u> -<u>Abbreviations</u> -<u>Copyrights</u>

| Ever             | nt Grid     |                                       |        |           | [ <u>Help</u>                                                                                                    |  |  |  |
|------------------|-------------|---------------------------------------|--------|-----------|----------------------------------------------------------------------------------------------------|--|--|--|
| Select           | a Category/ | Component/Even                        | tType  | and type  | [GO] to limit the report. Click on the Columns headers to change the                                                                                             |  |  |  |
| sort. C<br>Categ |             | tFormat] to displa                    | iya Ke | port forn | nat. Click Info/Action to Review.                                                                                                    |  |  |  |
|                  |             |                                       |        |           | Report Format GO                                                                                                    |  |  |  |
| ho               | st 🗆        | · · · · · · · · · · · · · · · · · · · | 411    |           |                                                                                                    |  |  |  |
| + <u>Cat</u>     | Comp.       | EventType                             | Sev.   | Action    | Description                                                                                                    |  |  |  |
| host             | hba         | Alarm+                                | 2      |           | [ Info] status of hba<br>/devices/sbus@9,0/SUNW.qlc@0,30000/fp@0,0:devctl on<br>diag245.central.sun.com changed from NOT CONNECTED to<br>CONNECTED               |  |  |  |
| host             | hba         | Alarm–                                |        | Y         | [ <u>Info</u> ] status of hba<br>/devices/sbus@9,0/SUNW,qlc@0,30000/fp@0,0:devctl on<br>diag245.central.sun.com changed from CONNECTED to NOT<br>CONNECTED       |  |  |  |
| host             | lun.T300    | Alarm-                                |        | Y         | [Info] The state of lun.T300.c14t50020F2300003EE5d0s2.statusA on<br>diag245.central.sun.com changed from 'O.K.' to 'ERROR'<br>(target=t3:diag244-t3b0/90.0.0.40) |  |  |  |
| host             | lun.VE      | Alarm–                                |        | Y         | [ Info ] The state of lun.VE.c14t50020F2300003EE5d0s2.statusA on<br>diag245.central.sun.com changed from 'O.K.' to 'ERROR'<br>(target=ve:diag244-ve0/90.0.0.40)  |  |  |  |
| host             | ifptest     | DiagnosticTest-                       |        | •         | ifptest (diag240) on host failed                                                                                                    |  |  |  |
| host             | qlctest     | DiagnosticTest-                       |        |           | qlctest (diag240) on host failed                                                                                                    |  |  |  |
| host             | socaltest   | DiagnosticTest-                       |        |           | socaltest (diag240) on host failed                                                                                                    |  |  |  |
| host             | enclosure   | PatchInfo                             |        |           | [ <u>Info</u> ] New Patch and Package Information generated                                                                                                    |  |  |  |
| host             | enclosure   | backup                                |        |           | [ <u>Info</u> ] Agent Backup                                                                                                    |  |  |  |

8 events.

Sev: Severity of the event (Warning -> Error -> Down)
 Action: This event is Actionable and will be sent to RSS/SRS.
 SubComp: SubComponent

#### FIGURE 6-1 Sample Host Event Grid

Sun StorEdge 3900 and 6900 Series 2.0 Troubleshooting Guide • March 2003 68

|              |            |          | 1      |                                                                                                    |                                                                                                    |
|--------------|------------|----------|--------|----------------------------------------------------------------------------------------------------|----------------------------------------------------------------------------------------------------|
| Component    | EventT ype | Severity | Action | Description                                                                                                    | Information                                                                                                    |
| НВА          | Alarm+     | Yellow   |        | The status of hba /<br>devices/sbus@9,0/<br>SUNW,qlc@0,30000/<br>fp@0,0:devctl on<br>diag.xxxxx.com.<br>The status changed from<br>not connected to<br>connected.            | Monitors changes in the<br>output of the<br>luxadm -e port.                                                                                                    |
| НВА          | Alarm-     | Red      | Y      | The status of hba<br>/devices/sbus@9,0/<br>SUNW,qlc@0,30000/<br>fp@0,0:devctl on<br>diag.xxxxx.com.<br>The status changed from<br>connected to not<br>connected.             | <ul> <li>Monitors changes in the output of the luxadm -e port.</li> <li>Finds the path to 20 HBA ports.</li> </ul>                                                                                                    |
| LUN.<br>t300 | Alarm-     | Red      | Y      | The state of<br>lUN.t300.c14t50020F2<br>300003EE5d0s2.status<br>A on<br>diag.xxxxx.com.<br>The status changed from<br>OK to error<br>(target=t3:diag244-t3b0/<br>90.0.0.40). | The luxadm display<br>reported a change in the<br>port status of one of its<br>paths. The Storage<br>Automated Diagnostic<br>Environment tries to find<br>the enclosure<br>corresponding to this path<br>by reviewing its database<br>of Sun StorEdge T3+ arrays<br>and virtualization engines. |
| LUN.<br>VE   | Alarm-     | Red      | Y      | The state of<br>LUN.VE.c14t50020F230<br>0003EE5d0s2.statusA<br>on diag.xxxxx.xxx.com.<br>The Status changed from<br>OK to error<br>(target=ve:diag244-<br>ve0/90.0.0.40).    | The luxadm display<br>reported a change in the<br>port status of one of its<br>paths. The Storage<br>Automated Diagnostic<br>Environment tries to find<br>the enclosure<br>corresponding to this path<br>by reviewing its database<br>of Sun StorEdge T3+ arrays<br>and virtualization engines. |

 TABLE 6-1
 Storage Automated Diagnostic Environment Event Grid for the Host

69

| Component                  | EventT ype          | Severity | Action | Description                                                                                                    | Information                                                                                             |
|----------------------------|---------------------|----------|--------|----------------------------------------------------------------------------------------------------|----------------------------------------------------------------------------------------------------|
| ifptest                    | Diagnostic<br>Test- | Red      | Y      | ifptest (diag240) on the host failed.                                                                                      | Check Test Manager for failure details.                                                                 |
| qlctest                    | Diagnostic<br>Test- | Red      |        | qlctest (diag240) on the host failed.                                                                                      | Check Test Manager for failure details.                                                                 |
| socal<br>test              | Diagnostic<br>Test- | Red      |        | socaltest (diag240) on the host failed.                                                                                    | Check Test Manager for failure details.                                                                 |
| enclosure                  | PatchInfo           |          |        | New patch and package<br>information were<br>generated.                                                                    | Send changes to the output<br>of<br>showrev -p and<br>pkginfo - .                                       |
| enclosure                  | backup              |          |        | The Agent was backed up.                                                                                                   | Backs up the configuration file of the Agent.                                                           |
| disk_<br>capacity          | Alarm               | Yellow   | Y      | Detected that<br>/var/opt/SUNWstade is<br>at or above 98% capacity<br>by typing:<br>/usr/sbin/df -k /<br>var/opt/SUNWstade | Remove unused files and<br>directories to free up space.<br>Use a larger disk for<br>/var/opt/SUNWstade |
| disk_<br>capacity_<br>okay | Alarm               |          |        | Detected that<br>/var/opt/SUNWstade is<br>now below 98% capacity<br>by typing:<br>/usr/sbin/df -k /<br>var/opt/SUNWstade   | No action is required.                                                                                  |

 TABLE 6-1
 Storage Automated Diagnostic Environment Event Grid for the Host (Continued)

# Replacing the Master, Alternate Master, and Slave Monitoring Host

The following procedures are a high-level overview of the procedures that are detailed in the *Storage Automated Diagnostic Environment User's Guide*. Follow these procedures when replacing a master, alternate master, or slave monitoring host.

**Note** – The procedures for replacing the master host are different from the procedures for replacing an alternate master or slave monitoring host.

## ▼ To Replace the Master Host

Refer to Chapter 2 of the *Storage Automated Diagnostic Environment User's Guide* for detailed instructions for the next four steps.

- 1. Install the SUNWstade package on a new master host.
- 2. Run /opt/SUNWstade/bin/ras\_install on the new master host.
- 3. Configure the host as the master host.
- 4. Connect to the master server's GUI at http://<servername>:7654
- 5. Choose System Utilities -> Recover Config.

Refer to Chapter 3 of the *Storage Automated Diagnostic Environment User's Guide* for detailed instructions.

- a. In the Recover Config window, enter the IP address of any alternate master or slave monitoring host. (All hosts keep a copy of the configuration.)
- **b.** Make sure the checkboxes for Recover config and Reset slave to this master are checked.
- c. Click Recover.
- 6. Choose Maintenance -> General Maintenance.
  - a. Ensure that all host and device settings are recovered correctly.
  - b. Refer to Chapter 3 of the Storage Automated Diagnostic Environment User's Guide for detailed instructions.

7. Choose Maintenance -> General Maintenance -> Start/Stop Agent to start the agent on the master host.

## ▼ To Replace the Alternate Master or Slave Monitoring Host

1. Choose Maintenance -> General Maintenance -> Maintain Hosts.

Refer to the maintenance section in Chapter 3 of the Storage Automated Diagnostic Environment User's Guide.

- 2. In the Maintain Hosts window, from the Existing Hosts list, select the host to be replaced and click Delete.
- 3. Install the new host.

Refer to Chapter 2 of the *Storage Automated Diagnostic Environment User's Guide* for detailed instructions for the next four steps.

- 4. Install the SUNWstade package on the new host.
- 5. Run /opt/SUNWstade/bin/ras\_install.
- 6. Configure the host as a slave.
- 7. Choose Maintenance -> General Maintenance -> Maintain Hosts.

Refer to the maintenance section in Chapter 3 of the *Storage Automated Diagnostic User's Guide* for detailed instructions.

- 8. In the Maintain Hosts window, select the new host.
- 9. Configure the options as needed.
- **10.** Choose Maintenance -> Topology Maintenance -> Topology Snapshot.
  - a. In the Topology Snapshot window, select the new host.
  - b. Click the Create and Retrieve Selected Topologies button.
  - c. Click the Merge and Push Master Topology button.

**Note** – Any time you replace a master, alternate master, or slave monitoring host, you must recover the configuration using the procedures described in this section. This is especially important when the Storage Service Processor is replaced as a FRU— whether the Storage Service Processor is the master or the slave.

# **Troubleshooting Switches**

This chapter describes how to troubleshoot the 1 Gbit and 2 Gbit switch components associated with a Sun StorEdge 3900 or 6900 series system.

This chapter contains the following sections:

- "About the Switches" on page 73
- "Using the Switch Event Grid" on page 77
- "setupswitch Exit Values" on page 85

# About the Switches

The Sun StorEdge network FC switch-8 and switch-16 switches provide cable consolidation and increased connectivity for the internal data interconnection infrastructure.

The switches are paired to provide redundancy. Two switches are used in each Sun StorEdge 3900 series, and four switches are used in each Sun StorEdge 6900 series. Each Sun StorEdge network FC switch-8 and switch-16 switch is connected by way of an Ethernet to the service network for management and service from the Storage Service Processor.

These switches can be monitored through the SANSurfer GUI (for SAN Release 4.0) or the SANbox Manager (for SAN Release 4.1), which is available on the Storage Service Processor. You configure and modify the switches using the Configuration Utilities.

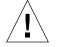

**Caution** – Do not configure or modify the switches using any method other than the Configuration Utilities included in the SUNWsecfg package.

The Sun StorEdge network FC switches in a Sun StorEdge 3900 or 6900 configuration now support the Sun StorEdge SAN 4.1 Release. You can upgrade the switches to support the 402xx 2 Gbit-compatible firmware.

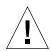

**Caution** – Use caution when upgrading back-end switches to the 2 Gbit-compatible firmware. Use only the setswitchflash command, which performs the upgrade and creates the zone configuration in a controlled manner (refer to the *Sun StorEdge 3900 and 6900 Series 2.0 Reference and Service Guide* for the procedures).

## **Zone Modifications**

You should not modify the shared zone set on the back-end switches—doing so can cause an error (Error State 50) on the virtualization engine. If you determine, however, that you *must* modify the shared zone set, follow these steps:

- 1. Offline the T ports (interswitch links).
- 2. Offline the virtualization engine ports.
- 3. Modify the zone on one switch while the other switch continues to run.
- 4. Online the T ports (interswitch links).
- 5. Allow the zone database to merge.
- 6. Online the virtualization engine ports.

You can use the sanbox2(1M) command to offline the ports. For example:

# /opt/SUNWsecfg/flib/sanbox2 -x switch-ip-addr port -state
offline

By default:

- **T** ports are 6 7 14 15
- Virtualization engine ports are 0 8

74 Sun StorEdge 3900 and 6900 Series 2.0 Troubleshooting Guide • March 2003

## Switchless Configurations

In a switchless configuration (Sun StorEdge 3900SL, 6910SL, or 6960SL series system) you can upgrade the switches that are connected to the Solaris server to the Sun StorEdge SAN 4.1 Release firmware. For a list of the supported switches visit the http://www.sun.com web site.

Direct attachment to the StorEdge 3900 and 6900 Series arrays with 1 Gbit or 2 Gbit HBAs require no changes.

Before making any changes to the Sun StorEdge 3900 or 6900 series, you must have a Sun StorEdge SAN 4.1 infrastructure already in place and functional. This includes at a minimum:

- A Solaris host on the SAN management network loaded with SANbox2 Manager.
- Sun StorEdge 2 Gbit 16-port switch network configured in desired topology (ring, star, mesh, or cascade) with healthy ISL links.

## Diagnosing and Troubleshooting Switch Hardware Problems

**Note** – Whereas 1 Gbit switch port numbers are numbered starting with 1 (one), 2 Gbit switch port numbers are numbered starting with 0 (zero).

1. To compare the current configuration to the default configuration, type:

# checkswitch -s switch -v

2. To compare the current switch configuration to the most recently saved map file, type:

# checkswitch -s switch -p -v

3. To display the current switch configuration, type:

# showswitch -s switch

4. To restore the configuration from the saved map file back to the default switch configuration, type:

# restoreswitch -s switch

For detailed diagnostic and troubleshooting procedures for the Sun StorEdge network FC switch-8 and switch-16 switch hardware, refer to the *Sun StorEdge SAN* 4.1 Release Field Troubleshooting Guide.

This document covers the Sun StorEdge network FC switch-8 and switch-16 switch and the interconnections (HBA, GBIC, and cables) on either side of the switch. The *Sun StorEdge SAN 4.1 Release Field Troubleshooting Guide* also includes an appendix on the Brocade Silkworm switch troubleshooting.

# Using the Switch Event Grid

The Storage Automated Diagnostic Environment Switch Event Grid enables you to sort switch events by component, category, or event type. The Storage Automated Diagnostic Environment GUI displays an event grid that describes the severity of the event, tells whether action is required, provides a description of the event, and gives the recommended action. Refer to the *Storage Automated Diagnostic Environment User's Guide* for more information.

## ▼ To Use the Switch Event Grid

- 1. From the Storage Automated Diagnostic Environment Help menu, select the Event Grid link.
- 2. FIGURE 7-1 shows the Switch Event Grid, from which you can select related criteria for the event you are troubleshooting.

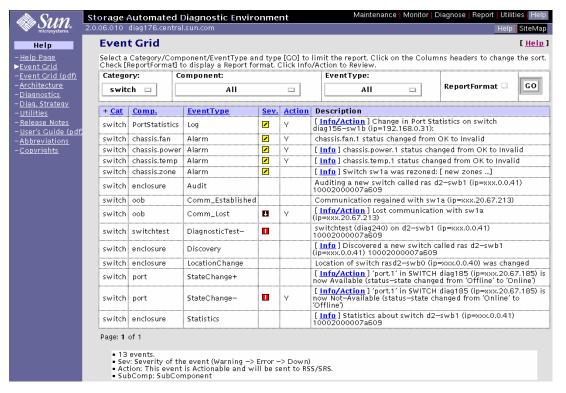

FIGURE 7-1 Switch Event Grid

TABLE 7-1 lists the switch events for Sun StorEdge network FC switch-8 and switch-16 1 **Gbit** switches.

| Component          | EventType | Severity | Action | <u>Description</u><br><i>Note:</i><br>Text within<br>quotation marks<br>(" ") is exactly<br>as it appears on<br>the Event Grid.                                                                   | Action<br>Required                                                                                                    |
|--------------------|-----------|----------|--------|----------------------------------------------------------------------------------------------------|----------------------------------------------------------------------------------------------------|
| port<br>statistics | Log       | Yellow   | Y      | "Change in port statistics on<br>switch diag156-sw1b<br>(ip=192.168.0.31)"<br>The switch has reported a<br>change in an error counter.<br>This could indicate a failing<br>component in the link. | <ol> <li>Check the Topology GUI<br/>for any link errors.</li> <li>Quiesce I/O on the link</li> <li>Run linktest on the link<br/>to isolate the failing<br/>FRU.</li> </ol> |
| chassis.<br>fan    | Alarm     | Yellow   | Y      | "chassis.fan.1 status<br>changed from OK"                                                                                                    | None.                                                                                                    |
| system_<br>reboot  | Alarm     | Yellow   | Y      | The uptime of the switch<br>was less than the previous<br>uptime of the switch. This<br>could indicate that the<br>switch has been reset either<br>by a user or by the loss of<br>power.          | <ol> <li>Check to see if the switch<br/>has been reset.</li> <li>Check the power going<br/>to the switch.</li> </ol>                                                       |
| chassis.<br>power  | Alarm     | Yellow   |        | "chassis.power.1 status<br>changed from OK"<br>This event monitors<br>changes in the status of the<br>chassis' power supply, as<br>reported by the SANbox<br>chassis status.                      | None.                                                                                                    |
| chassis.<br>temp   | Alarm     | Yellow   |        | "chassis.temp.1 status<br>changed from OK"<br>This event monitors<br>changes in the status of the<br>chassis' temperature supply,<br>as reported by SANbox<br>chassis status.                     | None.                                                                                                    |

 TABLE 7-1
 Storage Automated Diagnostic Environment Event Grid for 1 Gbit Switches

| Component        | EventType            | Severity | Action | <u>Description</u><br><i>Note:</i><br>Text within<br>quotation marks<br>(" ") is exactly<br>as it appears on<br>the Event Grid. | Action<br>Required                                                                                                    |
|------------------|----------------------|----------|--------|----------------------------------------------------------------------------------------------------|----------------------------------------------------------------------------------------------------|
| chassis.<br>zone | Alarm                | Yellow   |        | "Switch sw1a was rezoned"<br>This event reports changes<br>in the zoning of a switch.                                           |                                                                                                    |
| enclosure        | Audit                |          |        | "Auditing a new switch<br>called ras d2-swb1<br>(ip=xxx.0.0.41)<br>10002000007a609"                                             |                                                                                                    |
| oob              | Comm_<br>Established |          |        | "Communication regained<br>with sw1a<br>(ip=xxx.20.67.213)"                                                                     |                                                                                                    |
| oob              | Comm_<br>Lost        | Down     | Y      | "Lost communication with<br>swla<br>(ip=xxx.20.67.213)"<br>Ethernet connectivity to the<br>switch has been lost.                | <ol> <li>Check Ethernet<br/>connectivity to the<br/>switch.</li> <li>Verify that the switch is<br/>booted correctly with no<br/>POST errors.</li> <li>Verify that the switch<br/>Test Mode is set for<br/>normal operations.</li> <li>Verify the TCP/IP<br/>settings on switch by<br/>way of Forced PROM<br/>Mode access.</li> <li>Replace switch, if<br/>needed.</li> </ol> |
| switch<br>test   | Diagnostic<br>Test-  | Red      |        |                                                                                                    | Check Test Manager for failure details.                                                                                                    |

#### TABLE 7-1 Storage Automated Diagnostic Environment Event Grid for 1 Gbit Switches (Continued)

79

| Component | EventType          | Severity | Action | <u>Description</u><br><i>Note:</i><br>Text within<br>quotation marks<br>(" ") is exactly<br>as it appears on<br>the Event Grid.                                                                                                    | Action<br>Required |
|-----------|--------------------|----------|--------|----------------------------------------------------------------------------------------------------|--------------------|
| enclosure | Discovery          |          |        | "Discovered a new switch<br>called ras d2-swb1<br>(ip=xxx.0.0.41)<br>10002000007a609"<br>Discovery events occur the<br>very first time the agent<br>probes a storage device. It<br>creates a detailed<br>description of the device<br>monitored and sends it<br>using any active notifier<br>such as the Sun <sup>TM</sup> Remote<br>Services (SRS) Net Connect<br>service or email. |                    |
| enclosure | Location<br>Change |          |        | "Location of switch rasd2-<br>swb0 (ip xxx.0.0.40)<br>was changed"                                                                                                    |                    |

#### TABLE 7-1 Storage Automated Diagnostic Environment Event Grid for 1 Gbit Switches (Continued)

| Component | EventType        | Severity | Action | <u>Description</u><br><i>Note:</i><br>Text within<br>quotation marks<br>(" ") is exactly<br>as it appears on<br>the Event Grid.                                                                                                | Action<br>Required                                                                                                    |
|-----------|------------------|----------|--------|----------------------------------------------------------------------------------------------------|----------------------------------------------------------------------------------------------------|
| port      | State<br>Change+ |          |        | "port.1 in SWITCH<br>diag185 (ip=<br>xxx.20.67.185) is now<br>Available (status-state<br>changed from offline to<br>online)"<br>The port on the switch is<br>now available.                                                    |                                                                                                    |
| port      | State<br>Change- | Red      | Y      | "port.1 in SWITCH<br>diag185<br>(ip=xxx.20.67.185) is<br>now Not-Available (status<br>state changed from online to<br>offline)"<br>A port on the switch has<br>logged out of the Fabric<br>connection and has gone<br>offline. | <ol> <li>Verify cables, GBICs, and<br/>connections along the FC<br/>path.</li> <li>Check the Storage<br/>Automated Diagnostic<br/>Environment SAN<br/>Topology GUI to identify<br/>failing segment of the<br/>data path.</li> <li>Verify the correct FC<br/>switch configuration.</li> </ol> |
| enclosure | Statistics       |          |        | "Statistics about switch<br>d2-swb1<br>(ipxxx.0.0.41)<br>10002000007a609"                                                                                                    |                                                                                                    |

#### TABLE 7-1 Storage Automated Diagnostic Environment Event Grid for 1 Gbit Switches (Continued)

81

TABLE 7-2 lists the switch events for Sun StorEdge network FC switch-8 and switch-16 **2 Gbit** switches.

| Component         | EventType            | Severity | Action | <u>Description</u><br><i>Note:</i><br>Text within<br>quotation marks<br>(" ") is exectly<br>as it appears on<br>the Event Grid.                                                          | Action<br>Required                                                                                                   |
|-------------------|----------------------|----------|--------|----------------------------------------------------------------------------------------------------|----------------------------------------------------------------------------------------------------|
| chassis.<br>fan   | Alarm-               | Yellow   | Y      | "chassis.fan.1 status changed from OK"                                                                                                    | None.                                                                                                    |
| chassis.<br>board | Alarm-               | Yellow   | Y      | The uptime of the switch<br>was less than the previous<br>uptime of the switch. This<br>could indicate that the<br>switch has been reset either<br>by a user or by the loss of<br>power. | <ol> <li>Check to see if the switch<br/>has been reset.</li> <li>Check the power going<br/>to the switch.</li> </ol> |
| chassis.<br>power | Alarm                | Yellow   |        | "chassis.power.1 status<br>changed from OK"<br>This event monitors<br>changes in the status of the<br>chassis' power supply, as<br>reported by the SANbox<br>chassis status.             | None.                                                                                                    |
| system_<br>reboot | Alarm                | Yellow   |        | "Switch sw1a was rezoned"<br>This event reports changes<br>in the zoning of a switch.                                                                                                    |                                                                                                    |
| enclosure         | Audit                |          |        | "Auditing a new switch<br>called ras d2-swb1<br>(ip=xxx.0.0.41)<br>10002000007a609"                                                                                                    |                                                                                                    |
| oob               | Comm_<br>Established |          |        | "Communication regained<br>with sw1a<br>(ip=xxx.20.67.213)"                                                                                                    |                                                                                                    |

 TABLE 7-2
 Storage Automated Diagnostic Environment Event Grid for 2 GBit Switches

82 Sun StorEdge 3900 and 6900 Series 2.0 Troubleshooting Guide • March 2003

| Component       | EventType           | Severity | Action | <u>Description</u><br><i>Note:</i><br>Text within<br>quotation marks<br>(" ") is exactly<br>as it appears on<br>the Event Grid.                                                                                                    | Action<br>Required                                                                                                    |
|-----------------|---------------------|----------|--------|----------------------------------------------------------------------------------------------------|----------------------------------------------------------------------------------------------------|
| oob             | Comm_<br>Lost       | Down     | Y      | "Lost communication with<br>swla<br>(ip=xxx.20.67.213)"<br>Ethernet connectivity to the<br>switch has been lost.                                                                                                    | <ol> <li>Check Ethernet<br/>connectivity to the<br/>switch.</li> <li>Verify that the switch is<br/>booted correctly with no<br/>POST errors.</li> <li>Verify that the switch<br/>Test Mode is set for<br/>normal operations.</li> <li>Verify the TCP/IP<br/>settings on switch by<br/>way of Forced PROM<br/>Mode access.</li> <li>Replace switch, if<br/>needed.</li> </ol> |
| switch2<br>test | Diagnostic<br>Test- | Red      |        |                                                                                                    | Check Test Manager for failure details.                                                                                                    |
| enclosure       | Discovery           |          |        | "Discovered a new switch<br>called ras d2-swb1<br>(ip=xxx.0.0.41)<br>10002000007a609"<br>Discovery events occur the<br>very first time the agent<br>probes a storage device. It<br>creates a detailed<br>description of the device<br>monitored and sends it<br>using any active notifier<br>such as the Sun <sup>TM</sup> Remote<br>Services (SRS) Net Connect<br>service or email. |                                                                                                    |
| enclosure       | Location<br>Change  |          |        | "Location of switch rasd2-<br>swb0 (ip xxx.0.0.40)<br>was changed"                                                                                                    |                                                                                                    |

#### TABLE 7-2 Storage Automated Diagnostic Environment Event Grid for 2 GBit Switches (Continued)

83

| Component | EventType        | Severity | Action | <u>Description</u><br><i>Note:</i><br>Text within<br>quotation marks<br>(" ") is exactly<br>as it appears on<br>the Event Grid.                                             | Action<br>Required                                                                                                    |
|-----------|------------------|----------|--------|----------------------------------------------------------------------------------------------------|----------------------------------------------------------------------------------------------------|
| port      | State<br>Change+ |          |        | "port.1 in SWITCH<br>diag185 (ip=<br>xxx.20.67.185) is now<br>Available (status-state<br>changed from offline to<br>online)"<br>The port on the switch is<br>now available. |                                                                                                    |
| port      | State<br>Change- | Red      | Y      | A port on switch2 has<br>logged out of the Fabric<br>connection and has gone<br>offline.                                                                                    | <ol> <li>Verify cables, GBICs, and<br/>connections along the FC<br/>path.</li> <li>Check the Storage<br/>Automated Diagnostic<br/>Environment SAN<br/>Topology GUI to identify<br/>failing segment of the<br/>data path.</li> <li>Verify the correct FC<br/>switch configuration.</li> </ol> |
| enclosure | Statistics       |          |        | "Statistics about switch<br>d2-swbl<br>(ipxxx.0.0.41)<br>10002000007a609"                                                                                                   |                                                                                                    |

#### TABLE 7-2 Storage Automated Diagnostic Environment Event Grid for 2 GBit Switches (Continued)

# setupswitch Exit Values

TABLE 0-1 lists the setupswitch exit values. The associated messages are logged in the /var/adm/log/SEcfglog file.

| Severity<br>Level | Message Type | Message Meaning                                                                                                    |  |
|-------------------|--------------|----------------------------------------------------------------------------------------------------|--|
| 0                 | INFO         | All switch settings are properly set. The switch setting matches the default configuration.                                                                                                    |  |
| 1                 | ERROR        | Errors occurred while you tried to set the proper switch settings. The switch setting does not match the default configuration or any valid alternatives.                                                                                                    |  |
| 2                 | WARNING      | Errors occurred while you tried to set the proper switch settings. The ports did not self-configure properly. A cable connection might not be working properly. T ports self-configure (that is, the configuration tool cannot control the configuration) from F ports when they are cabled properly. Specifically, these are the ports on the back-end switches in Sun StorEdge 6900 series configurations only. The ports support the ISL connections.                                                                                                    |  |
| 3                 | WARNING      | The Flash code is different from the release level. The switch Flash code does not match the current release version. The Sun StorEdge network FC switch-8 and switch-16 switches periodically releases new versions of the switch Flash code and the new version will not match the default version.                                                                                                    |  |
| 4                 | WARNING      | The configuration is not set to the default, but the differences are likely<br>supported alternatives. The default switch configurations were overridden<br>with valid alternatives, which are also supported by the SUNWsecfg<br>configuration tools. It should still be flagged as "not the default." The exit<br>value can imply any of the following alternatives (these messages are<br>printed to the screen and to the Storage Automated Diagnostic<br>Environment GUI):                                                                                                    |  |
|                   |              | <ul> <li>Some ports have been set to SL, TL, or F mode, but should have been set using the setswitcht1 or setswitchf commands. View and verify this nonstandard configuration setup as required, using the showswitch command. Refer to the Sun StorEdge 3900 and 6900 Series Version 1.1 Reference and Service Guide for detailed configuration information.</li> <li>The chassis ID on the switch is not set to the default value. This could be caused by unique ID settings or by conflicts in a SAN environment.</li> <li>Ports are identified that are not in the default hard zone. This could be because the port is set to the same hard zone as the cascaded switch in a SAN environment or the user has run the modifyswitch(1M) command on a Sun StorEdge 3900 Series system</li> </ul> |  |

 TABLE 0-1
 setupswitch Exit Values

**Note** – If multiple systems are connected to a switch, the switch settings might not match the default settings.

86 Sun StorEdge 3900 and 6900 Series 2.0 Troubleshooting Guide • March 2003 Sun Proprietary/Confidential: Internal Use Only

# Troubleshooting the Sun StorEdge T3+ Array Devices

The Sun StorEdge T3+ array is a high-performance, modular, scalable storage device that contains an internal RAID controller and disk drives with FC connectivity to the data host.

In the Sun StorEdge 3900 and 6900 series, the Sun StorEdge T3+ array is used as a building block, configured in various ways to provide a storage solution optimized to the host application. The array is sometimes called a *controller unit*, which refers to the internal RAID controller on the controller card. Arrays without the controller card are called *expansion units*. When connected to a controller unit, the expansion unit enables the user to increase storage capacity.

This chapter contains the following sections:

- "Troubleshooting the T1 or T2 Data Path" on page 88
- "Sun StorEdge T3+ Array Event Grid" on page 95

# Troubleshooting the T1 or T2 Data Path

When you are troubleshooting the T1 or T2 data path, note the following:

- Two T port links provide redundancy.
- If one of the two links is lost, no Sun StorEdge T3+ array LUN failover occurs and no pathing failures are detected.
- If both T port links fail, a Sun StorEdge T3+ array LUN failover occurs, as one of the virtualization engines takes control of the I/O operations. One of the Sun StorEdge T3+ array LUNs fail over, as all I/O is routed to the controlling virtualization engine.
- The host detects a pathing failure in its multipathing software.

## Notification Events

FIGURE 8-1 shows a typical port failure event.

```
Site
       : Lab 3286 - DSQA1 Broomfield
Source : diag.xxxxx.com
Severity : Error (Actionable)
Category : Switch
DeviceId : switch:100000c0dd00b682
EventType: StateChangeEvent.M.port.8
EventTime: 01/30/2002 11:17:22
'port.8' in SWITCH diag209-sw2a (ip=192.168.0.32) is now Not-Available
(status-state changed from 'Online' to 'Offline'):
INFORMATION:
 A port on the switch has logged out of the fabric and gone offline
PROBABLE-CAUSE:
1. Verify cables, GBICs and connections along Fibre Channel path
2. Check Storage Automated Diagnostic Environment SAN Topology GUI to
identify failing segment of the data path
3. Verify correct FC switch configuration
_____
Site
       : Lab 3286 - DSOA1 Broomfield
Source : diag.xxxxx.com
Severity : Warning
Category : Switch
DeviceId : switch:100000c0dd00b682
EventType: LogEvent.MessageLog
EventTime: 01/30/2002 11:17:22
Change in Port Statistics on switch diag209-sw2a (ip=192.168.0.32):
Port-8: Received 9746 'InvalidTxWds' in 0 mins (value=9805 )
```

FIGURE 8-1 Storage Service Processor Event

If both T ports go offline, you might see a message like the following. The virtualization engine event is alerting the LUN failover.

```
Site
       : Lab 3286 - DSOA1 Broomfield
Source : diag.xxxxx.com
Severity : Warning (Actionable)
Category : Ve
DeviceId : ve:6257335A-30303142
EventType: AlarmEvent.volume
EventTime: 01/30/2002 11:49:05
Volume T49152 on diag209-v1a changed from 6257335A-30303142(active=50020F23-
00006DFA, passive=) to 6257335A-30303142(active=50020F23-
00006DFA, passive=50020F23-0000725B)
INFORMATION:
This event occurs when the virtualization engine has detected a change in
status for a Multipath Drive or VLUN, usually meaning a pathing problem to a
Sun StorEdge T3+ array controller for changes in Active/Passive paths.
1. Check Sun StorEdge T3+ array for current LUN ownership. ('port listmap')
2. Use 'mpdrive failback' if needed to fail LUNs back to correct the
controller if needed
Site
       : Lab 3286 - DSOA1 Broomfield
Source : diag.xxxxx.com
Severity : Warning
Category : Message
DeviceId : message:diag.xxxxx.com
EventType: LogEvent.driver.SSD WARN
EventTime: 01/30/2002 11:50:07
Found 1 'driver.SSD_WARN' warning(s) in logfile: /var/adm/messages on
diag.xxxxx.com (id=809f76b4):
INFORMATION:
 SSD warnings
Jan 30 11:49:48 WWN: Received 7 'SSD Warning' message(s) on 'ssd56' in 8
mins [threshold is 5 in 24hours] Last-Message: 'diag.xxxxx.xxx.com scsi:
[ID 243001 kern.warning] WARNING: /scsi_vhci/
ssd@g29000060220041956257335a30303145 (ssd56): '
... continued on next page ...
```

FIGURE 8-2 Virtualization Engine Alert

```
... continued from previous page ...
_____
Site
      : Lab 3286 - DSQA1 Broomfield
Source : diag.xxxxx.xxx.com
Severity : Warning
Category : Message
DeviceId : message:diag.xxxxx.com
EventType: LogEvent.driver.Fabric_Warning
EventTime: 01/30/2002 11:50:07
Found 1 'driver.Fabric_Warning' warning(s) in logfile: /var/adm/messages on
diag.xxxxx.com (id=809f76b4):
INFORMATION:
 Fabric warning
Jan 30 11:46:37 WWN:2b00006022004186 diag.xxxxx.com fp: [ID 517869
kern.warning] WARNING: fp(2): N_x Port with D_ID=108000,
PWWN=2b00006022004186 reappeared in fabric ( in backup:diag.xxxxx.com)
_____
Site
      : Lab 3286 - DSOA1 Broomfield
Source : diag.xxxxx.com
Severity : Warning (Actionable)
Category : Host
DeviceId : host:diag.xxxx.com
EventType: AlarmEvent.P.hba
EventTime: 01/30/2002 11:50:10
status of hba /devices/pci@lf,4000/pci@2/SUNW,qlc@5/fp@0,0:devctl on
diag.xxxxx.com changed from NOT CONNECTED to CONNECTED
INFORMATION:
 monitors changes in the output of luxadm -e port
```

#### To Verify the Storage Service Processor

1. Run the Sun StorEdge T3+ array port listmap command to see the failover event.

```
# t3b0:/:<1>port listmap
port targetid addr_type lun volume owner access
ulp1 0 hard 0 vol1 ul primary
ulp1 0 hard 1 vol2 ul failover
u2p1 1 hard 0 vol1 ul failover
u2p1 1 hard 1 vol2 ul primary
```

2. Compare the virtualization engine configuration to a saved configuration by running runsecfg(1M).

#### 3. Choose Verify Virtualization Engine Map.

The output is from the diff(1) command, which shows the lines that have been added, changed, or deleted. Notice that the active Sun StorEdge T3+ array controller WWN for one of the Sun StorEdge T3+ arrays has changed, indicating it is using its alternate path.

```
MANAGE CONFIGURATION FILES MENU
1) Display Virtualization Engine Map
2) Save Virtualization Engine Map
3) Verify Virtualization Engine Map
4) Help
5) Return
Select configuration option above:> 3
Verifying Virtualization Engine map for v1.....
ERROR: virtualization engine map for v1 has changed.
18c18
< t3b01 5 T49153 116.7 0.7 50020F230000725B
                                                                      1
> t3b01 5 T49153 116.7 0.7 50020F2300006DFA
                                                                      1
28c28
< t3b01 T49153 50020F230000725B 60020F2000006DFA
> t3b01 T49153 50020F2300006DFA 60020F2000006DFA
37c37
< I00002 2900006022004186 v1b Yes 08.14
> I00002 2900006022004186 Unknown No Unknown
                                                                    0
                                                                    0
46d45
< Undefined 210000E08B026C0F I00002 Yes
 checkvemap: virtualization engine map v1 verification complete: FAIL.
```

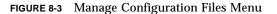

## FRU Tests Available for the T1 or T2 Data Path FRU

Running the tests from the Storage Automated Diagnostic Environment GUI guides you in discovering the failed FRU. Refer to Chapter 5 of the *Storage Automated Diagnostic Environment User's Guide* for instructions on how to run tests.

- Run the switchtest to test the switches.
- Run the linktest to test the T1 or T2 connections.

After a test has completed its run, an email message similar to the message in FIGURE 8-4 is sent to the specified email recipient.

```
running on diag.xxxxx.com
linktest started on FC interconnect: switch to switch
switchtest started on switch 100000c0dd00b682 port 8
Estimated test time 14 minute(s)
01/30/02 11:21:26 diag209 Storage Automated Diagnostic Environment: MSGID
6013 switchtest.FATAL
switch0: "Device: Switch Port: 8 is Offline"
switchtest failed
Remove FC Cable from switch: 100000c0dd00b682, port: 8
Insert FC loopback cable into switch: 100000c0dd00b682, port: 8
Continue Isolation ?
switchtest started on switch 100000c0dd00b682 port 8
Estimated test time 14 minute(s)
01/30/02 11:22:11 diag209 Storage Automated Diagnostic Environment: MSGID
6013 switchtest.FATAL
switch0: "Device: Switch Port: 8 is Offline"
switchtest failed
Remove FC loopback cable from switch: 100000c0dd00b682, port: 8
Insert a NEW FC GBIC into switch: 100000c0dd00b682, port: 8
Insert FC loopback cable into switch: 100000c0dd00b682, port: 8
Continue Isolation ?
switchtest started on switch 100000c0dd00b682 port 8
Estimated test time 14 minute(s)
01/30/02 11:25:12 diag209 Storage Automated Diagnostic Environment: MSGID
4001 switchtest.WARNING
switch0: "Maximum transfer size for a FABRIC port is 200. Changing transfer
size 2000 to 200"
switchtest completed successfully
Remove FC loopback cable from switch: 100000c0dd00b682, port: 8
Restore ORIGINAL FC Cable into switch: 100000c0dd00b682, port: 8
Suspect ORIGINAL FC GBIC in switch: 100000c0dd00b682, port: 8
Retest to verify FRU replacement.
linktest completed on FC interconnect: switch to switch
```

FIGURE 8-4 Example Link Test Text Output from the Storage Automated Diagnostic Environment

- When you insert a loopback connector in to the T port, *no* green light appears to indicate a proper insertion. However, the test will run and be valid.
- If only one of the links has failed and the I/O is traveling over the remaining link, I/O is automatically routed over the repaired link by the switch after the failed link is replaced and recabled. No manual intervention is required.
- If both links have failed and a LUN failover has occurred, you must manually run a failbackt3path command to return the paths to their optimal state, after you repair and recable the links.

## ▼ To Isolate the T1 or T2 Data Path

- 1. Run linktest from the Storage Automated Diagnostic Environment for a guided isolation procedure.
- 2. After replacing the failed FRU, run failbackt3path, if needed.

# Sun StorEdge T3+ Array Event Grid

The Storage Automated Diagnostic Environment Event Grid enables you to sort Sun StorEdge T3+ array events by component, category, or event type. The Storage Automated Diagnostic Environment GUI displays an event grid that describes an event and its severity, and tells what, if any, action should be taken. Refer to the *Storage Automated Diagnostic Environment User's Guide* for more information.

## ▼ To Use the Sun StorEdge T3+ Array Event Grid

- 1. From the Storage Automated Diagnostic Environment Help menu, click the Event Grid link.
- 2. Select the criteria from the Storage Automated Diagnostic Environment event grid, like the one shown in FIGURE 8-5.

| in Sum                                         | Stora        | Storage Automated Diagnostic Environment Maintenance   Monitor   Diagnose   Report   Utilities   Help                                                                                                    |           |                       |             |        |                                                             |                              |                                                    |                 |  |
|------------------------------------------------|--------------|----------------------------------------------------------------------------------------------------|-----------|-----------------------|-------------|--------|-------------------------------------------------------------|------------------------------|----------------------------------------------------|-----------------|--|
| microsystems                                   | 2.0.06.0     | 10 diag176.cent                                                                                                    | ral.sun.c | om                    |             |        |                                                             |                              | Help                                               | SiteMap         |  |
| Help                                           | Ev           | ent Grid                                                                                                    |           |                       |             |        |                                                             |                              |                                                    | [ <u>Help</u> ] |  |
| - <u>Help Paqe</u><br>▶Event Grid              |              | Select a Category/Component/EventType and type [GO] to limit the report. Click on the Columns headers to change the sor<br>Check [ReportFormat] to display a Report format. Click Info/Action to Review. |           |                       |             |        |                                                             |                              |                                                    |                 |  |
| - <u>Event Grid (pdf)</u>                      | Ca           | tegory:                                                                                                    | Compo     | nent:                 |             | Even   | tType:                                                      |                              |                                                    |                 |  |
| - <u>Architecture</u><br>- <u>Diagnostics</u>  |              | t3 🗆                                                                                                    |           | All 🗆                 | -           |        | All                                                         |                              | ReportFormat 🗆                                     | GO              |  |
| – <u>Diag. Strateqy</u><br>– Utilities         | + <u>Cat</u> | <u>Comp.</u>                                                                                                    |           | <u>EventType</u>      | <u>Sev.</u> | Action | Description                                                 |                              |                                                    |                 |  |
| – <u>Release Notes</u><br>– User's Guide (pdf) | t3           | power.temp                                                                                                    |           | Alarm+                |             |        | The state of po<br>(ip=xxx.20.67.2                          |                              | 1.PowTemp on diag2<br>nal                          | 13              |  |
| - <u>Abbreviations</u><br>-Copyrights          | t3           | disk.port                                                                                                    |           | Alarm–                |             | Y      | [ <u>Info/Action</u><br>t300 changed f                      | ] The state<br>rom 'OK' to   | of disk.u1d1.Port1St<br>'failed'                   | ate on T3       |  |
|                                                | t3           | interface.loopca                                                                                                    | rd.cable  | Alarm-                |             | Y      | [ <u>Info/Action</u><br>changed from '0                     | ] The state<br>OK' to 'faile | of loopcable.u1l1.Ca<br>d'                         | bleState        |  |
|                                                | t3           | power.battery                                                                                                    |           | Alarm–                |             | Y      | [ <u>Info/Action</u><br>diag213 (ip=xx:                     |                              | of power.u1pcu1.Bat<br>3) is Fault                 | State on        |  |
|                                                | t3           | power.fan                                                                                                    |           | Alarm–                |             | Y      | [ <u>Info/Action</u><br>diag213 (ip=xx:                     |                              | of power.u1pcu1.Far<br>3) is Fault                 | 1State on       |  |
|                                                | t3           | power.output                                                                                                    |           | Alarm-                |             | Y      | [ <u>Info/Action</u><br>diag213 (ip=xx:                     | ] The state<br>x.20.67.213   | of power.u1pcu1.Pov<br>3) is Fault                 | vOutput on      |  |
|                                                | tЗ           | power.temp                                                                                                    |           | Alarm–                |             | Y      | [ <u>Info/Action</u><br>diag213 (ip=xx:                     |                              | of power.u1pcu1.Pov<br>3) is Fault                 | vTemp on        |  |
|                                                | tЗ           | enclosure                                                                                                    |           | Alarm.log             |             | Y      | [ <u>Info/Action</u><br>/var/adm/mess                       |                              | ound in logfile:                                   |                 |  |
|                                                | tЗ           | enclosure                                                                                                    |           | Alarm.timeDiscrepancy | 2           |        | [ <u>Action</u> ] Time<br>different from  <br>Host=2001–10- | host: T3=Fr                  | 9213 (ip=xxx.20.67.2<br>i Oct 26 10:16:17 20<br>04 | 13) is<br>0,    |  |
|                                                | t3           | enclosure                                                                                                    |           | Audit                 |             |        |                                                             |                              | 3 called ras d2-t3b1<br>-3990-01-e-e1.003          | 239             |  |

FIGURE 8-5 Sun StorEdge T3+ Array Event Grid

#### TABLE 8-1 lists all of the events for the Sun StorEdge T3+ array.

| Component   | Event Type | Severity | Action | Description                                                                                                    | Action                                                                                                    |
|-------------|------------|----------|--------|----------------------------------------------------------------------------------------------------|----------------------------------------------------------------------------------------------------|
| power.temp  | Alarm+     |          |        | The power temperature is normal.                                                                                                    |                                                                                                    |
| sysvolslice | Alarm      | Yellow   | Y      | The vol slice feature is<br>possible in Sun StorEdge<br>T3+ array firmware<br>version 2.1 and above.<br>This option enables<br>volume slicing, up to 16<br>LUN per single Sun<br>StorEdge T3+ array or<br>partner group. This<br>feature also enables LUN<br>masking (HBA zoning)<br>features. | This option is disabled<br>by default. To activate<br>the feature, type<br>sys_enable_volslice_on<br>from the Sun StorEdge<br>T3+ array command line.             |
| disk.port   | Alarm-     | Red      | Y      | The Sun StorEdge T3+<br>array has reported that<br>one port of a dual-ported<br>disk has failed.                                                                                                    | <ol> <li>Open a Telnet session<br/>to the affected Sun<br/>StorEdge T3+ array.</li> <li>Verify disk state in<br/>fru stat, fru list,<br/>and vol stat.</li> </ol> |

 TABLE 8-1
 Storage Automated Diagnostic Environment Event Grid for the Sun StorEdge T3+ Array

| Component                    | Event Type | Severity | Action | Description                                                                                                    | Action                                                                                                    |
|------------------------------|------------|----------|--------|----------------------------------------------------------------------------------------------------|----------------------------------------------------------------------------------------------------|
| interface.<br>loopcard.cable | Alarm-     | Red      | Y      | The Sun StorEdge T3+<br>array has reported that a<br>loopcard is in a failed<br>state.<br>Possible Drive Status<br>Messages:<br>Value Description<br>0 Drive mounted<br>2 Drive present<br>3 Drive is spun up<br>4 Drive is disabled<br>5 Drive has been<br>replaced<br>7 Invalid system area on<br>drive<br>9 Drive not present<br>D Drive disabled; drive is<br>being reconstructed<br>S Drive substituted | <ol> <li>Open a Telnet session<br/>to the affected Sun<br/>StorEdge T3+ array.</li> <li>Verify the loopcard<br/>state with fru stat.</li> <li>Verify the matching<br/>firmware with the<br/>other loopcard.</li> <li>Reenable the loopcard<br/>if possible (enable u<br/>(encid) [[1]2]).</li> <li>Replace the loopcard<br/>if necessary.</li> <li>Reenable the disk if<br/>possible</li> <li>Replace the disk, if<br/>necessary.</li> </ol> |
| power.battery                | Alarm-     | Red      | Y      | The state of the batteries<br>in the Sun StorEdge T3+<br>array is not optimal.<br>Possible causes are:<br>• The voltage level on<br>the power supply and<br>the battery have moved<br>out of acceptable<br>thresholds.<br>• The internal power<br>cooling unit (PCU)<br>temperature has<br>exceeded acceptable<br>thresholds.<br>• A PCU fan has failed.                                                     | <ol> <li>Open a Telnet session<br/>to the affected Sun<br/>StorEdge T3+ array.</li> <li>Run refresh -s to<br/>verify the battery<br/>state.</li> <li>Replace the battery, if<br/>necessary.</li> </ol>                                                                                                    |

| Component    | Event Type | Severity | Action | Description                                                                                                    | Action                                                                                                    |
|--------------|------------|----------|--------|----------------------------------------------------------------------------------------------------|----------------------------------------------------------------------------------------------------|
| power.fan    | Alarm-     | Red      | Y      | The state of a fan on the<br>Sun StorEdge T3+ array<br>is not optimal.                                                         | <ol> <li>Open a Telnet session<br/>to the affected Sun<br/>StorEdge T3+ array.</li> <li>Verify the fan state<br/>with fru stat.</li> <li>Replace the power<br/>cooling unit, if<br/>necessary.</li> </ol>                         |
| power.output | Alarm-     | Red      | Y      | The state of the power in<br>the Sun StorEdge T3+<br>array power cooling unit<br>is not optimal.                               | <ol> <li>Open a Telnet session<br/>to the affected Sun<br/>StorEdge T3+ array.</li> <li>Verify power cooling<br/>unit state in fru stat.</li> <li>Replace power<br/>cooling unit, if<br/>necessary.</li> </ol>                    |
| power.temp   | Alarm-     | Red      | Y      | The state of the<br>temperature in the Sun<br>StorEdge T3+ array<br>power cooling unit is<br>either too high or is<br>unknown. | <ol> <li>Open a Telnet session<br/>to the affected Sun<br/>StorEdge T3+ array.</li> <li>Verify that the power<br/>cooling unit state is in<br/>fru stat</li> <li>Replace the power<br/>cooling unit, if<br/>necessary.</li> </ol> |
| log          | Alarm      | Red      | Y      | This event includes all important errors found.                                                                                | Check the /messages<br>file for appropriate<br>action.                                                                                                    |
| time_diff    | Alarm      | Yellow   | Y      |                                                                                                    | Fix the date and time on<br>the Sun StorEdge T3+<br>array using the date<br>command. The date and<br>time should be the same<br>as the monitoring host.                                                                           |

 TABLE 8-1
 Storage Automated Diagnostic Environment Event Grid for the Sun StorEdge T3+ Array

98 Sun StorEdge 3900 and 6900 Series 2.0 Troubleshooting Guide • March 2003

| Component | Event Type           | Severity | Action | Description                                                                                                    | Action                                                                                                    |
|-----------|----------------------|----------|--------|----------------------------------------------------------------------------------------------------|----------------------------------------------------------------------------------------------------|
| enclosure | Audit                |          |        | Auditing a new Sun<br>StorEdge T3+ array<br>Audits occur every week.<br>The Storage Automated<br>Diagnostic Environment<br>sends a detailed<br>description of the<br>enclosure to the Sun<br>Network Storage<br>Command Center<br>(NSCC). |                                                                                                    |
| ib        | Comm_<br>Established |          |        | Communication regained<br>InBand (ib)                                                                                                    |                                                                                                    |
| oob       | Comm_<br>Established |          |        | Communication regained<br>oob (OutOfBand)                                                                                                    |                                                                                                    |
| ib        | Comm_Lost            | Down     | Y      | Since InBand (ib)<br>monitoring is established<br>using luxadm, the<br>monitoring may not be<br>activated for a particular<br>Sun StorEdge T3+ array.                                                                                     | <ol> <li>Verify luxadm with<br/>the command line<br/>(luxadm probe,<br/>luxadm display)</li> <li>Verify cables, GBICs,<br/>and connections along<br/>the data path.</li> <li>Check the Storage<br/>Automated Diagnostic<br/>Environment SAN<br/>Topology GUI to<br/>identify the failing<br/>segment of the data<br/>path.</li> <li>Verify the correct FC<br/>switch configuration,<br/>if applicable.</li> </ol> |

 TABLE 8-1
 Storage Automated Diagnostic Environment Event Grid for the Sun StorEdge T3+ Array

| Component   | Event Type          | Severity | Action | Description                                                                                                    | Action                                                                                                    |
|-------------|---------------------|----------|--------|----------------------------------------------------------------------------------------------------|----------------------------------------------------------------------------------------------------|
| oob         | Comm_Lost           | Down     | Y      | OutOfBand (oob) means<br>that the Sun StorEdge<br>T3+ array failed to<br>answer to a ping or failed<br>to return its tokens.<br>This OutOfBand problem<br>can be caused by a very<br>slow network, or because<br>the Ethernet connection<br>to this Sun StorEdge T3+<br>array was lost. | <ol> <li>Check the Ethernet<br/>connectivity to the<br/>affected Sun StorEdge<br/>T3+ array.</li> <li>Verify that the Sun<br/>StorEdge T3+ array is<br/>booted correctly.</li> <li>Verify the correct<br/>TCP/IP settings on<br/>the Sun StorEdge T3+<br/>array.</li> <li>Increase the http<br/>timeout.</li> <li>Ping timeout in<br/>Utilities         <ul> <li>&gt;System</li> <li>&gt;System</li> <li>&gt;System</li> <li>&gt;Timeouts.</li> </ul> </li> <li>The current default<br/>timeouts are 10 seconds<br/>for ping and 60 seconds<br/>for http (tokens).</li> </ol> |
| t3ofdg      | Diagnostic<br>Test- | Red      |        | The t3ofdg(1M) test failed.                                                                                                    |                                                                                                    |
| t3test      | Diagnostic<br>Test- | Red      |        | The t3test(1M) test failed.                                                                                                    |                                                                                                    |
| t3volverify | Diagnostic<br>Test- | Red      |        | The t3volverify(1M) test failed.                                                                                                    |                                                                                                    |

 TABLE 8-1
 Storage Automated Diagnostic Environment Event Grid for the Sun StorEdge T3+ Array

| Component              | Event Type         | Severity | Action | Description                                                                                                    | Action |
|------------------------|--------------------|----------|--------|----------------------------------------------------------------------------------------------------|--------|
| enclosure              | Discovery          |          |        | The Storage Automated<br>Diagnostic Environment<br>discovered a new Sun<br>StorEdge T3+ array<br>Discovery events occur<br>the first time the Storage<br>Automated Diagnostic<br>Environment probes a<br>storage device. The<br>Discovery event creates a<br>detailed description of<br>the device monitored and<br>sends it using any active<br>notifier, such as the SRS<br>Net Connect provider<br>service or email. |        |
| controller             | Topology           |          |        | A new controller, as<br>identified by its serial<br>number, has been<br>installed on the Sun<br>StorEdge T3+ array.                                                                                                    |        |
| disk                   | Topology           |          |        | A new disk, as identified<br>by its serial number, has<br>been installed on the Sun<br>StorEdge T3+ array.                                                                                                    |        |
| interface.<br>loopcard | Topology           |          |        | A new loopcard, as<br>identified by its serial<br>number, has been<br>installed on the Sun<br>StorEdge T3+ array.                                                                                                    |        |
| power                  | Topology           |          |        | A new PCU has been<br>installed on the Sun<br>StorEdge T3+ array.                                                                                                    |        |
| enclosure              | Location<br>Change |          |        | The location of a Sun<br>StorEdge T3+ array has<br>been changed.                                                                                                    |        |
| enclosure              | QuiesceEnd         |          |        | Quiesce has ended on a<br>Sun StorEdge T3+ array.                                                                                                    |        |

| Component              | Event Type       | Severity | Action | Description                                                                                                    | Action                                                                         |
|------------------------|------------------|----------|--------|----------------------------------------------------------------------------------------------------|--------------------------------------------------------------------------------|
| enclosure              | QuiesceStart     |          |        | Quiesce has started on a<br>Sun StorEdge T3+ array.                                                                       |                                                                                |
| controller             | Topology-        | Red      | Y      | 'The Sun StorEdge T3+<br>array has reported that a<br>controller was removed<br>from the chassis.                         | Replace the controller<br>within the 30-minute<br>power shutdown<br>timeframe. |
| disk                   | Topology-        | Red      | Y      | The Sun StorEdge T3+<br>array has reported a disk<br>has been removed from<br>the chassis.                                | Replace the disk within<br>the 30-minute power<br>shutdown timeframe.          |
| interface.<br>loopcard | Topology-        | Red      | Y      | The Sun StorEdge T3+<br>array has reported that a<br>loopcard has been<br>removed from the<br>chassis.                    | Replace the loopcard<br>within the 30-minute<br>power shutdown<br>timeframe.   |
| power                  | Topology         | Red      | Y      | The Sun StorEdge T3+<br>array has reported that a<br>power cooling unit PCU<br>has been removed from<br>the chassis.      | Replace the PCU within<br>the 30-minute shutdown<br>timeframe.                 |
| controller             | State<br>Change+ |          |        | The status of the<br>controller has changed<br>from disabled to ready-<br>enabled.                                        |                                                                                |
| disk                   | State<br>Change+ |          |        | The status of the disk has<br>changed from fault-<br>disabled to ready-<br>enabled.                                       |                                                                                |
| interface.<br>loopcard | State<br>Change+ |          |        | The Sun StorEdge T3+<br>array has reported that a<br>loopcard has been<br>replaced or brought back<br>online.             |                                                                                |
| volume                 | State<br>Change+ |          |        | The status of the LUN in<br>a Sun StorEdge T3+ array<br>has changed from<br>unmounted to mounted<br>and is now available. |                                                                                |

 TABLE 8-1
 Storage Automated Diagnostic Environment Event Grid for the Sun StorEdge T3+ Array

| Component              | Event Type       | Severity | Action | Description                                                                                   | Action                                                                                                    |
|------------------------|------------------|----------|--------|-----------------------------------------------------------------------------------------------|----------------------------------------------------------------------------------------------------|
| power                  | State<br>Change+ |          |        | The status of the PCU<br>has changed from ready-<br>disable to ready-enable.                  |                                                                                                    |
| controller             | State<br>Change+ |          |        |                                                                                               |                                                                                                    |
| disk                   | State<br>Change+ |          |        |                                                                                               |                                                                                                    |
| interface.<br>loopcard | State<br>Change+ |          |        |                                                                                               |                                                                                                    |
| volume                 | State<br>Change+ |          |        |                                                                                               |                                                                                                    |
| power                  | State<br>Change+ |          |        | The Sun StorEdge T3+<br>array has reported that a<br>LUN has changed state.                   |                                                                                                    |
| controller             | State<br>Change- | Red      | Y      | The Sun StorEdge T3+<br>array has reported that a<br>power cooling unit has<br>been disabled. | <ol> <li>Open a Telnet session<br/>to the affected Sun<br/>StorEdge T3+ array.</li> <li>Verify the controller<br/>state with fru_stat<br/>and sys_stat.</li> <li>Re-enable the<br/>controller if possible<br/>(enable u)</li> <li>Run logger -<br/>dmprstlog from a<br/>serial port session on<br/>the affected controller.<br/>The output from<br/>logger will only go<br/>the the syslog facility.<br/>Review the syslog on<br/>the master controller<br/>to determine the cause<br/>of failure.</li> <li>Replace the controller<br/>as indicated by the<br/>NVRAM failure code.</li> </ol> |

| Component              | Event Type       | Severity | Action | Description                                                                                           | Action                                                                                                    |
|------------------------|------------------|----------|--------|----------------------------------------------------------------------------------------------------|----------------------------------------------------------------------------------------------------|
| disk                   | State<br>Change- | Red      | Y      | The Sun StorEdge T3+<br>array has reported that a<br>disk has failed.                                 | <ol> <li>Open a Telnet session<br/>to the affected Sun<br/>StorEdge T3+ array.</li> <li>Verify the disk state<br/>with vol_stat,<br/>fru_stat, and<br/>fru_list.</li> <li>Drive Status Messages:</li> <li>Drive mounted</li> <li>Drive present</li> <li>Drive is spun up</li> <li>Drive is disabled</li> <li>Drive has been<br/>replaced</li> <li>Invalid system area on<br/>drive</li> <li>Drive not present</li> <li>Drive not present</li> <li>Drive disabled; is<br/>being reconstructed</li> <li>S Drive substituted</li> <li>Replace the disk if<br/>necessary.</li> </ol> |
| interface.<br>loopcard | State<br>Change- | Red      | Y      | The Sun StorEdge T3+<br>array has indicated that<br>the loopcard is no longer<br>in an optimal state. | <ol> <li>Open a Telnet session<br/>to the affected Sun<br/>StorEdge T3+ array.</li> <li>Verify loopcard state<br/>with fru stat.</li> <li>Verify matching<br/>firmware with other<br/>loopcard.</li> <li>Reenable the<br/>loopcard, if possible<br/>with: (enable<br/>u(encid)   [1   2   ])</li> <li>Replace the loopcard,<br/>if necessary.</li> </ol>                                                                                                    |

| Component | Event Type       | Severity | Action | Description                                                                                                    | Action                                                                                                    |
|-----------|------------------|----------|--------|----------------------------------------------------------------------------------------------------|----------------------------------------------------------------------------------------------------|
| volume    | State<br>Change- | Red      | Y      |                                                                                                    | <ol> <li>Open a Telnet session<br/>to the affected Sun<br/>StorEdge T3+ array.</li> <li>Verify the status of the<br/>LUNs with vol_mode<br/>or vol_stat.</li> <li>Drive Status Messages:</li> <li>Drive mounted</li> <li>Drive present</li> <li>Drive is spun up</li> <li>Drive is disabled</li> <li>Drive has been<br/>replaced</li> <li>Invalid system area on<br/>drive</li> <li>Drive not present</li> <li>Drive disabled; is<br/>being reconstructed</li> <li>S Drive substituted</li> </ol> |
| power     | State<br>Change- | Red      | Y      | The Sun StorEdge T3+<br>array has reported that a<br>power cooling unit has<br>been disabled.<br>A PCU failure can<br>happen due to:<br>1. Power loss<br>2. The PCU fails<br>3. The power switch is<br>disrupted. | <ol> <li>Check the power<br/>supply and cables.</li> <li>Replace PCU, if<br/>necessary.</li> </ol>                                                                                                    |
| enclosure | Statistics       |          |        | Displays statistics about<br>the Sun StorEdge T3+<br>array enclosure                                                                                                    |                                                                                                    |

 TABLE 8-1
 Storage Automated Diagnostic Environment Event Grid for the Sun StorEdge T3+ Array

106 Sun StorEdge 3900 and 6900 Series 2.0 Troubleshooting Guide • March 2003 Sun Proprietary/Confidential: Internal Use Only

# Troubleshooting Virtualization Engine Devices

This chapter describes how to troubleshoot the virtualization engine component of a Sun StorEdge 6900 series system.

This chapter contains the following sections:

- "About the Virtualization Engine" on page 107
- "Virtualization Engine Diagnostics" on page 108
- "Virtualization Engine LEDs" on page 110
- "Translating Host-Device Names" on page 115
- "Virtualization Engine Event Grid" on page 132

## About the Virtualization Engine

The virtualization engine supports the multipathing functionality of the Sun StorEdge T3+ array. Each virtualization engine has physical access to all underlying Sun StorEdge T3+ arrays and controls access to half of the Sun StorEdge T3+ arrays. The virtualization engine has the ability to assume control of all arrays in the event of component failure. The configuration is maintained between virtualization engine pairs through redundant T port connections by way of a pair of Sun StorEdge network FC switch-8 or switch-16 switches.

# Virtualization Engine Diagnostics

The virtualization engine monitors the following components:

- Virtualization engine router
- Sun StorEdge T3+ array
- Cabling between the router and the storage

## Service Request Numbers (SRNs)

SRNs are used to inform the user of storage subsystem activities.

## Service and Diagnostic Codes

The virtualization engine's service and diagnostic codes inform the user of subsystem activities. The codes are presented as a light-emitting diode (LED) readout. See Appendix A for the table of codes and related appropriate actions to take. In some cases, you might not be able to receive SRNs because of communication errors. If this occurs, you must read the virtualization engine LEDs to determine the problem.

## **Retrieving Service Information**

You can retrieve service information from one of two sources:

- CLI Interface
- Error Log Analysis Commands

Both of these sources are described in the following sections.

## **CLI Interface**

The Serial Loop Intraconnect (SLIC) daemon, which runs on the Storage Service Processor, communicates with the virtualization engine. The SLIC daemon periodically polls the virtualization engine for all subsystem errors and topology changes. It then passes this information, in the form of a SRN, to the Error Log file.

## Error Log Analysis Commands

## ▼ To Display the Log Files and Retrieve SRNs

• Type

# /opt/svengine/sduc/sreadlog

Errors that need action are returned in the following format:

```
TimeStamp:nnn:Txxxxx.uuuuuuuu SRN=mmmmmm
TimeStamp:nnn:Txxxxx.uuuuuuuu SRN=mmmmmm
TimeStamp:nnn:Txxxxx.uuuuuuuuu SRN=mmmmmm
```

A description of the errors follows.

| Item              | Description                                                                                                    |
|-------------------|----------------------------------------------------------------------------------------------------|
| TimeStamp         | The time and date when the error occurred                                                                      |
| nnn               | The name of the virtualization engine pair (v1 or v2)                                                          |
| $Txxxxx^{1}$      | The LUN where the error occurred                                                                               |
| иииииии           | The unique ID of the drive or the virtualization engine router                                                 |
| SRN= <b>mmmmm</b> | The SRN defined in numerical order. Refer to "Virtualization Engine References" on page 155 for the SRN codes. |

1 Txxxxx can represent a physical or a logical LUN.

```
# /opt/svengine/sduc/sreadlog -d v1
```

2002:Jan:3:10:13:05:v1.29000060-220041F9.SRN=70030 2002:Jan:3:10:13:31:v1.29000060-220041F9.SRN=70030 2002:Jan:3:10:17:10:v1.29000060-220041F9.SRN=70030 2002:Jan:3:10:17:37:v1.29000060-220041F9.SRN=70030 2002:Jan:3:10:22:26:v1.29000060-220041F9.SRN=70030 2002:Jan:3:10:25:54:v1.29000060-220041F9.SRN=70030

## ▼ To Clear the Log

• Type

# /opt/svengine/sduc/sclrlog

# Virtualization Engine LEDs

TABLE 9-1 describes the LEDs on the back of the virtualization engine.

| LED                 | Color | State              | Description                                                                                                    |
|---------------------|-------|--------------------|----------------------------------------------------------------------------------------------------|
| Power               | Green | Solid on           | The virtualization engine is powered on.                                                                                                    |
| Status <sup>1</sup> | Green | Solid on           | This is the normal operating mode.                                                                                                    |
|                     |       | Blink service code | The number of blinks indicate a decimal number that corresponds to a diagnostic code.                                                                                                    |
| Fault               | Amber | Solid on           | Serious problem                                                                                                    |
|                     |       |                    | Decipher the blinking of the Status<br>LED to determine the diagnostic<br>code. After you have determined<br>the diagnostic code, look up the<br>decimal number of the code in<br>Appendix A. |

 TABLE 9-1
 Virtualization Engine LEDs

1 The Status LED blinks a service code when the Fault LED is solid on.

## **Power LED Codes**

The virtualization engine LEDs are shown in FIGURE 9-1.

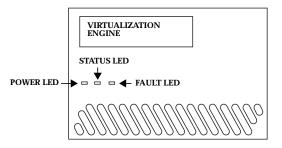

FIGURE 9-1 Virtualization Engine Front Panel LEDs

## Interpreting LED Service and Diagnostic Codes

The Status LED communicates the status of the virtualization engine in decimal numbers. Each decimal number is represented by a number of blinks, followed by a medium duration period (two seconds) of no LED display.

TABLE 9-2 lists the status LED code descriptions.

 TABLE 9-2
 LED Diagnostic Codes

| Code | LED Blink Pattern                          |
|------|--------------------------------------------|
| 0    | Fast                                       |
| 1    | Once                                       |
| 2    | Twice with one second between blinks       |
| 3    | Three times with one second between blinks |
|      |                                            |
| 10   | Ten times with one second between blinks   |

The blink code repeats continuously, with a four-second off interval between code sequences.

## **Back Panel Features**

The back panel of the virtualization engine contains the Sun StorEdge network FC switch-8 or switch-16 switches, a socket for the AC power input, and various data ports and LEDs.

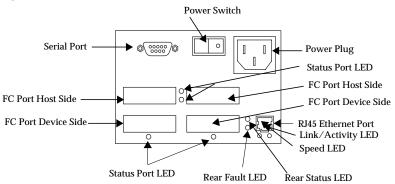

FIGURE 9-2 Virtualization Engine Back Panel

## **Ethernet Port LEDs**

The Ethernet port LEDs indicate the speed, activity, and validity of the link, shown in TABLE 9-3.

TABLE 9-3 Speed, Activity, and Validity of the Link

| LED           | Color | State    | Description                                      |
|---------------|-------|----------|--------------------------------------------------|
| Speed         | Amber | Solid on | The link is 100Base-TX.                          |
|               |       | Off      | The link is 10Base-T.                            |
| Link Activity | Green | Solid on | A valid link is established.                     |
|               |       | Blink    | Operations, including data activity, are normal. |

# FC Link Error Status Report

The virtualization engine's host-side and device-side interfaces provide statistical data for the counts listed in TABLE 9-4.

| Count Type                                       | Description                                                                                                    |
|--------------------------------------------------|----------------------------------------------------------------------------------------------------|
| Link failure count                               | The number of times the virtualization engine's frame manager detects a nonoperational state or other failure of N port initialization protocol.           |
| Loss of<br>synchronization<br>count              | The number of times that the virtualization engine detects a loss in synchronization.                                                                      |
| Loss of signal count                             | The number of times that the virtualization engine's frame manager detects a loss of signal.                                                               |
| Primitive sequence<br>protocol error             | The number of times that the virtualization engine's frame manager detects N port protocol errors.                                                         |
| Invalid transmission word                        | The number of times that the virtualization engine's 8-bit and 10-bit decoder does not detect a valid 10-bit code.                                         |
| Invalid cyclic<br>redundancy code<br>(CRC) count | The number of times that the virtualization engine receives frames<br>with a defective CRC and a valid EOF. A valid EOF includes EOFn,<br>EOFt, or EOFdti. |

TABLE 9-4 Virtualization Engine Statistical Data

## ▼ To Check the FC Link Error Status Manually

The Storage Automated Diagnostic Environment, which runs on the Storage Service Processor, monitors the FC link status of the virtualization engine. The virtualization engine must be power-cycled to reset the counters. Therefore, you should manually check the accumulation of errors during a fixed period of time. To check the status manually, follow these steps:

1. Use the systat command to take a reading, as shown in CODE EXAMPLE 9-1.

A status report for the host-side and device-side ports is displayed.

2. Within the next few minutes, take another reading.

The number of new errors that occurred within that time frame represents the number of link errors.

**Note** – If the t3ofdg(1M) is running while you perform these steps, the following error message is displayed:

Daemon error: check the SLIC router.

CODE EXAMPLE 9-1 FC Link Error Status Example

| # /opt/svengine/sduc/svstat -d vl                                                                                                    |                                      |  |  |  |
|----------------------------------------------------------------------------------------------------|--------------------------------------|--|--|--|
| I00001 Host Side FC Vital Statistics:                                                                                                    |                                      |  |  |  |
| Link Failure Count                                                                                                    | 0                                    |  |  |  |
| Loss of Sync Count                                                                                                    | 0                                    |  |  |  |
| Loss of Signal Count                                                                                                    | 0                                    |  |  |  |
| Protocol Error Count                                                                                                    | 0                                    |  |  |  |
| Invalid Word Count                                                                                                    | 8                                    |  |  |  |
| Invalid CRC Count                                                                                                    | 0                                    |  |  |  |
| I00001 Device Side FC Vital Stat                                                                                                    | istics:                              |  |  |  |
| Link Failure Count                                                                                                    | 0                                    |  |  |  |
| Loss of Sync Count                                                                                                    | 0                                    |  |  |  |
| Loss of Signal Count                                                                                                    | 0                                    |  |  |  |
| Protocol Error Count                                                                                                    | 0                                    |  |  |  |
| Invalid Word Count                                                                                                    | 139                                  |  |  |  |
| Invalid CRC Count                                                                                                    | 0                                    |  |  |  |
| I00002 Host Side FC Vital Statis<br>Link Failure Count<br>Loss of Sync Count<br>Loss of Signal Count<br>Protocol Error Count<br>Invalid Word Count<br>Invalid CRC Count | tics:<br>0<br>0<br>0<br>0<br>11<br>0 |  |  |  |
| I00002 Device Side FC Vital Stat<br>Link Failure Count<br>Loss of Sync Count<br>Loss of Signal Count<br>Protocol Error Count<br>Invalid Word Count<br>Invalid CRC Count | istics:<br>0<br>0<br>0<br>135<br>0   |  |  |  |
| diag.xxxxx.xxx.com: root#                                                                                                    |                                      |  |  |  |

**Note** – v1 represents the first virtualization engine pair

114Sun StorEdge 3900 and 6900 Series 2.0 Troubleshooting Guide • March 2003

Note – The Serial Loop IntraConnect (SLIC) daemon must be running for the svstat(1M) -d v1 command to work.

## **Translating Host-Device Names**

You can translate host-device names to VLUN, disk pool, and physical Sun StorEdge T3+ array LUNs.

The luxadm output for a host device, shown in CODE EXAMPLE 9-2, does *not* include the unique VLUN serial number that is needed to identify this LUN. The procedure to obtain the VLUN serial number is detailed next.

CODE EXAMPLE 9-2 luxadm Output for a Host Device

```
# /usr/sbin/luxadm display /dev/rdsk/c4t2B00006022004186d0s2
DEVICE PROPERTIES for disk: /dev/rdsk/c4t2B00006022004186d0s2
 Status(Port A): O.K.
 Vendor:
                    SUN
 Product ID:
                    SESS01
                    2a00006022004186
 WWN(Node):
 WWN(Port A):
                    2b00006022004186
 Revision:
                    080E
 Serial Num: Unsupported
 Unformatted capacity: 56320.000 MBytes
 Write Cache: Enabled
 Read Cache:
                     Enabled
   Minimum prefetch: 0x0
   Maximum prefetch: 0x0
 Device Type:
                     Disk device
 Path(s):
 /dev/rdsk/c4t2B00006022004186d0s2
  /devices/pci@lf,4000/pci@2/SUNW,qlc@5/fp@0,0/
ssd@w2b00006022004186,0:c,raw
```

## Displaying the VLUN Serial Number

- ▼ To Display Devices That are Not Sun StorEdge Traffic Manager (MPxIO)-Enabled
  - 1. Use the format -e command.
  - 2. Type the number of the disk on which you are working at the format prompt.
  - 3. Type inquiry at the scsi prompt.
  - 4. Find the VLUN serial number in the Inquiry displayed list.

```
# format -e c4t2B00006022004186d0
format> scsi
. . .
scsi> inquiry
Inquiry:

        00
        00
        03
        12
        2b
        00
        00
        253
        55
        4e
        20
        20
        20
        20
        ....+...SUN

        53
        45
        53
        53
        30
        31
        20
        20
        20
        20
        20
        20
        20
        20
        20
        SESSO1

        30 38 30 45 62 57 33 4b 30 30 31 48 30 30 30
                                                                                                                    080EbW3K001H000
Vendor:
                                                           SUN
Product:
                                                          SESS01
Revision:
                                                         080E
Removable media:
                                                          no
Device type:
                                                           0
```

From this screen, note that the VLUN number is 62 57 33 4b 30 30 31 48, beginning with the fifth pair of numbers on the third line, up to and including the twelfth pair.

## To Display Sun StorEdge Traffic Manager (MPxIO)-Enabled Devices

If the devices support the Sun StorEdge Traffic Manager software, you can use this shortcut.

• Type:

| # /usr/sbin/luxadm display /dev/rdsk/c6t29000060220041956257334B30303148d0s2 |                                              |  |  |  |  |
|------------------------------------------------------------------------------|----------------------------------------------|--|--|--|--|
| DEVICE PROPERTIES for disk: /dev/rdsk/                                       |                                              |  |  |  |  |
|                                                                              | c6t2900060220041956257334B30303148d0s2       |  |  |  |  |
| Status(Port A):                                                              | O.K.                                         |  |  |  |  |
| Status(Port B):                                                              | О.К.                                         |  |  |  |  |
| Vendor:                                                                      | SUN                                          |  |  |  |  |
| Product ID:                                                                  | SESS01                                       |  |  |  |  |
| WWN(Node):                                                                   | 2a00006022004195                             |  |  |  |  |
| WWN(Port A):                                                                 | 2b00006022004195                             |  |  |  |  |
| WWN(Port B):                                                                 | 2b00006022004186                             |  |  |  |  |
| Revision:                                                                    | 080E                                         |  |  |  |  |
| Serial Num:                                                                  | Unsupported                                  |  |  |  |  |
| Unformatted capacity:                                                        | 56320.000 MBytes                             |  |  |  |  |
| Write Cache:                                                                 | Enabled                                      |  |  |  |  |
| Read Cache:                                                                  | Enabled                                      |  |  |  |  |
| Minimum prefetch:                                                            | 0x0                                          |  |  |  |  |
| Maximum prefetch:                                                            | 0x0                                          |  |  |  |  |
| Device Type:                                                                 | Disk device                                  |  |  |  |  |
| Path(s):                                                                     |                                              |  |  |  |  |
| /dev/rdsk/c6t29000060220041956257334B30303148d0s2                            |                                              |  |  |  |  |
| /devices/scsi_vhci/ssd@g29000060220041956257334b30303148:c,raw               |                                              |  |  |  |  |
| Controller                                                                   | /devices/pci@lf,4000/SUNW,qlc@4/fp@0,0       |  |  |  |  |
| Device Address                                                               | 2b00006022004195,0                           |  |  |  |  |
| Class                                                                        | primary                                      |  |  |  |  |
| State                                                                        | ONLINE                                       |  |  |  |  |
| Controller                                                                   | /devices/pci@lf,4000/pci@2/SUNW,qlc@5/fp@0,0 |  |  |  |  |
| Device Address                                                               | 2b00006022004186,0                           |  |  |  |  |
| Class                                                                        | primary                                      |  |  |  |  |
| State                                                                        | ONLINE                                       |  |  |  |  |

The /dev/rdsk/cntn represents the Global Unique Identifier of the device. It is 32 bits long.

- The first 16 bits correspond to the WWN of the master virtualization engine router.
- The remaining 16 bits are the VLUN serial number.
  - Virtualization engine WWN = 2900006022004195
  - VLUN serial number = 6257334B30303148

# Viewing the Virtualization Engine Map

The virtualization engine map is stored on the Storage Service Processor.

1. To view the virtualization engine map, type:

```
# /opt/SUNWsecfg/showvemap -n v1 -f
VIRTUAL LUN SUMMARY
Disk pool VLUN Serial MP Drive VLUN VLUN Size SLIC Zones
Number Target Target Name GB
  _____
t3b00 6257334F30304148 T49152 T16384 VDRV000 55.0
t3b00 6257334F30304149 T49152 T16385 VDRV001 55.0
t3b00
DISK POOL SUMMARY
Disk pool RAID MP Drive Size Largest Free Total Free Number of Target GB Block, GB Space, GB VLUNs
_____
t3b00 5 T49152 477 367 367 2
t3b01 5 T49153 477 477 477 0
MULTIPATH DRIVE SUMMARY
Disk pool MP Drive T3+ Active Controller Serial
Target Path WWN Number
_____
t3b00 T49152 50020F2300006DFA 60020F2000006DFA
       T49153 50020F230000725B 60020F2000006DFA
t3b01
VIRTUALIZATION ENGINE SUMMARY
Initiator UID VE Host Online Revision Number of SLIC Zones
_____
I000012900006022004195vlaYes08.170I000022900006022004186vlbYes08.170
ZONE SUMMARY
Zone Name HBA WWN HBA Name Initiator Online Number of
                                                             VLUNS
_____

        Undefined
        210000E08B033401
        Undefined
        I00001
        Yes
        0

        Undefined
        210000E08B026C0F
        Undefined
        I00002
        Yes
        0
```

**Note** – This example uses the virtualization engine map file, which could include old information.

2. Optionally open a Telnet session to the virtualization engine and run the runsecfg utility to poll a live snapshot of the virtualization engine map.

Refer to "To Failback the Virtualization Engine" on page 120 for instructions about how to open a Telnet session.

```
Determining the virtualization engine pairs on the system .....
MAIN MENU - SUN StorEdge 6910 SYSTEM CONFIGURATION TOOL
1) T3+ Configuration Utility
2) Switch Configuration Utility
3) Virtualization Engine Configuration Utility
4) View Logs
5) View Errors
6) Exit
Select option above:> 3
VIRTUALIZATION ENGINE MAIN MENU
1) Manage VLUNs
2) Manage Virtualization Engine Zones
3) Manage Configuration Files
4) Manage Virtualization Engine Hosts
5) Help
6) Return
Select option above:> 3
MANAGE CONFIGURATION FILES MENU
1) Display Virtualization Engine Map
2) Save Virtualization Engine Map
3) Verify Virtualization Engine Map
4) Help
5) Return
Select configuration option above:> 1
Do you want to poll the live system (time consuming) or view the file [1|f]: 1
```

From the virtualization engine map output, you can match the VLUN serial number to the VLUN name (VDRV000), the disk pool (t3b00), and the multipath (MP) drive target (T49152). This information can also help you find the controller serial number (60020F2000006DFA), which you need to perform Sun StorEdge T3+ array LUN failback commands.

## ▼ To Failback the Virtualization Engine

In the event of a Sun StorEdge T3+ array LUN failover, the virtualization engine will route all I/O through the failover port on the Sun StorEdge T3+ array. After you isolate and check the cause of the failover, the virtualization engine continues to send I/O through the failover path. To restore the I/O to the primary path and fail the LUN back to its original controller, use the following procedure:

1. Verify that the T3+ array active path needs to be restored by viewing a live snapshot of the virtualization engine map, as shown in "Viewing the Virtualization Engine Map" on page 118.

If there has been a failover, the Multipath Drive Summary will show the same Sun StorEdge T3+ array active path WWN for all LUNs associated with one Sun StorEdge T3+ array, as shown in CODE EXAMPLE 9-3.

CODE EXAMPLE 9-3 Multipath Drive Summary

 Disk pool
 MP Drive
 T3+ Active
 Controller Serial

 Target
 Path WWN
 Number

 t3b00
 T49152
 50020F230000725B
 60020F2000006DFA

 t3b01
 T49153
 50020F230000725B
 60020F2000006DFA

2. If the Sun StorEdge T3+ array LUNS have failed over, run the command found in CODE EXAMPLE 9-5 for that specific Sun StorEdge T3+ array.

**Note** – The Sun StorEdge T3+ array name is the same as the disk pool name—but with the last digit (equal to the Sun StorEdge T3+ array LUN number) removed, as shown in CODE EXAMPLE 9-4.

For example, the LUNs in disk pools t3b00 and t3b01 are named t3b0 on the Sun StorEdge T3+ array device.

CODE EXAMPLE 9-4 Sun StorEdge T3+ array and Disk Pool Name

# /opt/SUWNsecfg/bin/failbackt3path -n t3b0

a. If no failures occur, the command exits with no output.

#### b. If failures occur, you might see one of the following messages:

**CODE EXAMPLE 9-5** Sun StorEdge T3+ Array Failure Codes

```
# /opt/SUWNsecfg/bin/failbackt3path -n t3b0
MultiPath failback command failed. Returned Result = 513
# /opt/SUWNsecfg/bin/failbackt3path -n t3b0
MultiPath failback command failed. Returned Result = 586
```

The *message return code* 513 indicates that the Sun StorEdge T3+ array did not require a failback. The *message return code* 586 indicates that the Sun StorEdge T3+ array failback could not be completed because the primary path could not be reached.

3. If you encounter the return code 586, check the switches sw2a and sw2b and make sure the ports associated with the Sun StorEdge T3+ array and virtualization engines are online.

In this example:

- a. t3b0 should be plugged in to port 2 (on a 1 Gbit switch) of both sw2a and sw2b (port 1 on a 2 Gbit switch)
- b. The virtualization engine should be plugged in to port 1 (on a 1 Gbit switch) of the same two switches (port 0 on a 2 Gbit switch). Refer to the *Sun StorEdge 3900 and 6900 Series 2.0 Reference and Service Guide* to determine which switch ports are used for each component.
- 4. Run the showswitch(1M) command for sw2a and sw2b.
- 5. Look at the output sections "Port Status" and "Name Server" to see if the ports are online. The output will look like that in CODE EXAMPLE 9-6 if there are no problems.

CODE EXAMPLE 9-6 Error-Free Online Switch Ports

# showswitch -s sw2a . . . Port Status \*\*\*\*\*\*\* Port # Port Type Admin State Oper State Status Loop Mode ----- ------ -------\_\_\_\_\_ 1F\_Portonlineonlinelogged-in2TL\_Portonlineonlinelogged-inTarget Devices: 1 Address: 0x02 0xef 
 Proxy-AL\_PA
 Public Address
 World-Wide Name

 E8
 0010C000
 2900006022004195

 E4
 00110000
 2900006022004186
 2900006022004195 2900006022004186 00110000 3TL\_PortonlineofflineNot-logged-in4TL\_PortonlineofflineNot-logged-in5TL\_PortonlineofflineNot-logged-in6TL\_PortonlineofflineNot-logged-in7T\_Portonlineonlinelogged-in8T\_Portonlineonlinelogged-in \*\*\*\*\*\*\* Name Server \*\*\*\*\*\*\*\* Port Address Type PortWWN Node WWN FC-4 Types \_\_\_\_ \_\_\_\_\_ \_\_\_\_ 01 10C000 N 290006022004195 2800006022004195 SCSI\_FCP 02 10C1EF NL 50020f2300006dfa 50020f2000006dfa SCSI\_FCP . . .

**122** Sun StorEdge 3900 and 6900 Series 2.0 Troubleshooting Guide • March 2003

- 6. If either port 1 or port 2 is offline, check the GBICs and cables.
- 7. If a Sun StorEdge T3+ array switch port is offline, log in to the Sun StorEdge T3+ array and look at the status of the controllers and the port list, as shown in CODE EXAMPLE 9-7.

CODE EXAMPLE 9-7 Status of Sun StorEdge T3+ Array Controllers and Port List

```
t3b0:/:<l>
    fru stat ulc1
    CTLR STATUS STATE ROLE PARTNER TEMP
    ulctr ready enabled master u2ctr 28.0
    t3b0:/:<2>fru stat u2c1
    CTLR STATUS STATE ROLE PARTNER TEMP
    u2ctr ready enabled alternate master ulctr 27.0
    t3b0:/:<3>port list
```

- 8. If either controller is in a disabled state or if either port is offline, refer to the *Sun StorEdge T3+ Installation and Configuration Guide* for corrective action.
- 9. After the problem has been corrected, repeat Step 2.

# Manually Clearing and Restoring the SAN Database

It is occasionally necessary to manually clear and restore the SAN database on the virtualization engines.

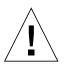

**Caution** – This procedure clears the SAN database and removes the configuration of the disk pools, multipath drives, zoning, and VLUNs. After you perform this procedure, you must restore the virtualization map to the virtualization engine pair using restorevemap(1M). This requires a valid copy of the v1.san or v2.san files located in the /opt/WUNWsecfg/etc/vn.map directory.

▼ To Reset the SAN Database on Both Virtualization Engines

1. Type:

# resetsandb -n vepair
# restorevemap -n vepair

You do not need to manually open a Telnet session to the virtualization engines, unless an ERROR HALT 50 state is detected. Although you might need to power cycle the virtualization engine, first attempt to reset the virtualization engines using the following steps.

2. To disable the switch ports associated with the vehostname, type:

# /opt/SUNWsecfg/flib/setveport -n vehostname -d

- 3. Open a Telnet session into vehostname and clear the SAN database by entering 9 at the prompt.
- 4. Select Q to exit the telnet session.
- 5. To enable the switch ports associated with the vehostname, type:

# /opt/SUNWsecfg/flib/setveport -n vehostname -e

6. To reset the virtualization engine and force it to synchronize with its partner virtualization engine, type:

# resetve -n vehostname

- ▼ To Reset the SAN Database on a Single Virtualization Engine
- 1. To disconnect the virtualization engine's device-side FC cables, type:

```
# setveport -v virtualization-engine-name -d
```

- 2. Open a Telnet session to the virtualization engine specified in Step 1.
- 3. Enter the password.

The User Service Utility Menu is displayed.

- 4. Type 9 to clear the SAN database.
  - A successful command displays the message

SAN database has been cleared!

- An unsuccessful command results in the service code 051. If this occurs, repeat Steps 1 through 3.
- If the command continues to fail, replace the virtualization engine.
- 5. To reconnect the virtualization engine's device-side FC cables, type:

# setveport -v virtualization-engine-name -c

6. Type B to reboot the virtualization engine.

### Restarting the slicd Daemon

Follow this procedure to restart the slicd daemon if the SLIC daemon becomes unresponsive, or if a message similar to the following is displayed:

connect: Connection refused or Socket error encountered..

- ▼ To Restart the slicd Daemon
- 1. Check whether the slicd daemon is running:

# ps -ef | grep slicd

2. Use the ipcs(1) command to check for any message queues, shared memory, or semaphores still in use:

| IPC st | atus from |                                                                                                    |            |    |        |      |          |     |      |
|--------|-----------|----------------------------------------------------------------------------------------------------|------------|----|--------|------|----------|-----|------|
|        | acub IIO  | n <running< td=""><td>system&gt; as</td><td>of</td><td>Wed Fe</td><td>b 20</td><td>12:48:30</td><td>MST</td><td>2002</td></running<> | system> as | of | Wed Fe | b 20 | 12:48:30 | MST | 2002 |
| Т      | ID        | KEY                                                                                                    | MODE       |    | OWNE   | R    | GROUP    |     |      |
| Messag | ge Queues | :                                                                                                    |            |    |        |      |          |     |      |
| Shared | l Memory: |                                                                                                    |            |    |        |      |          |     |      |
| m      | 0         | 0x50000483                                                                                                    | rw-rr      |    | roo    | t    | root     |     |      |
| m      | 301       | <b>0x5555aa</b> 8a                                                                                                    | rw         |    | roo    | t    | other    |     |      |
| m      | 302       | <b>0x5555aa</b> aa                                                                                                    | rw         |    | roo    | t    | other    |     |      |
| m      | 303       | <b>0x5555aa</b> ba                                                                                                    | rw         |    | roo    | t    | other    |     |      |
| m      | 4         | 0x7cc                                                                                                    | rw         |    | roo    | t    | root     |     |      |
| Semaph | ores:     |                                                                                                    |            |    |        |      |          |     |      |
| s      | 196608    | <b>0x5555aa</b> 9a                                                                                                    | ra         |    | roo    | t    | other    |     |      |
| s      | 196609    | <b>0x5555aa</b> 7a                                                                                                    | ra         |    | roo    | t    | other    |     |      |
| S      | 196610    | <b>0x5555aa</b> ba                                                                                                    | ra         |    | roo    | t    | other    |     |      |
| S      | 3         | 0x10e1                                                                                                    | ra         |    | roo    | t    | root     |     |      |
|        |           |                                                                                                    |            |    |        |      |          |     |      |

Segments identified with 0x5555aa in the address are associated with slicd.

#### 3. Remove the segments by typing the following:

# ipcrm -m 301 -m 302 -m 303 -s 196608 -s 196609 -s 196610

Refer to the ipcrm(1) man page for details.

The message queues, and shared memory and semaphores have been removed.

4. To restart the slicd for the v1 virtualization engine, type:

```
# /opt/SUNWsecfg/bin/startslicd -n v1
(or v2, depending on configuration)
```

5. Confirm that the slicd daemon is running:

```
# ps -ef | grep slicd
root 16132 16130 0 11:45:00 ? 0:00 ./slicd
root 16135 16130 0 11:45:00 ? 0:00 ./slicd
root 16130 1 0 11:45:00 ? 0:00 ./slicd
root 16131 16130 0 11:45:00 ? 0:00 ./slicd
root 16189 15877 0 11:48:49 pts/1 0:00 grep slicd
root 16143 16130 0 11:45:00 ? 0:00 ./slicd
```

If the slicd daemon is running, it resets the virtualization engine. If the process fails, the slicd daemon changes the IP address to that of the second virtualization engine and attempts to restart the slicd process.

6. If the second virtualization engine fails, power cycle the virtualization engines and make sure they are not in an ERROR HALT 50 condition.

An ERROR HALT 50 condition requires that you visually inspect the virtualization engines with firmware revision 8.14 or earlier.

For virtualization engines with firmware revision 8.17 or later, you can determine error conditions with the following steps:

- a. Open a Telnet session into v1\_hostname.
- b. Display the Vital Product Data (VPD) by entering .1 at the prompt.

The last line of the output displays any error codes, as shown in the following example.

```
      Product Type : FC-FC-3 SVE H
      Official Release

      FC-FC-3 router H Firmware Revision : 8.017
      Official Release

      Vicom(release), Apr 11 2002 17:49:16
      Official Release

      Loader Revision : 2.02.42
      01000060-2200418A

      Unique ID : 00000060-2200418A
      0115 Serial Number : 00250339

      PCB Number : 00166425
      0.60.22.3.D1.E3

      DIP SW1 = 0000000
      DIP SW2 = 00000011
      (1 = down ; 0 = up)

      76543210
      76543210
```

# Diagnosing a creatediskpools(1M) Failure

When modifying the Sun StorEdge T3+ array configuration on a Sun StorEdge 6900 series, the system should automatically create disk pools. If the virtualization engine cannot find two paths to all Sun StorEdge T3+ array LUNs, however, the multipath drives cannot be created. If this happens, the following procedure can help troubleshoot the problem:

1. Inspect the SUNWsecfg log file (/var/adm/log/SEcfglog) to see if any errors are indicated.

In the following example, creatediskpools(1M) for t3b0 indicates a missing Sun StorEdge T3+ array path.

Thu May 30 17:35:19 MDT 2002 creatediskpools: t3b0 ENTER: /opt/SUNWsecfg/ bin/creatediskpools -n t3b0. Thu May 30 17:35:19 MDT 2002 checkslicd: v1 ENTER /opt/SUNWsecfg/bin/ checkslicd -n v1. Thu May 30 17:35:21 MDT 2002 checkslicd: v1 EXIT. There are no eligible drives to create MultiPath drive automatically. Thu May 30 17:35:32 MDT 2002 creatediskpools: ERROR: No mpdrives found on virtualization engine pair v1. Thu May 30 17:35:32 MDT 2002 creatediskpools: INFO verify all T3+ array LUNS have 2 paths to the virtualization engine pair, then re-run creatediskpools. Thu May 30 17:35:32 MDT 2002 creatediskpools: Failed to create at least one disk pool. Thu May 30 17:35:33 MDT 2002 creatediskpools: t3b0 EXIT. 2. Run the showswitch(1M) command for sw2a and sw2b.

Refer to the *Sun StorEdge 3900 and 6900 Series 2.0 Reference and Service Manual* to see to which switch ports the Sun StorEdge T3+ array and virtualization engine should be attached.

In this example, the Sun StorEdge T3+ array (t3b0) should be attached to port 2 of sw2a and sw2b and the virtualization engine should be attached to port 1. All ports should be online.

```
# showswitch -s sw2a
Port Status
* * * * * * * * * * * *
Port # Port Type Admin State Oper State Status
                                                            Loop
Mode
-----
                                   _____
                                                 _____
                     _____
                                                              ____
 1F_Portonlineonlinelogged-in2TL_PortonlineofflineNot-logged-in3TL_PortonlineofflineNot-logged-in4TL_PortonlineofflineNot-logged-in5TL_PortonlineofflineNot-logged-in6TL_PortonlineofflineNot-logged-in7T_Portonlineonlinelogged-in8T_Portonlineonlinelogged-in
*******
Name Server
*****
Port Address Type PortWWN Node WWN
                                                        FC-4 Types
10C000 N 2900006022004195 2800006022004195 SCSI_FCP
01
. . .
Here, port 2 on sw2a is offline. If required ports are offline, then check
the GBICs and cables. If a Sun StorEdge T3+ array switch port is offline,
then login to the T3+ array and look at the status of the controllers and
the port list as follows:
t3b0:/:<1>fru stat ulc1
CTLR STATUS STATE ROLE PARTNER TEMP
_____ _____
ulctr ready disabled -
t3b0:/:<2>fru stat u2c1
CTLR STATUS STATE ROLE PARTNER TEMP
----- ----- ----- -----
u2ctr ready enabled master
                                               27.0
t3b0:/:<3>port list
port targetid addr_type status host wwn
ulp1 0 hard offline sun 50020f2300006dfa
u2p1 1 hard online sun 50020f230000725b
```

130 Sun StorEdge 3900 and 6900 Series 2.0 Troubleshooting Guide • March 2003 Sun Proprietary/Confidential: Internal Use Only **3.** After corrective action has been successfully completed, run the following command:

```
# creatediskpools -n t3b0
```

The SEcfglog file should display the following message:

```
Thu May 30 17:40:23 MDT 2002 creatediskpools: t3b0 ENTER: /opt/SUNWsecfg/
bin/creatediskpools -n t3b0.
Thu May 30 17:40:24 MDT 2002 checkslicd: v1 ENTER /opt/SUNWsecfg/bin/
checkslicd -n v1.
Thu May 30 17:40:28 MDT 2002 checkslicd: v1 EXIT.
MultiPath found -- T00000 and T00002
MultiPath found -- T00001 and T00003
Automatic MultiPath Drive created successfully.
Thu May 30 17:40:58 MDT 2002 creatediskpools: mpdrive T49152 is t3b00.
New disk pool name is t3b00
Thu May 30 17:41:17 MDT 2002 creatediskpools: mpdrive T49153 is t3b01.
New disk pool name is t3b01
Thu May 30 17:41:30 MDT 2002 creatediskpools: t3b0 EXIT.
```

## Virtualization Engine Event Grid

The Storage Automated Diagnostic Environment Event Grid enables you to sort virtualization engine events by component, category, or event type. The Storage Automated Diagnostic Environment GUI displays an event grid that describes the severity of the event, tells whether action is required, provides a description of the event, and lists the recommended action. Refer to the *Storage Automated Diagnostic Environment User's Guide* Help section for more information.

### ▼ To Use the Virtualization Engine Event Grid

### • From the Storage Automated Diagnostic Environment Help menu, select the Event Grid link.

FIGURE 9-3 shows the Virtualization Engine Event Grid, from which you can select related criteria for the event you are troubleshooting.

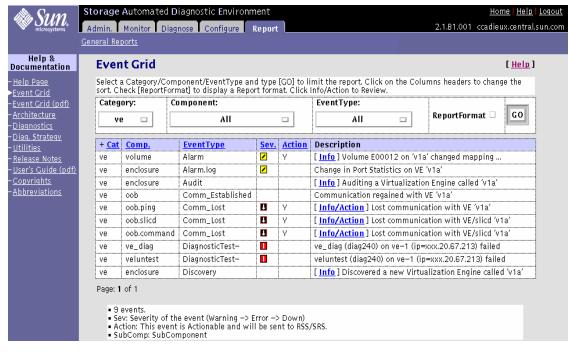

FIGURE 9-3 Virtualization Engine Event Grid

TABLE 9-5 lists the Virtualization Engine Events.

| Component          | EventType            | Severity | Information                                                                                                    | Required<br>Action                                                                                                    |
|--------------------|----------------------|----------|----------------------------------------------------------------------------------------------------|----------------------------------------------------------------------------------------------------|
| volume             | Alarm                | Yellow   | This event occurs when the<br>virtualization engine has<br>detected a change in status<br>for a multipath drive or a<br>VLUN. This usually<br>indicates a pathing problem<br>to a Sun StorEdge T3+ array<br>controller, such as changes<br>in active and passive paths. | <ol> <li>Check the Sun StorEdge T3+<br/>array for current LUN<br/>ownership.</li> <li>Use the SUNWsecfg utility on<br/>the Storage Service Processor<br/>to fail LUNs back to the<br/>correct controller, if needed.</li> </ol>                                                                                                    |
| volume_add         | Alarm                | Yellow   | A new VLUN was added to the configuration.                                                                                                    | None.                                                                                                    |
| volume_<br>delete  | Alarm                | Yellow   | A VLUN was deleted from the configuration.                                                                                                    | None.                                                                                                    |
| enclosure          | Alarm.log            | Yellow   | Port statistics on<br>virtualization engine vla<br>changed.                                                                                                    | None.                                                                                                    |
| enclosure          | Audit                |          | Automatic weekly audits<br>send a detailed description<br>of the enclosure to the Sun<br>Network Storage Command<br>Center (NSCC).                                                                                                    | None.                                                                                                    |
| oob<br>(OutofBand) | Comm_<br>Established |          | Communication regained<br>with virtualization engine<br>v1a                                                                                                    |                                                                                                    |
| oob.ping           | Comm_<br>Lost        | Down     | Ethernet connectivity to the<br>virtualization engine has<br>been lost.                                                                                                    | <ol> <li>Check power to the<br/>virtualization engine.</li> <li>Check Ethernet connectivity<br/>to the virtualization engine.</li> <li>Check the status of the slicd<br/>daemon.</li> <li>Make sure the virtualization<br/>engine is booted correctly.</li> <li>Verify the correct TCP/IP<br/>settings on the virtualization<br/>engine.</li> <li>Replace the virtualization<br/>engine, if necessary.</li> <li>Run ipcs(1) and ipcrm(1) to<br/>clean up old semaphore.</li> </ol> |

 TABLE 9-5
 Storage Automated Diagnostic Environment Event Grid for Virtualization Engine

| Component       | EventType     | Severity | Information                                                      | Required<br>Action                                                                                                    |
|-----------------|---------------|----------|------------------------------------------------------------------|----------------------------------------------------------------------------------------------------|
| oob.slicd       | Comm_<br>Lost | Down     | The virtualization engine<br>failed to execute slicd<br>command. | <ol> <li>Check the status of the slicd<br/>daemon.</li> <li>Check the power on the<br/>virtualization engine.</li> <li>Make sure the virtualization<br/>engine is booted correctly.</li> <li>Verify that the TCP/IP<br/>settings on the virtualization<br/>engine are correct.</li> <li>Check the T3 message log for<br/>failover conditions in the Sun<br/>StorEdge T3+ array.</li> <li>Replace the virtualization<br/>engine, if necessary.</li> </ol> |
| oob.<br>command | Comm_<br>Lost | Down     | Invalid command or slicd daemon problem.                         | <ol> <li>Check the status of the slicd<br/>daemon.</li> <li>Check the power on the<br/>virtualization engine.</li> <li>Make sure the virtualization<br/>engine is booted correctly.</li> <li>Verify that the TCP/IP<br/>settings on the virtualization<br/>engine are correct.</li> <li>Check the T3 message log for<br/>failover conditions in the Sun<br/>StorEdge T3+ array.</li> <li>Replace the virtualization<br/>engine, if necessary.</li> </ol> |

| TABLE 9-5 | Storage Automated Diagnostic Environment Event Grid for Virtualization Engine (Continued) |
|-----------|-------------------------------------------------------------------------------------------|
|           |                                                                                           |

| Component | EventType           | Severity | Information                                                                                                    | Required<br>Action |
|-----------|---------------------|----------|----------------------------------------------------------------------------------------------------|--------------------|
| ve_diag   | Diagnostic<br>Test- | Red      | The ve_diag test on ve-1 failed                                                                                                    |                    |
| veluntest | Diagnostic<br>Test- | Red      | The veluntest failed                                                                                                    |                    |
| enclosure | Discovery           |          | The discovery device found<br>a new virtualization engine<br>called v1a.<br>Discovery events occur the<br>first time the agent probes a<br>storage device and creates a<br>detailed description of the<br>device monitored. The<br>discovery device sends it,<br>using any active notifier<br>(such as NetConnect or<br>email). |                    |

 TABLE 9-5
 Storage Automated Diagnostic Environment Event Grid for Virtualization Engine (Continued)

136 Sun StorEdge 3900 and 6900 Series 2.0 Troubleshooting Guide • March 2003 Sun Proprietary/Confidential: Internal Use Only

### Troubleshooting Using Microsoft Windows 2000

### **General Notes**

- Use the Manufacturer's HBA Utilities to monitor and diagnose the HBAs. The examples in this chapter use Qlogic's SANblade Manager utility.
- The Storage Automated Diagnostic Environment running on the Storage Service Processor is *not* able to monitor the host-to-switch link.
- The Storage Automated Diagnostic Environment running the Storage Service Processor is *not* able to execute switchtest(1M) on switch ports with Microsoft Windows 2000 HBAs currently attached as F ports.
- The FRUs in the host-to-switch link can be isolated using the HBA utilities on the host and Storage Automated Diagnostic Environment's switchtest on the Storage Service Processor, in conjunction with loopback connector plugs.
- Install the Sun StorEdge T3+ array Failover Driver software *before* connecting the host to the switches.

# Troubleshooting Tasks Using Microsoft Windows 2000

Launching the Sun StorEdge T3+ Array Failover Driver GUI

• From the Microsoft Windows 2000 Advanced Server GUI, click Programs -> T3 StorEdge Configurator -> Configurator.

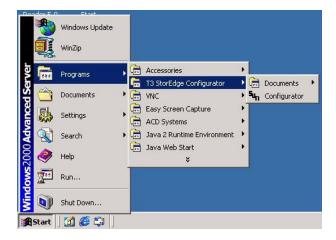

FIGURE 10-1 Launching the Sun StorEdge T3+ Array Failover Driver

### Checking the Version of the Sun StorEdge T3+ Array Failover Driver

• From the Microsoft Windows 2000 Advanced Server GUI, click Help -> About.

The About Multipath Configurator window is displayed.

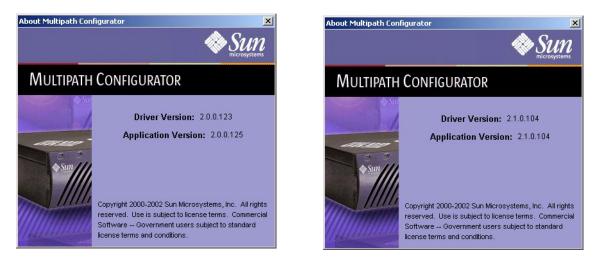

FIGURE 10-2 Sun StorEdge T3+ Array Failover Driver Versions 2.0.0.123 and 2.1.0.104

**Note** – In FIGURE 10-2, the example on the left shows build number 2.0.130 comprised of driver version 2.0.0.123 and application version 2.0.0.125.

The same build number might have a different driver version and application version. The example on the right shows build number 2.0.130 comprised of driver version 2.1.0.104 and application version 2.1.0.104.

Be aware of these possible version differences when gathering system information from the customer.

▼ To Use the Sun StorEdge T3+ Array Failover Driver GUI

**Note** – The Sun StorEdge T3+ Array Failover Driver GUI is limited to the Sun StorEdge 3900 series systems. You must use the CLI for the Sun StorEdge 6900 series systems.

1. Make sure the Sun StorEdge T3+ Array failover driver is loaded.

From the Microsoft Windows 2000 Advanced Server GUI, click Administrative Tools -> Computer Management -> Software Environment.

- 2. Ensure the "Jafo" driver is in a Running and OK state.
- 3. Launch the Sun StorEdge T3+ Array Failover Driver GUI using instructions found in "Launching the Sun StorEdge T3+ Array Failover Driver GUI" on page 138.

The Multipath Configurator window is displayed.

A healthy Sun StorEdge 3900 series system has a solid line connecting the HBA to the storage, as shown in FIGURE 10-3.

| 🚸 Multipath Configurator        |                                            | _ 🗆 🗙 |
|---------------------------------|--------------------------------------------|-------|
| Driver HBA Path Array Help      |                                            |       |
| smi-2gs5m2bdhom                 | 60020 F20000003 D500000000000000000        |       |
| 60020F20000003D5000000000000000 | Fibre Channel Adapter Array 1 LUN Count: 1 |       |
|                                 | data path                                  |       |
|                                 | Fibre Channel Adapter Array 2 LUN Count: 1 |       |
| R Suu R                         | data path                                  |       |
|                                 | ? Help                                     |       |

FIGURE 10-3 Healthy Sun StorEdge 3900 series system, shown using Multipath Configurator

**Note** – Note the connection between the two arrays, indicating that the back end loop is being used.

# 4. Compare the healthy Sun StorEdge 3900 series system to a system that has experienced a LUN failover.

A system that has experienced a LUN failover has a broken line connecting the HBA to the storage, as shown in FIGURE 10-4.

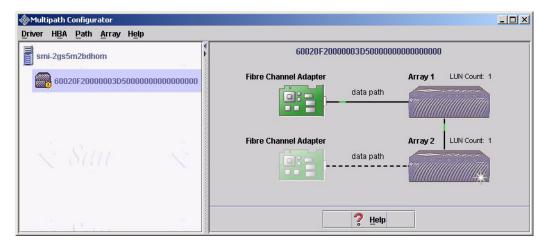

FIGURE 10-4 Sun StorEdge 3900 series system with a LUN failover, shown using Multipath Configurator

- 5. To further check the affected Sun StorEdge T3+ array:
  - a. Right-click the Sun StorEdge T3+ array in the failed path.
  - b. Select Array Properties.

| 🚸 Array Properties                     | × |
|----------------------------------------|---|
| Device: Sun Microsystems T3 Disk Array |   |
| WWN: 60020F2000003D5000000000000000    |   |
| Serial Number: 00163874                |   |
| Firmware Level: 0201                   |   |
| LUN: F: (0) 💌 Details                  |   |
| Contains the master controller unit.   |   |
| Ūĸ                                     |   |

FIGURE 10-5 Multipath Configurator Array Properties

# c. To view details about the Sun StorEdge T3+ Array paths, click the Details button.

The Multipath Configurator LUN Properties detail window is displayed.

| TUN Properties                  | × |
|---------------------------------|---|
| Volume: F:                      |   |
| LUN: 0                          |   |
| Primary Path: Unknown           |   |
| Alternate Path: active, enabled |   |
| <u><u>o</u>k</u>                |   |

FIGURE 10-6 Multipath Configurator LUN Properties Detail

**Note** – From this example, note the Primary Path is Unknown and the Alternate Path is currently in use.

### ▼ To Use the Sun StorEdge T3+ Array Failover Driver Command Line Interface (CLI)

Use the jafo\_nutil.exe interface, which is available with Sun StorEdge T3+ Array Failover Driver version 2.1 and later, to gather information about:

- The WWN of monitored Sun StorEdge T3+ array partner groups
- The WWN of individual LUNs
- Device paths
- LUN to drive letter mapping
- The status for
  - primary paths
  - secondary paths
  - standby paths
  - active paths

In addition, you can use the jafo\_nutil.exe interface to perform failback operations in recovery scenarios.

Although the Sun StorEdge T3+ Array Failover Driver GUI is limited to the Sun StorEdge 3900 series systems, you can use the CLI for both the Sun StorEdge 3900 series systems and the Sun StorEdge 6900 series systems.

FIGURE 10-7 displays example ouput for a Sun StorEdge 3900 series system from the jafo\_nutil.exe interface.

```
# E:\Program Files\Sun Microsystems\T3 Storedge Multiplatform Driver>
jafo_nutil.exe
DESC:QLogic QLA2200 PCI Fibre Channel Adapter DRIVER:ql2200
FW_REV:Can't obtain from OS
DESC:QLogic QLA2200 PCI Fibre Channel Adapter DRIVER:ql2200
FW_REV:Can't obtain from OS
DEVICE VENDOR:Sun Microsystems T3 Disk Array FW_REV:0201
       SERIAL:00163874 WWN:60020f2000003d5000000000000000
       FO_CAPABLE:true MASTER:true
LUN NAME:G: WWN:60020f2000003d53cf7c0f500028022 GOOD_PATHS:2
       STATE:up(1)
PATH NAME: 5,0,0,0 HBA_NAME: Device \ScsiPort5 TARGET: 0,0,0
        TYPE:secondary STATE:up_standby(3)
PATH NAME:4,0,0,0 HBA_NAME:Device\ScsiPort4 TARGET:0,0,0
        TYPE:primary STATE:up_active(2)
CONTROLLER ID:0 DESC:Sun T3 Disk Array Controller
DEVICE VENDOR: Sun Microsystems T3 Disk Array FW_REV:0201
        SERIAL:00524894 WWN:60020f20000003d5000000000000000
        FO_CAPABLE:true MASTER:false
LUN
    NAME:H: WWN:60020f20000003d53cf7c4640008025e GOOD_PATHS:2
       STATE:up(1)
PATH NAME:5,0,0,5 HBA_NAME:Device\ScsiPort5 TARGET:0,0,0
        TYPE:primary STATE:up_active(2)
PATH NAME:4,0,0,5 HBA_NAME:Device\ScsiPort4 TARGET:0,0,0
        TYPE:secondary STATE:up_standby(3)
CONTROLLER ID:0 DESC:Sun T3 Disk Array Controller
```

FIGURE 10-7 Sun StorEdge T3+ Array Failover Driver CLI Output for the Sun StorEdge 3900 Series

FIGURE 10-8 displays example ouput for a Sun StorEdge 6900 series system from the jafo\_nutil.exe interface.

```
# E:\Program Files\Sun Microsystems\T3 Storedge Multiplatform
Driver>jafo_nutil
DESC:QLogic QLA2200 PCI Fibre Channel Adapter DRIVER:ql2200
FW_REV:Can't obtain from OS
DESC:QLogic QLA2200 PCI Fibre Channel Adapter DRIVER: gl2200
FW REV:Can't obtain from OS
DEVICE VENDOR:Sun Microsystems 69XX Storage Subsystem FW_REV:0811
        SERIAL:bW3T001w WWN:290000602200418f0000000000000000
        FO_CAPABLE:true MASTER:true
LUN NAME:J: WWN:290000602200418f6257335430303177 GOOD_PATHS:2
       STATE:up(1)
PATH NAME:4,0,0,0 HBA_NAME:Device\ScsiPort4 TARGET:0,0,0
       TYPE:primary STATE:up_active(2)
PATH NAME:5,0,0,0 HBA NAME:Device\ScsiPort5 TARGET:0,0,0
        TYPE:primary STATE:up_active(2)
LUN
     NAME:K: WWN:290000602200418f6257335430303178 GOOD_PATHS:2
        STATE:up(1)
PATH NAME:4,0,0,1 HBA_NAME:Device\ScsiPort4 TARGET:0,0,0
        TYPE:primary STATE:up_active(2)
PATH NAME:5,0,0,1 HBA_NAME:Device\ScsiPort5 TARGET:0,0,0
TYPE:primary STATE:up active(2)
 LUN NAME:G: WWN:290000602200418f6257335430303179 GOOD_PATHS:2
       STATE:up(1)
   PATH NAME:4,0,0,2 HBA_NAME:Device\ScsiPort4 TARGET:0,0,0
        TYPE:primary STATE:up_active(2)
   PATH NAME:5,0,0,2 HBA_NAME:Device\ScsiPort5 TARGET:0,0,0
       TYPE:primary STATE:up_active(2)
 LUN
       NAME:H: WWN:290000602200418f625733543030317a GOOD PATHS:2
STATE:up(1)
   PATH NAME:4,0,0,3 HBA_NAME:Device\ScsiPort4 TARGET:0,0,0
        TYPE:primary STATE:up_active(2)
   PATH NAME:5,0,0,3 HBA_NAME:Device\ScsiPort5 TARGET:0,0,0
        TYPE:primary STATE:up_active(2)
CONTROLLER ID:0 DESC:Sun Microsystems 69XX Array Controller
```

FIGURE 10-8 Sun StorEdge T3+ Array Failover Driver CLI Example Output for the Sun StorEdge 6900 Series

TABLE 10-1 lists some of the codes and descriptions for CLI output for a Sun StorEdge 6910 series system.

| Component | Output Code | Description                                                                                                    |
|-----------|-------------|----------------------------------------------------------------------------------------------------|
| Device    | FW_REV      | Firmware revision level of the virtualization engine                                                                                                    |
|           | WWN         | The worldwide name of the Master virtualization engine of the partner group.                                                                                                    |
| LUN       | NAME        | Microsoft Windows 2000 Device letter                                                                                                    |
|           | WWN         | <ul> <li>The first 16 digits correspond to the Master virtualization engine WWN from the Device section.</li> <li>The last 16 digits are the VLUN serial number.</li> </ul>                      |
|           |             | You can crosscheck the WWN using:                                                                                                    |
|           |             | <ul> <li>The SUNWsecfg virtualization engine maps</li> <li>The Storage Automated Diagnostic Environment's device monitoring section (click on virtualization engine to view details).</li> </ul> |
|           | PATH        | The individual physical paths to the HBAs                                                                                                    |
|           | TYPE        | All paths in a 6910 configuration should be Primary.                                                                                                    |

 TABLE 10-1
 Tips for Interpreting Sun StorEdge 6910 Series CLI Output

146 Sun StorEdge 3900 and 6900 Series 2.0 Troubleshooting Guide • March 2003 Sun Proprietary/Confidential: Internal Use Only

### **Example of Fault Isolation**

In the following example, a fault was injected into a running Sun StorEdge 3900 series system to show a troubleshooting flow.

#### 1. Discover the Error

One of the best ways to discover errors is by using the Storage Automated Diagnostic Environment monitoring system. The Storage Automated Diagnostic Environment should be configured to email alerts and events to a local System Administrator. In FIGURE 11-1, the alert was displayed using the Storage Automated Diagnostic Environment GUI.

| 🏶 Su      | N. –     | torage Automated Diagn                                  |              |                      | <u>Home   Help   Log</u><br>ROOT   v2.1.05.0                                                                                         |
|-----------|----------|---------------------------------------------------------|--------------|----------------------|----------------------------------------------------------------------------------------------------|
| microsys  | _        | dmin Monitor Diagnose<br>nitor Devices   Monitor Topolo |              |                      | 10011421100                                                                                                    |
|           |          | Intol Devices 1 Monitor Topolo                          | <u>247</u> 1 |                      |                                                                                                    |
| Monitor I | Devices  |                                                         |              | [ <u>Help</u> ]      | Monitor Devices [Help]                                                                                                    |
| Search:   |          | Host: All Ho                                            | ete          |                      | [ Summ.   Alerts   Log   Report   Graph ]                                                                                            |
| Jearch.   |          | nose mine                                               | /515         |                      | switch:100000c0dd0085c3                                                                                                    |
| Host      | Туре     | Name                                                    | Sev.         | . <u>Last Report</u> | alarm.system_reboot <u>EventGrid</u>                                                                                                 |
| bradster  | • host   | bradster, central.sun.com                               | 1            | 2002-07-23 13:10:06  | 07–22 14:19:01 Switch uptime decreased on crash3–011 (ip=172.20.104.11) from 9447488s<br>to 47665s                                   |
| crash3    | 2x00     | crash3-048                                              |              | 2002-07-23 12:48:35  | port.4 EventGrid                                                                                                    |
|           | Brocade  |                                                         |              |                      | 07-22 14:19:01 'port.4' in SWITCH crash3-011 (ip=172.20.104.11) is now Not-Available (state                                          |
| crash3    | Switch1  | crash3-025 🕅                                            | 1            | 2002-07-23 12:49:12  | changed from 'Online' to 'Offline'):                                                                                                 |
| crash3    | Switch1  | crash3-026 🕅                                            | 5            | 2002-07-23 12:49:12  | Iink to a5k:508002000084f40:1                                                                                                    |
| crash3    | Switch1  | crash3-011 🕅                                            | s 🔳          | 2002-07-23 12:49:10  | 07–15 09:59:11 SIG–ERROR (17 in 1 mins): Origin: port 6 on 'switch '172.20.104.11'.<br>Destination: ses–B0 on a5k 'A':               |
| crash3    | Switch1  | crash3-012                                              | S.           | 2002-07-23 12:49:11  | ✓ link to a5k:508002000083f80:1                                                                                                    |
| crash3    | a5k      | <u>Bart</u>                                             |              | 2002-07-23 12:48:12  | 07–16 15:50:19 ITW–ERROR (65 in 1 mins): Origin: port 8 on 'switch '172.20.104.11'.                                                  |
| crash3    | a5k      | 2                                                       |              | 2002-07-23 12:48:18  | Destination: ses-B0 on a5k 'c':                                                                                                    |
| crash3    | a5k      | A                                                       | 1            | 2002-07-23 12:48:24  | ✓ link to t3:50020f2300000d82:1                                                                                                    |
| crash3    | host     | <u>crash3. central.sun.com</u>                          | 2            | 2002-07-23 12:49:50  | 07–21 09:04:20 ITW–ERROR (62 in 1 mins): Origin: ctrl–2 on 't3 '50020f2000000d82'.<br>Destination: port 4 on switch '172.20.104.11': |
| crash3    | internal | <u>internal</u>                                         |              | 2002-07-23 12:49:09  |                                                                                                    |
| crash3    | t3       | <u>crash3-spet32</u>                                    |              | 2002-07-23 12:49:43  |                                                                                                    |
| crash3    | t3       | <u>crash3-t300-8</u>                                    |              | 2002-07-22 00:54:30  | Delete Alerts                                                                                                    |
| diag209   | host     | diag209. central.sun.com                                |              | 2002-07-23 05:18:58  |                                                                                                    |
| diag209   | se       | 6910-diaq209                                            | 1            | 2002-07-23 05:18:59  |                                                                                                    |
| diag209   | switch   | diaq209-sw1a 🕅                                          | s.           | 2002-07-23 05:18:05  |                                                                                                    |
| diag209   | switch   | diaq209-sw2a 🕅                                          | 5            | 2002-07-23 05:18:06  |                                                                                                    |
| diag209   | switch   | diaq209-sw2b 🕅                                          | 5            | 2002-07-23 05:18:07  |                                                                                                    |
| diag209   | switch   | diaq209-sw1b 🕅                                          | 5            | 2002-07-23 05:18:06  |                                                                                                    |
| diag209   | t3b      | diaq209-t3b0                                            | 1            | 2002-07-23 05:18:37  |                                                                                                    |
| dia_200   | 1.00     | diag200 with                                            | 1            | 2002 07 22 05:10:57  |                                                                                                    |

FIGURE 11-1 Alerts Display Using the Storage Automated Diagnostic Environment

In this configuration, Port 2 is shown to have gone offline. Port 2 is a Microsoft Windows 2000 host-to-switch connection. Since the Storage Automated Diagnostic Environment does not have visibility to a Microsoft Windows 2000 host, use the Sun StorEdge T3+ Array Failover Driver utility (the Multipath Configurator) and the HBA utility to troubleshoot the host side.

#### 2. Check the Sun StorEdge T3+ Array Failover Driver

The next set of diagrams show the fault as displayed by the driver and the results of drilling down for more details.

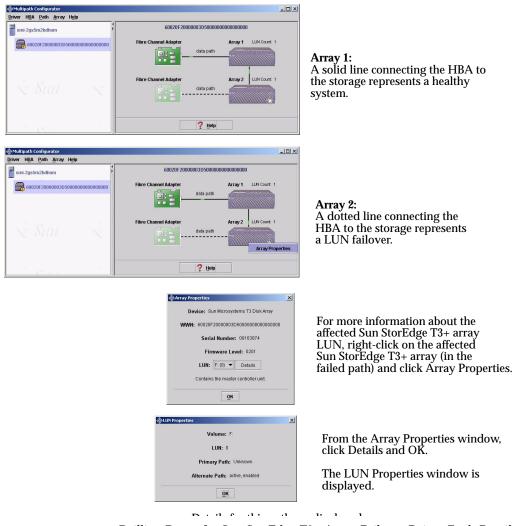

FIGURE 11-2 Drilling Down for Sun StorEdge T3+ Array Failover Driver Fault Detail

The primary path to  $\mbox{Drive F}$  : failed. The alternate path is currently handling all of the I/O.

#### 3. Check the HBA

Using the HBA utility (Qlogic SANblade in this example), confirm the fault.

| SANblade Manager                                     |                                                                                                    |
|------------------------------------------------------|----------------------------------------------------------------------------------------------------|
| · · · · · · · · · · · · · · · · · · ·                | ents Alarms Refresh                                                                                                    |
| HBA                                                  | Information Device List Statistics NVRAM Settings Link Status Utilities Diagnostics                                                                                                    |
| Host smi-2gs5m2bdhom<br>Adapter 2200<br>Adapter 2200 | Host         smi-2gs5m2bdhom         Node Name         20-00-00-E0-8B-02-65-17           Adapter         0 - 2200         Port Name         21-00-00-E0-8B-02-65-17           Port ID         10-41-00 |
| Simplify                                             | -General Information<br>Serial Number: B37061 Driver Version: 8.1.3 (W2K IP)                                                                                                    |
| Simplify                                             | BIOS Version: 1.76 Firmware Version: 2.01.38                                                                                                    |
| Adapter 2200                                         | glogic<br>Simplify*                                                                                                    |

FIGURE 11-3 Fault Confirmation Using QLogic SunBlade

#### 4. Isolate the components in the path.

The components in the path are the HBA, the cable, the switch-side GBIC, and the Sun StorEdge network FC switch itself.

To isolate all components, use a combination of the Storage Automated Diagnostic Environment and the HBA utility (QLogic SunBlade).

**Note** – If no HBA utility is present, or if the utilities do not offer diagnostics, a best guess effort will have to suffice. Storage Automated Diagnostic Environment cannot test HBAs on Microsoft Windows 2000 hosts at this time.

| 👸 SANblade Manager<br>File Host View Help                                                                        |                                                                                                 |                                                                                              | >                  |
|----------------------------------------------------------------------------------------------------|-------------------------------------------------------------------------------------------------|----------------------------------------------------------------------------------------------|--------------------|
| Connect Configure Even                                                                                           |                                                                                                 |                                                                                              | glogic Simplify    |
| HBA                                                                                                    | Information Device List Statistics                                                              | NVRAM Settings Link Status Utilities                                                         | Diagnostics        |
| <ul> <li>Host smi-2gs5m2bdhom</li> <li>Adapter 2200</li> <li>Device (50-02-0F-2</li> <li>Adapter 2200</li> </ul> | Host smi-2gs5m2bdl<br>Adapter 0 - 2200                                                          | hom Node Name 20-00-00-E0-8B-02-65-1<br>Port Name 21-00-00-E0-8B-02-65-1<br>Port ID 00-00-EF |                    |
|                                                                                                    | Data Pattern         55 - 01010101           Customized (XX XX XX XX XX XX XX XX XX XX XX XX XX |                                                                                              | N/A •              |
|                                                                                                    |                                                                                                 |                                                                                              | -                  |
| C 1                                                                                                    | Test Status (<br>V Success 0                                                                    | CRC Error Disparity Error                                                                    | Frame length error |
| Simplify                                                                                                    | S                                                                                               | k test - smi-2gs5m2bdhom 🔀<br>5 55 55 55 55 55 55 55 55 55 Stop                              |                    |
|                                                                                                    | Looph                                                                                           | ACK TEST Read/Write Buffer Test                                                              |                    |
| Adapter 2200                                                                                                    |                                                                                                 |                                                                                              |                    |

FIGURE 11-4 Diagnostics Using QLogic SunBlade

In this example, the HBA-to-switch cable was removed temporarily and a loopback connector was inserted into the HBA. The Qlogc SANblade LoopBack diagnostics were then run. The HBA passed the tests.

**Note** – The next components that can be isolated are the switch-side GBIC and the Sun StorEdge network FC switch itself.

For these components, you can launch the tests using the Storage Automated Diagnostic Environment Diagnose -> Tests -> Test From Topology functionality.

5. Again, temporarily remove the cable from the switch port in question, insert a loopback connector plug and run the switch port diagnostics.

The first run will test the switch-side GBIC as well as the Sun StorEdge network FC switch.

In the examples shown in FIGURE 11-5, FIGURE 11-6, and FIGURE 11-7, Port 2 on Switch diag156-sw1a was marked with a "Red" icon, indicating a problem.

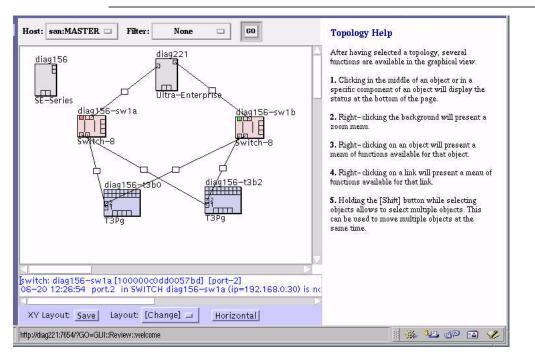

Note – All tests were run with the default values.

FIGURE 11-5 Storage Automated Diagnostic Environment Test from Topology

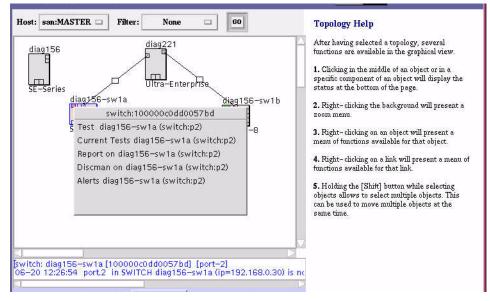

FIGURE 11-6 Storage Automated Diagnostic Environment Test from Topology Pull-Down Menu

| 5                                                                                                    | Ne                                                                                                    | tscape:                                                                             |                                                                                                    |          |
|----------------------------------------------------------------------------------------------------|----------------------------------------------------------------------------------------------------|-------------------------------------------------------------------------------------|----------------------------------------------------------------------------------------------------|----------|
| 'est Detail                                                                                                    |                                                                                                    |                                                                                     |                                                                                                    |          |
| ST-8686 (switcl                                                                                                    | ıtest)                                                                                                    |                                                                                     | [Output   Options   Te                                                                                | est List |
| Status:                                                                                                    | Running                                                                                                    | Host                                                                                | diag156.central.sun.com                                                                               |          |
| Start/Time:                                                                                                    | 06-20 11:52:50                                                                                                    | Target:                                                                             | 192.168.0.30                                                                                          |          |
| "switchtest calle<br>aserpattern=0.7%<br>"switchtest: Start<br>"Testing port.2"<br>"Chassis Status i<br>56/2002 (12.55.99)<br>Switch Port.2 is 4<br>Probable Cause<br>«Fibre Channel o<br>«Bad GBIC or be<br>«Flort offline»<br>«Bad device com<br>Recommended<br>«Check fibre chas | <i>Tele2el</i> selectpattern=cri<br>ed."<br>221680.030, (caddr: 020 to<br>or Device: Switch Power<br>diag156 StorADE 2.0: MS<br>Offine"<br>(c):<br>able disconnected><br>d Fibre Channel cable><br>exted to switch><br>Actions: <pun link="" test="" to<br="">el connection&gt;</pun> | 168.0.30.x0<br>tical"<br>access this p<br>OK Temp: OL<br>SGID 6013 st<br>this port> | l xéresize=2000) itreations=11<br>ort."<br>2 24 06 Fan 1: OK Fan 2: OK<br>vitchrest.FATAL switch0: "E |          |

FIGURE 11-7 Storage Automated Diagnostic Environment Test from Topology Test Detail

152 Sun StorEdge 3900 and 6900 Series 2.0 Troubleshooting Guide • March 2003

The first run failed, indicating a problem with either the GBIC or with the Sun StorEdge network FC switch.

To further isolate the problem, a new GBIC was inserted into the port, the loopback connector was re-inserted, and the same test was run a second time.

|                                                                                                    | Nets                     | cape:                                                                                                    |                           |              |
|----------------------------------------------------------------------------------------------------|--------------------------|----------------------------------------------------------------------------------------------------|---------------------------|--------------|
| lest Detail                                                                                                    |                          |                                                                                                    |                           |              |
| ST-8508 (swi                                                                                                    | tchtest)                 |                                                                                                    | [ Output   Options   Test | <u>List]</u> |
| Status:                                                                                                    | Done:OK                  | Host                                                                                                    | diag156.central.sun.com   |              |
| Start/Time:                                                                                                    | 06-20 11:39:29 / 1:12:15 | Target:                                                                                                    | 192.168.0.30              |              |
| Chassis Statu<br>Testing Devic<br>Testing Devic<br>Testing Devic<br>Testing Devic<br>Testing Devic<br>Testing Devic<br>Testing Devic<br>Testing Devic<br>Testing Devic<br>Testing Devic<br>Testing Devic<br>Testing Devic<br>Testing Devic |                          | K Temp: OK 24.<br>7e7e7e"<br>1e1e1e"<br>11111"<br>b5b5b5"<br>4a4a4a"<br>787878"<br>e7e7e7"<br>55aa55"<br>17777"<br>10001" | 0c Fon 1; OK Fon 2; OK *  |              |
|                                                                                                    | Dele                     | te Test                                                                                                    |                           |              |

FIGURE 11-8 Successful Switch Test Results

On this pass, the test was successful. This indicates that the problem was most likely the switch-side GBIC, which was replaced.

- 6. Recover the problem with the GBIC or the switch.
  - a. Recable the link between the HBA and switch.
  - b. Use the Sun StorEdge T3+ Array Failover Driver GUI for the Sun StorEdge 3900 series system, or the CLI for the 6900 series, to recover the multipathing.

| Mult    | ipath C | onfigu | rator         |                                 |                                            | - 🗆 × |
|---------|---------|--------|---------------|---------------------------------|--------------------------------------------|-------|
| Driver  | HBA     | Path   | Аггау         | Help                            |                                            |       |
| sm      | ii-2gs5 | Ari    | ay <u>1</u> ▶ |                                 | 60020F2000003D500000000000000              |       |
| Sin Sin | ii-zyso | Ari    | ay <u>2</u> ▶ | Make primary paths active       |                                            |       |
|         | 6002    | OF200  | 00003D4       | Take primary paths <u>d</u> own | Fibre Channel Adapter Array 1 LUN Count: 1 |       |
|         |         |        |               |                                 | data path                                  |       |
|         |         |        |               |                                 | Fibre Channel Adapter Array 2 LUN Count: 1 |       |
|         |         |        |               |                                 | ? Неф                                      |       |

FIGURE 11-9 Multipath Recovery using the Sun StorEdge T3+ Array Multipath Configurator

**Note** – Storage Automated Diagnostic Environment should also post an event noting that the Port has gone back online.

The Multipath Configurator GUI should show both paths online and handling I/O, as illustrated in FIGURE 11-10.

| 🚸 Multipath Configurator        |                                            |  |
|---------------------------------|--------------------------------------------|--|
| Driver HBA Path Array Help      |                                            |  |
| smi-2gs5m2bdhom                 | 60020F2000003D5000000000000000             |  |
| 60020F20000003D5000000000000000 | Fibre Channel Adapter Array 1 LUN Count: 1 |  |
|                                 |                                            |  |
|                                 | Fibre Channel Adapter Array 2 LUN Count: 1 |  |
| Star &                          | data path                                  |  |
|                                 | ? Неф                                      |  |

FIGURE 11-10 Recovered Paths

# Virtualization Engine References

This appendix contains the following information:

- "SRN Reference" on page 155
- "SRN/SNMP Single Point-of-Failure Descriptions" on page 159
- "Port Communication Numbers" on page 160
- "Virtualization Engine Service Codes" on page 160

### **SRN Reference**

TABLE A-1 provides an explanation of SRNs for the virtualization engine.

| TABLE A-1 | SRN | Reference |
|-----------|-----|-----------|
|-----------|-----|-----------|

| SRN   | Description                                                                                                    | Corrective Action                                                                                                    |
|-------|----------------------------------------------------------------------------------------------------|----------------------------------------------------------------------------------------------------|
| 1xxxx | The SCSI Request Sense command has<br>reported the condition of the disk drive, where<br><i>xxxx</i> is the Unit Error Code in Sense Data bytes<br>20 to 21. | If too many check conditions are returned, check the link status.                                                                                |
| 70000 | The SAN configuration has changed.                                                                                                    | No action is needed.                                                                                                    |
| 70001 | The rebuild process has started.                                                                                                    | No action is needed.                                                                                                    |
| 70002 | The rebuild completed without error.                                                                                                    | No action is needed.                                                                                                    |
| 70003 | The drive copying information cannot be read from the primary drive.                                                                                         | If a spare drive is available, use it to<br>replace the failed drive. If no spare is<br>available, replace the failed drive with a<br>new drive. |
| 70004 | If the initiator is master, then its follower has<br>detected a write error on a member within a<br>mirror drive.                                            | If a spare drive is available, use it to<br>replace the failed drive. If no spare is<br>available, replace the failed drive with a<br>new drive. |
| 70005 | If the initiator is master, then it has detected a write error on a member within a mirror drive.                                                            | If a spare drive is available, use it to<br>replace the failed drive. If no spare is<br>available, replace the failed drive with a<br>new drive. |
| 70006 | Communication between the virtualization engines has failed.                                                                                                 | Update the firmware.                                                                                                    |
| 70007 | The primary drive cannot write to the drive being built.                                                                                                    | If a spare drive is available, use it to<br>replace the failed drive. If no spare is<br>available, replace the failed drive with a<br>new drive. |
| 70008 | If the initiator is master, then its slave has<br>detected a read error on a member within a<br>mirror drive.                                                | If a spare drive is available, use it to<br>replace the failed drive. If no spare is<br>available, replace the failed drive with a<br>new drive. |
| 70009 | If the initiator is master, then it has detected a read error on a member within a mirror drive.                                                             | If a spare drive is available, use it to<br>replace the failed drive. If no spare is<br>available, replace the failed drive with a<br>new drive. |
| 70010 | The CleanUp configuration table is completed.                                                                                                    | No action is needed.                                                                                                    |
| 70020 | The SAN physical configuration has changed.                                                                                                    | If the change was unintentional, check the condition of the drives.                                                                              |

| SRN   | Description                                                                                                    | Corrective Action                                                                                                    |
|-------|----------------------------------------------------------------------------------------------------|----------------------------------------------------------------------------------------------------|
| 70021 | The drive is offline.                                                                                                    | If the change was unintentional, check the condition of the drives.                                                                                                    |
| 70022 | The virtualization engine is offline.                                                                                                    | If the change was unintentional, check the condition of the drives.                                                                                                    |
| 70023 | The drive is unresponsive.                                                                                                    | Check the condition of drives.                                                                                                    |
| 70024 | For the Sun StorEdge T3+ array pack, the master<br>virtualization engine has detected the partner<br>virtualization engine's IP Address.    | No action is needed.                                                                                                    |
| 70025 | For Sun StorEdge T3+ array pack: The master<br>virtualization engine is unable to detect the<br>partner virtualization engine's IP address. | Check the Ethernet connection between<br>the two virtualization engines.                                                                                                    |
| 70030 | The SAN configuration was changed by the SAN Builder.                                                                                       | No action is needed.                                                                                                    |
| 70040 | The zoning configuration of the host has changed.                                                                                           | No action is needed.                                                                                                    |
| 70050 | A multipath drive failover occurred.                                                                                                    | Check the multipath drive.                                                                                                    |
| 70051 | A multipath drive failback occurred.                                                                                                    | No action is needed.                                                                                                    |
| 70098 | Instant copy degraded.                                                                                                    | If no spare is available, replace the failed drive with a new drive.                                                                                                    |
| 70099 | Degrade because the drive has disappeared.                                                                                                  | Reinsert the missing drive, or replace it with a drive of equal or greater capacity.                                                                                                    |
| 7009A | A mirror drive was written to, causing it to enter<br>the read degrade state.                                                               | Reinsert the missing drive, or replace it with a drive of equal or greater capacity.                                                                                                    |
| 7009B | A drive entered the write degrade state.                                                                                                    | Reinsert the drive (if good) or replace it if it is defective.                                                                                                    |
| 7009C | During a rebuild, the last primary drive failed.<br>This is a very rare multipoint failure.                                                 | <ol> <li>Backup the drive data.</li> <li>Destroy the mirror drive where the failure has occurred.</li> <li>Format the drives using mode 14.</li> <li>Create a new mirror drive.</li> <li>Reassign the old SCSI ID and LUN to the new mirror drive.</li> <li>Restore the data.</li> </ol> |
| 71000 | Communication has been recovered between the two virtualization engines.                                                                    | No action is needed.                                                                                                    |

#### TABLE A-1 SRN Reference

#### TABLE A-1 SRN Reference

| SRN   | Description                                                                                                    | Corrective Action                                                                                                    |
|-------|----------------------------------------------------------------------------------------------------|----------------------------------------------------------------------------------------------------|
| 71001 | This is a generic error code for the SLIC. Itsignifies communication problems between thevirtualization engine and the daemon.Error halt mode also forces this service requestnumber. | <ol> <li>Check the condition of the<br/>virtualization engine.</li> <li>Check the cabling between the<br/>virtualization engine and daemon<br/>server.</li> </ol> |
| 71002 | The SLIC was busy.<br>Error halt mode also forces this service request<br>number.                                                                                                    | Check the condition of the virtualization<br>engine.<br>Check the cabling between the<br>virtualization engine and the daemon<br>server.                          |
| 71003 | The SLIC master was unreachable.                                                                                                    | Check conditions of the virtualization engines in the SAN.                                                                                                    |
| 71010 | The status of the SLIC daemon has changed.                                                                                                    | No action is needed.                                                                                                    |
| 72000 | The primary and secondary SLIC daemon connection is active.                                                                                                    | No action is needed.                                                                                                    |
| 72001 | The virtualization engine failed to read the SAN drive configuration.                                                                                                    | No action is needed.                                                                                                    |
| 72002 | The virtualization engine failed to lock on to the SLIC daemon.                                                                                                    | No action is needed.                                                                                                    |
| 72003 | The virtualization engine failed to read the SAN SignOn information.                                                                                                    | No action is needed.                                                                                                    |
| 72004 | The virtualization engine failed to read the zone configuration.                                                                                                    | No action is needed.                                                                                                    |
| 72005 | The virtualization engine failed to check for SAN changes.                                                                                                    | No action is needed.                                                                                                    |
| 72006 | The virtualization engine failed to read the SAN event log.                                                                                                    | No action is needed.                                                                                                    |
| 72007 | The SLIC daemon connection is down.                                                                                                    | Wait 1 to 5 minutes for the backup<br>daemon to come up. If it doesn't, check<br>the network connection for virtualization<br>engine halt, or hardware failure.   |

158 Sun StorEdge 3900 and 6900 Series 2.0 Troubleshooting Guide • March 2003

# SRN/SNMP Single Point-of-Failure Descriptions

TABLE A-2 provides Simple Network Management Protocol (SNMP) descriptions, associated Service Request Numbers (SRNs), and recommendations for corrective action.

| SRN                                                                  | SNMP Description                                                                                                    | Corrective Action                                                                                                    | SRN after<br>Corrective<br>Action                   |
|----------------------------------------------------------------------|----------------------------------------------------------------------------------------------------|----------------------------------------------------------------------------------------------------|-----------------------------------------------------|
| 70020<br>70021<br>70030<br>70050*                                    | <ul> <li>The SAN topology has changed.</li> <li>The Global SAN configuration has changed.</li> <li>The SAN configuration has changed.</li> <li>A physical device is missing.</li> </ul>                                                                                                    | <ul> <li>Check the SAN cabling and connections between the Sun StorEdge T3+ array andthe virtualization engine.</li> <li>Perform Sun StorEdge T3+ array failback, if necessary.</li> </ul>                                                                                                    | 70020<br>70030<br>70051**                           |
| 70025                                                                | The IP of the partner's virtualization engine is not reachable.                                                                                                    | Check the Ethernet cabling and connections.                                                                                                    | None                                                |
| 72000<br>72007<br>70020<br>70021<br>70022<br>70025<br>70030<br>70050 | <ul> <li>The SAN topology has changed.</li> <li>The Global SAN configuration has changed.</li> <li>The SAN configuration has changed.</li> <li>The IP of the partner virtualization engine is not reachable.</li> <li>A physical device is missing.</li> <li>A SLIC virtualization engine is missing.</li> <li>A SLIC daemon connection is inactive.</li> <li>The virtualization engine failed to check for SAN changes, or a daemon error occurred.</li> <li>A secondary daemon connection is active.</li> </ul> | <ul> <li>Check cabling and connections<br/>between the virtualization engines.</li> <li>Cycle power on failed<br/>virtualization engine, if the fault LED<br/>flashes.</li> <li>Perform Sun StorEdge T3+ array<br/>failback, if necessary.</li> <li>Enable VERITAS path.</li> <li>Check the SLIC virtualization<br/>engine.</li> </ul> | 70020<br>70021<br>70022<br>70024*<br>70030<br>70050 |
|                                                                      | ge T3+ array LUN failover.<br>dge T3+ array LUN failback.                                                                                                    |                                                                                                    |                                                     |

 TABLE A-2
 SRN/SNMP Single Point-of-Failure Table

159

# Port Communication Numbers

| TABLE A-3 | Port CommunicationNumbers |
|-----------|---------------------------|
|-----------|---------------------------|

| Port                  | Port                  | Port Number |
|-----------------------|-----------------------|-------------|
| Daemon                | Management programs   | 20000       |
| Daemon                | Daemon                | 20001       |
| Daemon                | Virtualization engine | 25000       |
| Virtualization engine | Virtualization engine | 25001       |

# Virtualization Engine Service Codes

TABLE A-4 lists the service code numbers for errors that occur on the virtualization engine, along with recommendations for corrective action:

 TABLE A-4
 Virtualization Engine Service Codes —0 -399 Host-Side Interface Driver Errors

| Service Code Number | Cause of Error                                             | Recommended Corrective Action                                                                                                    |
|---------------------|------------------------------------------------------------|----------------------------------------------------------------------------------------------------|
| 005                 | A PCI bus parity error has occurred.                       | • Replace the virtualization engine.                                                                                                    |
| 24                  | The attempt to report one error resulted in another error. | Cycle power to the virtualization engine.                                                                                                  |
| 40                  | The database is corrupt.                                   | <ul> <li>Clear the SAN database.</li> <li>Cycle power to the virtualization engine.</li> <li>Import the SAN zone configuration</li> </ul>  |
| 41                  | The database is corrupt.                                   | <ul> <li>Clear the SAN database.</li> <li>Cycle power to the virtualization engine.</li> <li>Import the SAN zone configuration.</li> </ul> |
| 42                  | The zone mapping database is corrupt.                      | Import the SAN zone configuration                                                                                                    |

| 050 | An attempt to write a value into<br>nonvolatile storage failed,<br>perhaps because a hardware<br>failure, or one of the databases<br>stored in Flash memory could<br>not accept the entry being<br>added. | <ul> <li>Clear the SAN database.</li> <li>Cycle power to the virtualization engine.</li> </ul>                                                                                                    |
|-----|----------------------------------------------------------------------------------------------------|----------------------------------------------------------------------------------------------------|
| 051 | The virtualization engine cannot erase Flash memory.                                                                                                    | • Replace the virtualization engine.                                                                                                    |
| 53  | The cabling configuration is unauthorized.                                                                                                    | <ul> <li>Check the cabling. Ensure the server and switch connect to the host side and the storage connects to the device side of the virtualization engine.</li> <li>If necessary, clear the SAN database.</li> <li>If necessary, cycle the virtualization engine power.</li> <li>If necessary, import the SAN zone configuration.</li> </ul> |
| 54  | The cabling configuration is unauthorized.                                                                                                    | Check the cabling.                                                                                                    |
| 57  | Too many HBAs are attempting to log in.                                                                                                    | Check the cabling.                                                                                                    |
| 60  | The node mapping table was cleared using SW2.                                                                                                    | • No action required.                                                                                                    |
| 62  | SW2 settings are incorrect                                                                                                    | <ul> <li>Correct the SW2 setting.</li> <li>Cycle the virtualization engine power.</li> </ul>                                                                                                    |
| 126 | Too many virtualization engines in the SAN.                                                                                                    | <ul> <li>Remove the extra<br/>virtualization engine.</li> <li>Cycle the virtualization engine<br/>power.</li> </ul>                                                                                                    |
| 130 | The connection between virtualization engines is down.                                                                                                    | <ul> <li>Correct the problem.</li> <li>Cycle the power on the follower virtualization engine.</li> </ul>                                                                                                    |

 TABLE A-4
 Virtualization Engine Service Codes (Continued)—0 -399 Host-Side Interface Driver Errors

| Service Code Number | Cause of Error                                                                                                    | Recommended Corrective Action                                                                                                    |
|---------------------|----------------------------------------------------------------------------------------------------|----------------------------------------------------------------------------------------------------|
| 409                 | The FC device-side type code is invalid.                                                                                                    | <ul> <li>Cycle the power</li> <li>If the problem persists, replace<br/>the virtualization engine.</li> </ul>                             |
| 434                 | Cannot continue due to many<br>elastic store errors. Elastic store<br>errors result from a clock<br>mismatch between transmitter<br>and receiver and indicate an<br>unreliable link. This error can<br>also occur if a device in the SAN<br>loses power unexpectedly. | <ul> <li>Check for the faulty<br/>component and replace it.</li> <li>Cycle the power on the faulty<br/>virtualization engine.</li> </ul> |

 TABLE A-5
 Virtualization Engine Service Codes —400-599 Device-Side Interface Driver Errors

## Appendix ${f B}$

## Configuration Utility Error Messages

The *Sun StorEdge 3900 and 6900 Series Reference Manual* lists and defines the command utilities that configure the various components of the Sun StorEdge 3900 and 6900 series storage systems. If you encounter errors with the command line utilities, refer to the recommendations for corrective action in this appendix.

The error messages are broken out into the following sections:

- "Virtualization Engine Error Messages" on page 164
   TABLE B-1 lists SUNWsecfg error messages specific to the virtualization engine.
- "Switch Error Messages" on page 168 TABLE B-2 lists SUNWsecfg error messages specific to the Sun StorEdge network FC switch-8 and switch-16 switches.
- "Sun StorEdge T3+ Array Partner Group Error Messages" on page 171
   TABLE B-3 lists SUNWsecfg error messages specific to the Sun StorEdge T3+ array.
- "Other Error Messages" on page 175
   TABLE B-4 lists miscellaneous SUNWsecfg error messages common to all components.

# Virtualization Engine Error Messages

| Source of Error Message            | Cause of Error Message                                                                                                    | Suggested Corrective Action                                                                                                    |
|------------------------------------|----------------------------------------------------------------------------------------------------|----------------------------------------------------------------------------------------------------|
| Common to<br>virtualization engine | Invalid virtualization engine pair<br>name, or the virtualization engine is<br>unavailable. This is usually because<br>the savevemap command is running      | Run ps -ef   grep savevemap<br>or listavailable -v (which<br>returns the status of individual<br>virtualization engines) to confirm<br>that the configuration locks are set.                                                                                                    |
| Common to<br>virtualization engine | No virtualization engine pairs were<br>found, or the virtualization engine<br>pairs are offline. This is usually due<br>to the savevemap command<br>running. | Run ps -ef   grep savevemap<br>or listavailable -v (which<br>returns the status of individual<br>virtualization engines) to confirm<br>that the configuration locks are set.                                                                                                    |
| Common to<br>virtualization engine | The virtualization engine was unable<br>to obtain a lock on \$vepair.<br>Another virtualization engine<br>command is updating the<br>configuration.          | <ol> <li>Run listavailable -v (which returns the status of individual virtualization engines)</li> <li>Check for the lock file directly by using ls -la /opt/SUNWsecfg/etc (look for .v1.lock or .v2.lock).</li> <li>If the lock is set in error, use the removelocks -v command to clear.</li> </ol> |
| Common to<br>virtualization engine | The virtualization engine was unable<br>to start slicd on \${vepair, so it<br>cannot execute the command.                                                    | <ol> <li>Run startslicd and then<br/>showlogs -e 50 to determine<br/>why startslicd could not start<br/>the daemon.</li> <li>Reset or power off the<br/>virtualization engine if the<br/>problem persists.</li> </ol>                                                                                 |
| Common to<br>virtualization engine | The login failed.<br>A password is required to log in to<br>the virtualization engine. The utility<br>uses the VEPASSWD environment<br>variable to login.    | <ol> <li>Set the VEPASSWD environment<br/>variable with the proper value.</li> <li>Try to login again.</li> </ol>                                                                                                    |
|                                    | The environment variable VEPASSWD might be set to an incorrect value.                                                                                        |                                                                                                    |

| Source of Error Message            | Cause of Error Message                                                                                                    | Suggested Corrective Action                                                                                                    |
|------------------------------------|----------------------------------------------------------------------------------------------------|----------------------------------------------------------------------------------------------------|
| Common to<br>virtualization engine | After resetting the virtualization<br>engine, the \$VENAME is<br>unreachable.                                                                                                    | Check the IP address and netmask<br>that has been assigned to the<br>virtualization engine hardware.                                                                                                    |
|                                    | The hardware might be faulty.                                                                                                    | Be aware that the machine takes<br>approximately 30 seconds to boot<br>after a reset.                                                                                                    |
| Common to<br>virtualization engine | <ul> <li>The device-side operating mode is not set properly.</li> <li>The device-side UID reporting scheme is not set properly.</li> <li>The host-side operating mode is not set properly.</li> <li>The host-side LUN mapping mode is not set properly.</li> <li>The host-side Command Queue Depth is not set properly.</li> <li>The host-side UID distinguish is not set properly.</li> <li>The is not set properly.</li> <li>The host-side UID distinguish is not set properly.</li> <li>The subnet mask is not set properly.</li> <li>The default gateway is not set properly.</li> <li>The server port number is not set properly.</li> <li>The host WWN Authentications are not set properly.</li> <li>The host IP Authentications are not set properly.</li> <li>The Other VEHOST IP is not set properly.</li> </ul> | <ol> <li>Log in to the virtualization engine<br/>and verify that the device, host,<br/>and network settings are correct.</li> <li>Make sure the virtualization<br/>engine hardware is not in ERROR<br/>50 mode.</li> <li>If required, power cycle the<br/>virtualization engine hardware, or<br/>disable the host side switch port.</li> <li>Run the setupve -n ve_name<br/>command and enable the switch<br/>port.</li> </ol> |
| checkslicd                         | The virtualization engine cannot<br>establish communication with the<br>\${vepair}.                                                                                                    | Run startslicd -n \${vepair}.                                                                                                    |
| checkslicd                         | The virtualization engine cannot<br>establish communication with the<br>virtualization engine pair<br>\${vepair} initiator<br>{\$initiator}.                                                                                                    | <ol> <li>Determine the host name<br/>associated with \${initiator}<br/>by using the showvemap -n<br/>\${vepair} -f command<br/>output.</li> <li>Run the command resetve -n<br/>vename.</li> </ol>                                                                                                    |

 TABLE B-1
 Virtualization Engine Error Messages (Continued)

| Source of Error Message | Cause of Error Message                                                                                                    | Suggested Corrective Action                                                                                                    |
|-------------------------|----------------------------------------------------------------------------------------------------|----------------------------------------------------------------------------------------------------|
| checkvemap              | Cannot establish communication<br>with \${vepair}                                                                                                    | <ol> <li>Run the checkvemap command<br/>again.</li> <li>If this fails, check the status of<br/>both virtualization engines.</li> <li>If there is an error condition, see<br/>Appendix A for corrective action.</li> </ol>                                                                                                    |
| createvezone            | An invalid WWN (\$wwn) is on the<br>\$vepair initiator (\$init), or the<br>virtualization engine is unavailable.<br>For a WWN to be available for<br>createvezone, the WWN in the<br>map file (showvemap -n<br>ve_pairname) must be "Undefined"<br>and the online status should be<br>"Yes." | <ul> <li>The WWN that was specified has a SLIC zone and/or an HBA alias has already been assigned.</li> <li>If a zone name is assigned, run the rmvezone command.</li> <li>If errors still exist, run sadapter alias -d \$vepair -r \$initiator -a \$zone -n "".</li> <li>Run savemap -n \$vepair.</li> </ul>                                                     |
| createvlun              | Invalid disk pool \$diskpool on<br>\$vepair, or disk pool is unavailable.                                                                                                    | <ol> <li>Run the showvemap -n<br/>\$vepair command to verify that<br/>the disk pool was created<br/>properly.</li> <li>If the disk pool is unavailable, run<br/>creatediskpools -n \$t3name.</li> <li>If that fails, check the Sun<br/>StorEdge T3+ array for<br/>unmounted volumes or path<br/>failures, by running<br/>checkt3config -n \$t3name -v.</li> </ol> |
| createvlun              | Unable to execute command. The<br>associated Sun StorEdge T3+ array<br>physical LUN \${t3lun} for disk<br>pool \${diskpool} might not be<br>mounted.                                                                                                    | <ol> <li>Run checkt3mount -n<br/>\$t3name<br/>-1 ALL to see the mount status of<br/>the volume.</li> <li>For further information about<br/>problems with the underlying Sun<br/>StorEdge T3+ array, run<br/>checkt3config -n \$t3name -v.</li> </ol>                                                                                                    |

#### TABLE B-1 Virtualization Engine Error Messages (Continued)

| Source of Error Message | Cause of Error Message                                                                                                    | Suggested Corrective Action                                                                                                    |
|-------------------------|----------------------------------------------------------------------------------------------------|----------------------------------------------------------------------------------------------------|
| restorevemap            | <ul> <li>The import zone data failed.</li> <li>The restore physical and logical data failed.</li> <li>The restore zone data failed.</li> </ul>                                                                                         | <ol> <li>Check the status of both<br/>virtualization engines.</li> <li>If an error condition exists, refer<br/>to Appendix A for corrective<br/>action.</li> <li>Run the restorevemap<br/>command again.</li> </ol>                           |
| setdefaultconfig        | <ul> <li>The virtualization engine is unable<br/>to properly configure the<br/>virtualization engine host<br/>\${vehost}.</li> <li>The virtualization engine cannot<br/>continue the configuration of other<br/>components.</li> </ul> | <ol> <li>Check the status of the<br/>virtualization engine and reset, if<br/>necessary.</li> <li>Run the setdefaultconfig<br/>command again.</li> </ol>                                                                                       |
| setdefaultconfig        | The setupve(1M) command failed.                                                                                                    | <ol> <li>Run setupve -n ve_hostname<br/>-v (verbose mode).</li> <li>Check the errors.</li> <li>Run checkve -n<br/>ve_hostname.</li> <li>You can continue to configure<br/>VLUNs and zones only if both of<br/>these commands work.</li> </ol> |

 TABLE B-1
 Virtualization Engine Error Messages (Continued)

# Switch Error Messages

| Source of Error Message                                     | Cause of Error Message                                                                                                    | Suggested Corrective Action                                                                                                    |
|-------------------------------------------------------------|----------------------------------------------------------------------------------------------------|----------------------------------------------------------------------------------------------------|
| Common to all Sun<br>StorEdge network FC<br>switches        | The Sun StorEdge system type<br>entered (\${cab_type}) does not<br>match the system type discovered<br>(\${boxtype}).                                                                                                    | Either call the command with the<br>-f force option to force the series<br>type, or do not specify the cabinet<br>type (no -c option).                                                                                                    |
| Common to all Sun<br>StorEdge network FC<br>switches        | The switch is unable to obtain a lock<br>on switch \${switch}. Another<br>command is running.                                                                                                    | <ol> <li>Check listavailable -s to see<br/>if another switch command might<br/>be updating the configuration.</li> <li>If the switch in question does not<br/>appear, check for the existence of<br/>the lock file directly by typing 1s<br/>-la /opt/SUNWsecfg/etc (look<br/>for .switch.lock).</li> <li>If the lock is set in error, use the<br/>removelocks -s command to<br/>clear it.</li> <li>Due to a non-reentrant interface, there<br/>is a single lock file for all switches.<br/>Only one can be accessed at a time.</li> </ol> |
| Common to all Sun<br>StorEdge network FC<br>switch commands | Unable to determine switch type.<br>Interface may be down or type is<br>unsupported.<br>The switch commands now have to<br>be able to determine if the switch is a<br>1 Gbit or 2 Gbit switch, and they<br>were unable to obtain the flash<br>revision on the switch for some<br>reason. | <ol> <li>Reset the switch.</li> <li>Rerun the appropriate switch<br/>command.</li> </ol>                                                                                                    |
| Common to all Sun<br>StorEdge network FC<br>switch commands | Invalid login id and/or password<br>entered.<br>The user has set a login id and<br>password on the 2Gbit switch.                                                                                                    | <ol> <li>Set the SWLOGIN and SWPASSWD<br/>environment variables to the<br/>correct switch login id and<br/>password.</li> <li>Re-run the switch command.</li> </ol>                                                                                                    |

| TABLE B-2 | Sun StorEdge Network FC Switch Error Messages |
|-----------|-----------------------------------------------|
|-----------|-----------------------------------------------|

168 Sun StorEdge 3900 and 6900 Series 2.0 Troubleshooting Guide • March 2003

| Source of Error Message                                                                                  | Cause of Error Message                                                                                                    | Suggested Corrective Action                                                                                                    |
|----------------------------------------------------------------------------------------------------|----------------------------------------------------------------------------------------------------|----------------------------------------------------------------------------------------------------|
| checkswitch                                                                                              | <ul> <li>The current configuration on<br/>\$switch does not match the defined<br/>configuration.</li> <li>One of the predefined static switch<br/>configuration parameters that can be<br/>overridden for special configurations<br/>(such as NT connect or cascaded<br/>switches) is set incorrectly.</li> </ul> | <ol> <li>Select View Logs or see \$LOGFILE<br/>for more details.</li> <li>Rerun setupswitch on the<br/>specified \$switch.</li> </ol>                                                                                                    |
| checkswitch                                                                                              | The other back-end switch is not the<br>same type as this switch. Firmware<br>should be upgraded or downgraded<br>so the two switches match.                                                                                                    | Run the following command on the<br>other back-end switch to upgrade it:<br>setswitchflash -s switch2 -f<br>/usr/opt/SUNWsmgr2/firmware/S<br>ANbox1/16040233.fls                                                                                                    |
| checkswitch<br>(2 Gbit switches)<br>modifyswitch<br>(2 Gbit switches)<br>saveswitch<br>(2 Gbit switches) | No active zone set found.<br>2 Gbit switches have a zone<br>configuration with a zoneset and<br>zone(s). Each zone then has port or<br>WWN members. 1 Gbit switches had<br>numbered hard zones only.                                                                                                    | <ol> <li>Attempt to activate an existing<br/>zone set.</li> <li>/opt/SUNWsecfg/flib/sanbox2<br/>-x switchip<br/>get_zoneset_list</li> <li>From that list, select the zoneset<br/>you want to be active. It should be<br/>named something similar to<br/>hostname_swla_zset</li> <li>/opt/SUNWsecfg/flib/sanbox2<br/>-x switchip<br/>activate_zoneset zoneset</li> <li>If you are still having problems,<br/>rerun setupswitch.</li> <li>Rerun the initial command you<br/>attempted to run.</li> </ol> |
| restoreswitch                                                                                            | Map file format or version is invalid<br>for switch type found. User must<br>have upgraded or changed out the<br>switch with a different type and did<br>not use the SUNWsecfg commands to<br>reconfigure.                                                                                                    | <ol> <li>cp<br/>/opt/SUNWsecfg/etc/<br/>"switch".map<br/>/opt/SUNWsecfg/etc/<br/>"switch".save</li> <li>Run saveswitch -s switch</li> <li>Manually edit the configurable<br/>items in the<br/>/opt/SUNWsecfg/etc/<br/>"switch".map file to valid values<br/>that equal the values in<br/>"switch".save file.</li> <li>Rerun restoreswitch -s<br/>switch.</li> </ol>                                                                                                    |

| TABLE B-2 Sun StorEdge Network FC Switch Error Messages (Continued | TABLE B-2 | Sun StorEdge | Network FC | C Switch Error | Messages | (Continued) |
|--------------------------------------------------------------------|-----------|--------------|------------|----------------|----------|-------------|
|--------------------------------------------------------------------|-----------|--------------|------------|----------------|----------|-------------|

| Source of Error Message | Cause of Error Message                                                                                                    | Suggested Corrective Action                                                                                                    |
|-------------------------|----------------------------------------------------------------------------------------------------|----------------------------------------------------------------------------------------------------|
| setswitchflash          | Invalid flash file \$flashfile.<br>Check the number of ports on switch<br>\$switch.                                                                                                    | You might be attempting to download<br>a flash file for an 8-port switch to a 16-<br>port switch. Check showswitch -s<br>\$switch and look for "number of<br>ports." Ensure that this matches the<br>second and third characters of the<br>flash file name.                                                                |
| setswitchflash          | <pre>\${switch} timed out after reset. The switch took longer than two minutes to reset after a configuration change. The switch might not be set for rarp, or rarp is not working correctly.</pre> | <ol> <li>Wait several minutes.</li> <li>Run ping \$switch.</li> <li>If errors persist, manually power cycle the switch.</li> </ol>                                                                                                    |
| setupswitch             | Switch \${switch} timed out after<br>reset.<br>The switch took longer than two<br>minutes to reset after a configuration<br>change.                                                                 | <ol> <li>Wait several minutes.</li> <li>Run ping \$switch</li> <li>If errors persist, manually power cycle the switch.</li> </ol>                                                                                                    |
| setupswitch             | Could not set chassis ID on switch<br>\${switch} to \${cid}.<br>This occurs only in a SAN<br>environment with cascaded switches.                                                                    | <ol> <li>Check the switch chassis IDs of all<br/>switches in the SAN.</li> <li>Verify that each ID is unique.</li> <li>After the chassis IDs have been<br/>established, override the switch<br/>chassis IDs with the following<br/>command:<br/>setupswitch -s<br/>\$switch_name -i<br/>\$unique_chassis_id -v.</li> </ol> |

| TABLE B-2 | Sun StorEdge   | Network  | FC Switch | Error | Messages  | (Continued) |
|-----------|----------------|----------|-----------|-------|-----------|-------------|
| IADLE D-Z | Sull Stor Euge | INCLWOIR | re switch | LIIUI | wiessages | (Continueu) |

## Sun StorEdge T3+ Array Partner Group Error Messages

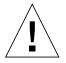

**Caution** – Running restoret3config(1M) or modifyt3config(1M) destroys all data on the Sun StorEdge T3+ array.

#### TABLE B-3 Sun StorEdge T3+ Array Error Messages

| Source of Error Message             | Cause of Error Message                                                                                                    | Suggested Corrective Action                                                                                                    |
|-------------------------------------|----------------------------------------------------------------------------------------------------|----------------------------------------------------------------------------------------------------|
| Common to Sun<br>StorEdge T3+ array | <ul> <li>The current configuration does not match the reference (standard) configurations.</li> <li>This particular configuration is not a standard, supported type.</li> </ul>       | <ol> <li>Check the current Sun StorEdge<br/>T3+ array configuration with the<br/>showt3 -n <t3> command.</t3></li> <li>Verify whether the configuration<br/>is corrupted or has changed.</li> <li>Refer to the raid.cfg files in<br/>/opt/SUNWsecfg/etc to<br/>determine if the configuration<br/>commands are set up and<br/>functioning properly.</li> </ol> |
| Common to Sun<br>StorEdge T3+ array | <ul> <li>Could not mount volume<br/>\$volume</li> <li>\$lun config does not match</li> <li>The LUN might have multiple<br/>drive failures or corrupted data or<br/>parity.</li> </ul> | <ol> <li>Replace the failed FRUs.</li> <li>Restore the Sun StorEdge T3+<br/>array configuration with the<br/>restoret3config -f -n<br/>t3_name command.</li> </ol>                                                                                                    |
| Common to Sun<br>StorEdge T3+ array | <ul> <li>No volumes exist on this Sun<br/>StorEdge T3+ array.</li> <li>\$volume volume not found on<br/>this Sun StorEdge T3+ array.</li> </ul>                                       | Create and restore the Sun StorEdge<br>T3+ array LUNs using<br>restoret3config(1M) or<br>modifyt3config(1M).                                                                                                    |
| Common to Sun<br>StorEdge T3+ array | <ul> <li>The \$fru status is not ready or<br/>enabled.</li> <li>Operations on the Sun StorEdge<br/>T3+ array are being aborted.</li> </ul>                                            | The disk, controller, or loop interface<br>card in the Sun StorEdge T3+ array<br>might be faulty. Replace the failed<br>FRU and rerun the utility.                                                                                                    |

171

| Source of Error Message             | Cause of Error Message                                                                                                    | Suggested Corrective Action                                                                                                    |
|-------------------------------------|----------------------------------------------------------------------------------------------------|----------------------------------------------------------------------------------------------------|
| Common to Sun<br>StorEdge T3+ array | <ul> <li>The Sun StorEdge T3+ array is not<br/>of T3B type, so it aborts operations.</li> <li>t3config utilities are supported<br/>only in the Sun StorEdge T3+ array;<br/>the t3config utilities are not<br/>supported on Sun StorEdge T3+<br/>arrays with 1.xx firmware.</li> </ul> | <ol> <li>Refer to the T3 default/custom<br/>configuration table in the Sun<br/>StorEdge 3900 and 6900 Series 2.0<br/>Reference and Service Guide.</li> <li>Use showt3-nt3_name to<br/>display the present configuration.</li> <li>Check the Sun StorEdge T3+<br/>firmware version (it should be<br/>version 2.01.00 or higher).<br/>Upgrade if required.</li> </ol> |
| Common to Sun<br>StorEdge T3+ array | • No response received from<br>\$t3_name. Aborting operation.                                                                                                    | <ol> <li>Check the Sun StorEdge T3+<br/>network connection.</li> <li>Check with Ping \$t3_name<br/>command to determine if the Sun<br/>StorEdge T3+ array is operating.</li> </ol>                                                                                                    |
| Common to Sun<br>StorEdge T3+ array | volslice is not enabled on this Sun<br>StorEdge T3+ array.                                                                                                    | Check the T3+ firmware (2.01.00 or<br>higher) to make sure volume slicing<br>is allowed with this version of<br>firmware.                                                                                                    |
| Common to Sun<br>StorEdge T3+ array | <ul> <li>Error while opening the Sun<br/>StorEdge T3+ array.</li> <li>Cannot open after resetting the Sun<br/>StorEdge T3+ array.</li> </ul>                                                                                                    | <ol> <li>Check the Sun StorEdge T3+<br/>master and alternate master<br/>network connection.</li> <li>Check with Ping \$t3_name<br/>command to determine if the Sun<br/>StorEdge T3+ array is operating.</li> </ol>                                                                                                    |
| checkt3config                       | The vol init command is being<br>executed by another user. Additional<br>vol commands cannot run.                                                                                                    | <ol> <li>Check whether any other secfg<br/>utility is running.</li> <li>If an secfg utility is running,<br/>allow it to finish.</li> </ol>                                                                                                    |
| checkt3config                       | An error occurred while the<br>checkt3config command was<br>checking the process list, causing the<br>t3_name to abort.                                                                                                    | Check whether any other<br>secfg T3+ or native Sun StorEdge<br>T3+ array commands are being<br>executed on that particular Sun<br>StorEdge T3+ array.                                                                                                    |
| checkt3config                       | Snapshot configuration files are not<br>present. Unable to check<br>configuration.                                                                                                    | <ol> <li>Verify that the snapshot files are<br/>saved and have read permissions<br/>in the<br/>/opt/SUNWsecfg/etc/t3name<br/>/ directory.</li> <li>If the snapshot files are not<br/>available, create them using the<br/>savet3config command.</li> </ol>                                                                                                    |

 TABLE B-3
 Sun StorEdge T3+ Array Error Messages (Continued)

| Source of Error Message | Cause of Error Message                                                                                                    | Suggested Corrective Action                                                                                                    |
|-------------------------|----------------------------------------------------------------------------------------------------|----------------------------------------------------------------------------------------------------|
| checkt3mount            | <ul> <li>The \$lun status reported a bad or<br/>nonexistent LUN.</li> <li>While checking the configuration<br/>using the showt3 -n command,<br/>operations abort.</li> </ul>                                                                                       | <ol> <li>Run the showt 3 -n command to<br/>verify that the requested LUN<br/>exists on the Sun StorEdge T3+<br/>array.</li> <li>Confirm that the Sun StorEdge<br/>T3+ array configuration matches<br/>standard configurations.</li> </ol> |
| createt3group           | User-specified LUN \$1un does not<br>exist on the Sun StorEdge T3+ array.                                                                                                    | Create the required slice or LUN<br>before you set permissions using the<br>createt3slice command.                                                                                                    |
| createt3group           | Unable to set permissions on the LUN \$lun to \$perm for new group.                                                                                                    | Refer to the Sun StorEdge T3 and T3+<br>array documentation.                                                                                                    |
| createt3group           | Error while resetting permissions on<br>LUN \$lun to NONE for group<br>\$group.                                                                                                    | Refer to the Sun StorEdge T3 and T3+<br>array documentation.                                                                                                    |
| delfromt3group          | Error deleting the world wide name<br>(WWN) \$wwn from group.                                                                                                    | Refer to the Sun StorEdge T3 and T3+<br>array documentation.                                                                                                    |
| enablevolslicing        | Error checking the Sun StorEdge T3+<br>enable volume slicing status.                                                                                                    | <ol> <li>Check the Sun StorEdge T3+ array<br/>firmware level and verify it is<br/>2.01.00 or higher.</li> <li>Check if volume slicing is<br/>supported and enabled on the Sun<br/>StorEdge T3+ array.</li> </ol>                          |
| enablevolslicing        | Cannot enable volume slicing. The<br>Sun StorEdge T3+ array firmware<br>does not support this feature.                                                                                                    | <ol> <li>Check the Sun StorEdge T3+ array<br/>firmware level and verify it is<br/>2.01.00 or higher.</li> <li>Upgrade the firmware, if required.</li> </ol>                                                                               |
| modifyt3config          | <ul> <li>The lock file clear waiting period<br/>expired.</li> <li>The creatediskpools command<br/>aborted.</li> </ul>                                                                                                    | <ol> <li>Check to see if any secfg T3+<br/>commands are being executed.</li> <li>If the commands are executing,<br/>wait for them to complete.</li> <li>Run creatediskpools -n<br/>t3name.</li> </ol>                                     |
| restoret3config         | <ul> <li>An error occurred while the block<br/>size compare command was<br/>executing.</li> <li>The Sun StorEdge T3+ array block<br/>size parameter is different from the<br/>snapshot file. The Sun StorEdge T3+<br/>array may have been reconfigured.</li> </ul> | Run the restoret3config command.                                                                                                    |

| TABLE B-3 | Sun StorEdge T3+ Array Error Messages (Continued) |
|-----------|---------------------------------------------------|
|           |                                                   |

| Source of Error Message | Cause of Error Message                                                                                                    | Suggested Corrective Action                                                                                                    |
|-------------------------|----------------------------------------------------------------------------------------------------|----------------------------------------------------------------------------------------------------|
| restoret3config         | <ul> <li>\$LUN configuration failed to<br/>restore.</li> <li>The force option tried<br/>unsuccessfully to reinitialize.</li> </ul> | <ol> <li>Check the Sun StorEdge T3+<br/>configuration with the showt3<br/>-n t3_name command.</li> <li>Refer to the Sun StorEdge T3 and<br/>T3+ documentation.</li> </ol>                                                                                                    |
| restoret3config         | <ul> <li>\$LUN configuration is not found in<br/>the \$restore_file.</li> <li>Cannot restore \$LUN.</li> </ul>                     | <ol> <li>Check for snapshot files in the<br/>/opt/SUNWsecfg/etc/t3_name/<br/>directory.</li> <li>If the snapshot files are not found,<br/>use the modifyt3config<br/>command to configure the Sun<br/>StorEdge T3+ array.</li> </ol>                                                         |
| rmt3group               | An error occurred while removing Group.                                                                                            | Refer to the Sun StorEdge T3 and T3+<br>array documentation.                                                                                                    |
| rmt3slice               | An error failed to remove slice \$slicename.                                                                                       | Refer to the Sun StorEdge T3 and T3+<br>array documentation.                                                                                                    |
| rmt3slice               | An error failed to remove slice from volume \$volume.                                                                              | <ol> <li>Check the volume status using the<br/>checkt3mount or showt3<br/>command.</li> <li>If unmounted, use the<br/>restoret3config command to<br/>mount.</li> </ol>                                                                                                    |
| savet3config            | While checking the configuration, the<br>Sun StorEdge T3+ array<br>configuration was not saved.                                    | <ol> <li>If the configuration is different<br/>from standard Sun StorEdge T3+<br/>array configuration, run the<br/>showt3 -nt3_name command.to<br/>check the Sun StorEdge T3+ array<br/>configuration.</li> <li>Use the modifyt3config<br/>command to reconfigure the<br/>device.</li> </ol> |
| sett3lunperm            | LUN \$lun does not exist on the Sun<br>StorEdge T3+ array.                                                                         | <ol> <li>Create a Sun StorEdge T3+ array<br/>slice.</li> <li>Before setting permissions, use the<br/>createt3slice command.</li> </ol>                                                                                                    |

| TABLE B-3 | Sun StorEdge T3+ Array Error Messages (Continued) |
|-----------|---------------------------------------------------|
|           |                                                   |

# **Other Error Messages**

| Source of Error Message     | Cause of Error Message                                                                                                    | Suggested Corrective Action                                                                                                    |
|-----------------------------|----------------------------------------------------------------------------------------------------|----------------------------------------------------------------------------------------------------|
| Common to all<br>components | If the Sun StorEdge 3900 or 6900<br>series has more than two failures<br>(for example, both virtualization<br>engines and two switches are<br>down), the getcabinet tool might<br>not determine the correct cabinet<br>type. In this example, the<br>getcabinet command might<br>determine the device to be a Sun<br>StorEdge 3900 series when, in<br>reality, it is a Sun StorEdge 6900<br>series. | Set the BOXTYPE variable as<br>follows:<br>BOXTYPE=6910; export BOXTYPE                                                                                             |
| checkdefaultconfig          | <ul> <li>Could not determine the Sun<br/>StorEdge system type.</li> <li>Multiple components might be<br/>down and the getcabinet<br/>command could not determine the<br/>Sun StorEdge series type (3910,<br/>3960, 6910, or 6960).</li> </ul>                                                                                                    | To use the command line interface<br>(CLI), set the BOXTYPE<br>environment variable to one of the<br>seven values.<br>For example, BOXTYPE=3910;<br>export BOXTYPE. |
| listavailable               | <ul> <li>The component is unavailable. It is either not found or the configuration lock is set.</li> <li>The components are down (they do not respond to a ping).</li> <li>Another SUNWsecfg command is running and is updating the configuration (ps -ef).</li> </ul>                                                                                                    | If no other commands are running<br>and you believe the configuration<br>lock might be set in error, run the<br>removelocks command.                                |
| setdefaultconfig            | The system could not determine the Sun StorEdge system type.                                                                                                    | To use the command line interface<br>(CLI), set the BOXTYPE<br>environment variable to one of the<br>four values.<br>For example, BOXTYPE=3910;<br>export BOXTYPE.  |

| TABLE B-4         Other SUNWsecfg E | Error Messages |
|-------------------------------------|----------------|
|-------------------------------------|----------------|

176 Sun StorEdge 3900 and 6900 Series 2.0 Troubleshooting Guide • March 2003 Sun Proprietary/Confidential: Internal Use Only

## Abbreviations and Acronyms

This list contains definitions for acronyms used in this troubleshooting guide.

- ASIC application-specific integrated circuit
  - CLI command-line interface
- CRC cyclic redundancy code
- DAS direct attached storage
- EOF end of file
- FC Fibre Channel
- FC-ELS Fibre Channel Extended Link Service
  - **FRU** field replaceable unit
  - **GBIC** gigabit interface converter
  - GUI graphical user interface
  - HBA host bus adapter
  - ISL inter-switch link
  - LED light emitting diode
  - LUN logical unit number
  - MAC media access control
- NSCC Network Storage Command Center
  - PCU power cooling unit
  - PDU power distribution unit

- **PFA** predictive failure analysis
- **POST** power on self test
- RAID redundant array of independent disks
- **RARP** reverse address resolution protocol
  - **RFE** request for enhancement
  - **RSS** Remote Storage Services
- SAN storage area network
- SCSI small computer system interface
- SLIC Serial Loop IntraConnect
- **SNMP** simple network management protocol
- SPOF single point of failure
- SRN Service Request Number
- SRS Sun Remote Services
- SSP Storage Service Processor
- SVE storage virtualization engine
- TCP/IP transport control protocol/internet protocol
- VLUN virtual LUN
- WWN worldwide name

## Index

#### NUMERICS

2 Gbit switch error messages, 1683Com Ethernet hubs, 35

### Α

A1 or B1 link verifying, 45 A2 or B2 link isolating, 52 Storage Service Processor Side Event, 50 verifying, 51 A2/B2 link FRU test availability, 50 A3 or B3 link FRU test availability, 57 host side event, 54 isolating, 58 Storage Service Processor side event, 55 verifying, 57 A4 or B4 link FRU tests available. 64 isolation of, 64 Storage Service Processor-side notification, 61 troubleshooting, 60 verifying data host, 62 verifying Sun StorEdge 3900 series, 62 verifying Sun StorEdge 6900 series, 62

## С

c2 path returning to production, 19 unconfiguring, 17 cfgadm verifying functionality, 4 checkdefaultconfig verifying functionality, 4 command line test example glctest(1M), 27 switchtest(1M), 28 communication loss event, 3 configuration settings, 23 verifying, 7 creatediskpools(1M) failure diagnosing, 129

#### D

data host Fibre Channel link, 45 verifying Sun StorEdge 3900 series, 62 verifying Sun StorEdge 6900 series, 62 database corrupt, 160 diagnostic codes virtualization engine, 111 diagnostic tests running from command line, 27 examples, 27

DMP-enabled paths returning to production, 22 documentation organization, XV shell prompts, XVII using UNIX commands, XVI dynamic multipathing (DMP), 20

### Ε

error discovery, 4 error messages other SUNWsecfg, 175 Sun StorEdge network FC switch, 168 Sun StorEdge T3+ array, 171 virtualization engine, 164 error status checking Fibre Channel link manually, 113 error status report Fibre Channel link, 113 Ethernet hubs 3Com related documentation. 35 troubleshooting, 35 ethernet hubs related documentation. 35 event grid for host. 67 for Sun StorEdge T3+ array, 95 for virtualization engine, 132 sorting criteria, 25 switch. 77 event grid criteria, 25 Explorer Data Collection Utility, 4, 29 requirements before running, 30

#### F

failback virtualization engine, 120 failback operations, 16 failover operations, 16 fault isolation examples, 147 Fibre Channel link

A1 or B1 data host verification. 45 A2 to B2 host side verification. 51 A3 or B3 host-side verification, 56 check error status manually, 113 FRU tests for A2 or B2 link. 52 FRU tests for A3 or B3 link, 57 troubleshooting, 37 troubleshooting A4/B4 link, 60 used for PFA. 2 verifying A2 to B2, 52 verifying A3 or B3 link, 57 verifying data host, 62 field replaceable units isolating, 5 testing, 5 FRU tests available for A1 or B1 FC link. 46 available for A2 or B2 FC link, 52 available for A3 or B3 FC link, 57

#### Η

HBA monitoring using QLogic SANBlade Manager, 32 health functions for Sun StorEdge 3900 and 6900 series, 2 host replacing See Event Grid, 71 see event grid, 67 host bus adapters see HBA, 32 host devices troubleshooting, 67 verifying, 51 host side troubleshooting, 6 host-device names translating, 115

#### I

I/O manually halting, 17 quiescing, 17 suspending, 18, 59

Index 180 Sun StorEdge 3900 and 6900 Series 2.0 Troubleshooting Guide • March 2003

installations Sun StorEdge Traffic Manager, 5 VERITAS VxDMP, 5 isolating A1 or B1 FC link, 48 A2 or B2 FC link, 52 A3 or B3 link, 58 isolating FRUs, 5 isolation procedures A1 or B1 FC link, 48 for A2/B2 link, 52

## L

LED service and diagnostic codes reading virtualization engine, 111 LEDs Ethernet port, 112 ethernet port, 111 power status, 111 virtualization engine, 110 link error example of severe data host error, 43 lock file clearing, 10 log files displaying, 109 loss of communication events. 3 luxadm(1M)used to display information, 21 verifying functionality, 4

#### Μ

Microsoft Windows 2000 troubleshooting, 137 viewing system errors, 26 Microsoft Windows NT configurations, 7 monitoring functions for Sun StorEdge 3900 and 6900 Series, 2 multipath configurator array properties, 141 healthy configuration, 140 with LUN failover, 141

## Ν

notification Storage Service Processor, 44 used in PFA, 2 notification events A1 or B1, 43 A2 or B2, 49 A3 or B3, 54 A4 or B4, 60 T1 or T2, 89

#### Ρ

parity error PCI bus, 160 paths how to unconfigure, 17 returning to production, 19 PCI bus parity error, 160 port state change in A1 or B1 link, 44 Predictive Failure Analysis, 2 problem determination, 4 isolation, 38

### Q

QLogic SANBlade Manager HBA driver versions, 33 QLogic SANblade Manager diagnostics, 34 quiescing I/O, 59

#### R

retrieving diagnostic codes, 108 service information, 108 service request numbers, 108

#### S

SAN 4.1

switches. 74 SAN database manually clearing, 123 manually restoring, 123 resetting, 124 service codes interpreting, 111 overview. 108 retrieving, 108 virtualization engine, 111, 156 service processor troubleshooting, 6 service request numbers for virtualization engine, 155 retrieving, 109 virtualization engine, 108 setswitchflash to upgrade switches, 74 settings configuration, 7 SLIC daemon communication with virtualization engine, 108 killing and restarting, 126 statistical data FC link errors, 113 status virtualization engine, 113 Storage Automated Diagnostic Environment example topology, 24 used to troubleshoot. 23 Storage Service Processor messages. 4 notification. 44 running SanSurfer from GUI, 5 verifying, 92 Storage Service Processor-side verifying, 57 Sun StorEdge 3900 and 6900 Series description of, 1 related documentation, XVIII Sun StorEdge 6900 Series I/O routed through both HBAs, 15 logical view, 11 multipathing options, 16 primary data paths to alternate master, 12 primary data paths to Sun StorEdge T3+ array, 13

Sun StorEdge Network FC Switch-8 and Switch-16 switch diagnosis of, 28 Sun StorEdge network FC switch-8 and switch-16 switch checking status, 5 Sun StorEdge T3+ array event grid, 95 Explorer Data Collection Utility, 29 LUN failover. 18 reviewing LED status. 4 status checking, 4 syslog file, 4 troubleshooting, 87 Sun StorEdge T3+ Array Failover Driver CLI output for Sun StorEdge 3900 series, 143 CLI output for Sun StorEdge 6900 series, 144 how to check version levels, 139 launching, 138 using the CLI, 142 Sun StorEdge Traffic Manager alternatives to using, 17 enabled devices. 117 installations, 5 problem on a Sun StorEdge 6900 Series, 16 troubleshooting workarounds, 17 svengine command, 110 switch error messages, 168 event grid, 77 loss of communication error. 3 pairing through SANSurfer GUI, 73 switch diagnostics, 28, 75 switchless (SL) configurations, 75

#### Т

T1 or T2 data path, 88 notification events, 89 T1/T2 data path FRU tests available, 93 isolation procedures, 94 test t3ofdg, 5 t3test, 5 t3volverify, 5

Index 182 Sun StorEdge 3900 and 6900 Series 2.0 Troubleshooting Guide • March 2003

test examples command line. 27 glctest(1M), 27 switchtest(1M), 28 testing FRUs, 5 tests how to run. 5 Sun StorEdge T3+ arrays, 5 thresholds used in PFA. 2 tools troubleshooting, 23 troubleshooting broad steps, 3 check status of Sun StorEdge T3+ array, 4 check status of the Sun StorEdge network FC switch-8 and switch-16 switch. 5 check status of the virtualization engine, 5 determine extent of the problem, 4 discovering the error, 4 Ethernet hubs, 35 event grid tool, 95 general procedures. 3 host side, 6 quiesce IO, 5 Storage Service Processor-side, 6 Sun StorEdge FC switch-8 and switch-16 switches. 73 Sun StorEdge T3+ array, 87 test and isolate FRUs, 5 tools and resources available, 3 virtualization engine, 107

#### ۷

verifying A2 or B2 FC links, 52 A4 or B4 FC link, 62 cfgadm -al output, 4 checkdefaultconfig, 4 configuration settings, 7 data host, 45 failover luxadm display, 63 host-side, 51 luxadm output, 4 operation of user-selected components, 57 storage service processor, 92

storage service processor-side, 57 Veritas DMP installations, 5 used in troubleshooting, 20 Veritas DMP error message for A3 or B3 link, 57 viewing virtualization engine map, 118 virtualization engine backpanel, 112 checking status, 5 clearing log files, 108 description of, 107 diagnostic codes, 108 diagnostics, 108 displaying log files, 109 error messages, 164 Ethernet port LEDs, 112 event grid, 132 failback. 120 LEDs, 110 map, viewing, 118 power LED codes, 111 primary pathing options, 16 reading LED service and diagnostic codes, 111 references. 155 retrieving service information, 108 service codes, 108, 160, 162 service request numbers, 108 SRN and SNMP single points of failure, 159 troubleshooting, 107 VLUN serial number displaying, 116

#### W

warning levels, 25 Windows 2000 troubleshooting, 137 Windows NT configurations, 7 worldwide name (WWN) how to find, 18 WWN see worldwide name, 18

## Ζ

zone modifications, 74

Index 184 Sun StorEdge 3900 and 6900 Series 2.0 Troubleshooting Guide • March 2003